# **AIRTRONIC / AIRTRONIC M**

故障查询和维修说明

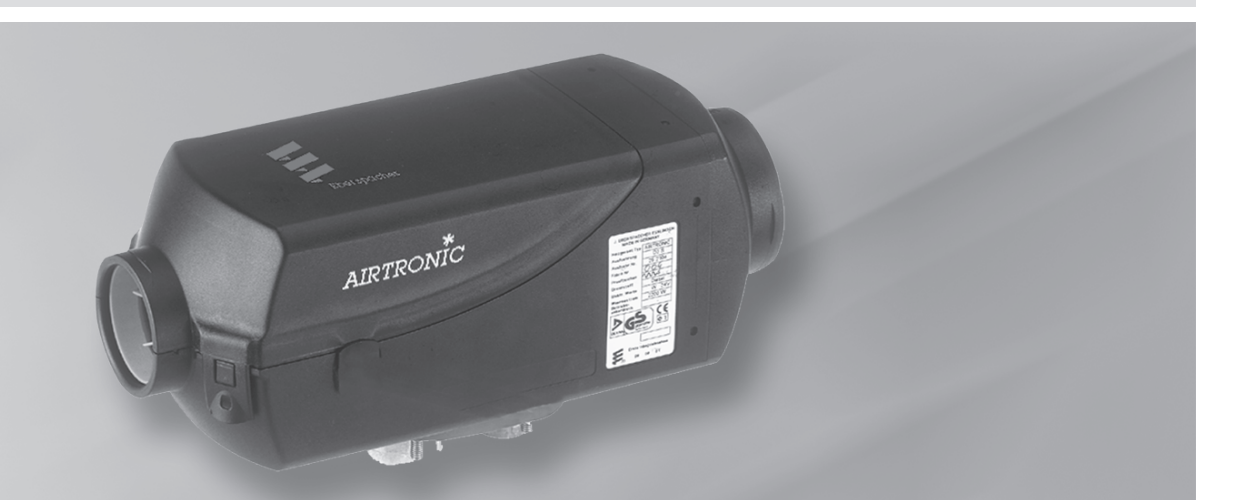

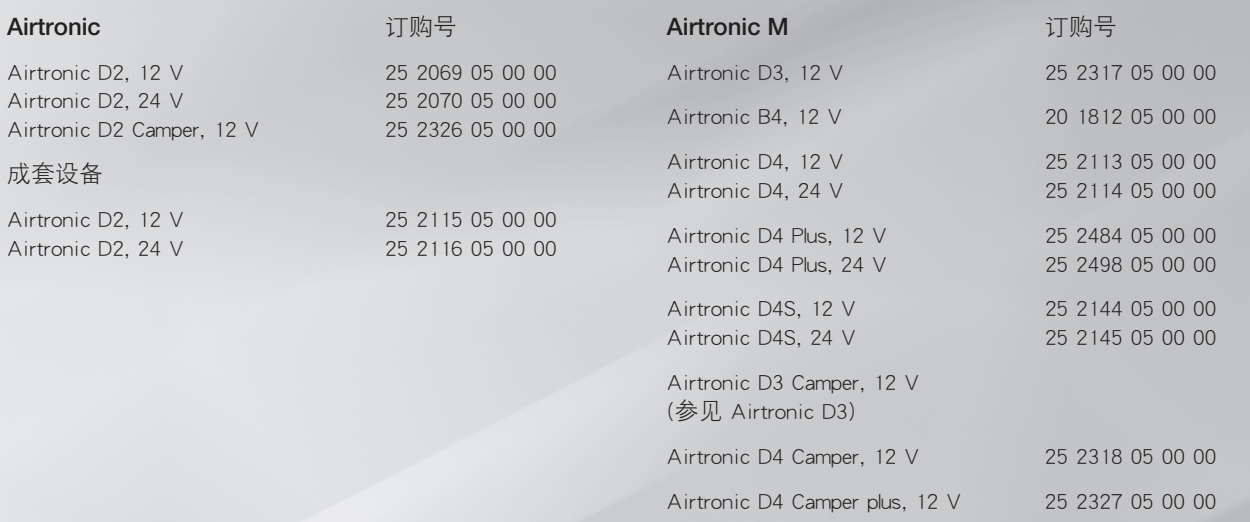

不受发动机影响的空气加热器 适用于柴油-和汽油发动机

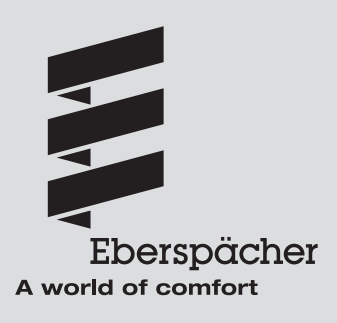

25 2115 95 19 01 2011 年 12 月

引言 目录

## 本目录给您提供了有关故障查询和维修说明内容的详细信息。

如果您想要寻找一个概念、一个专业术语或一个缩写, 请使 用相应的目录。

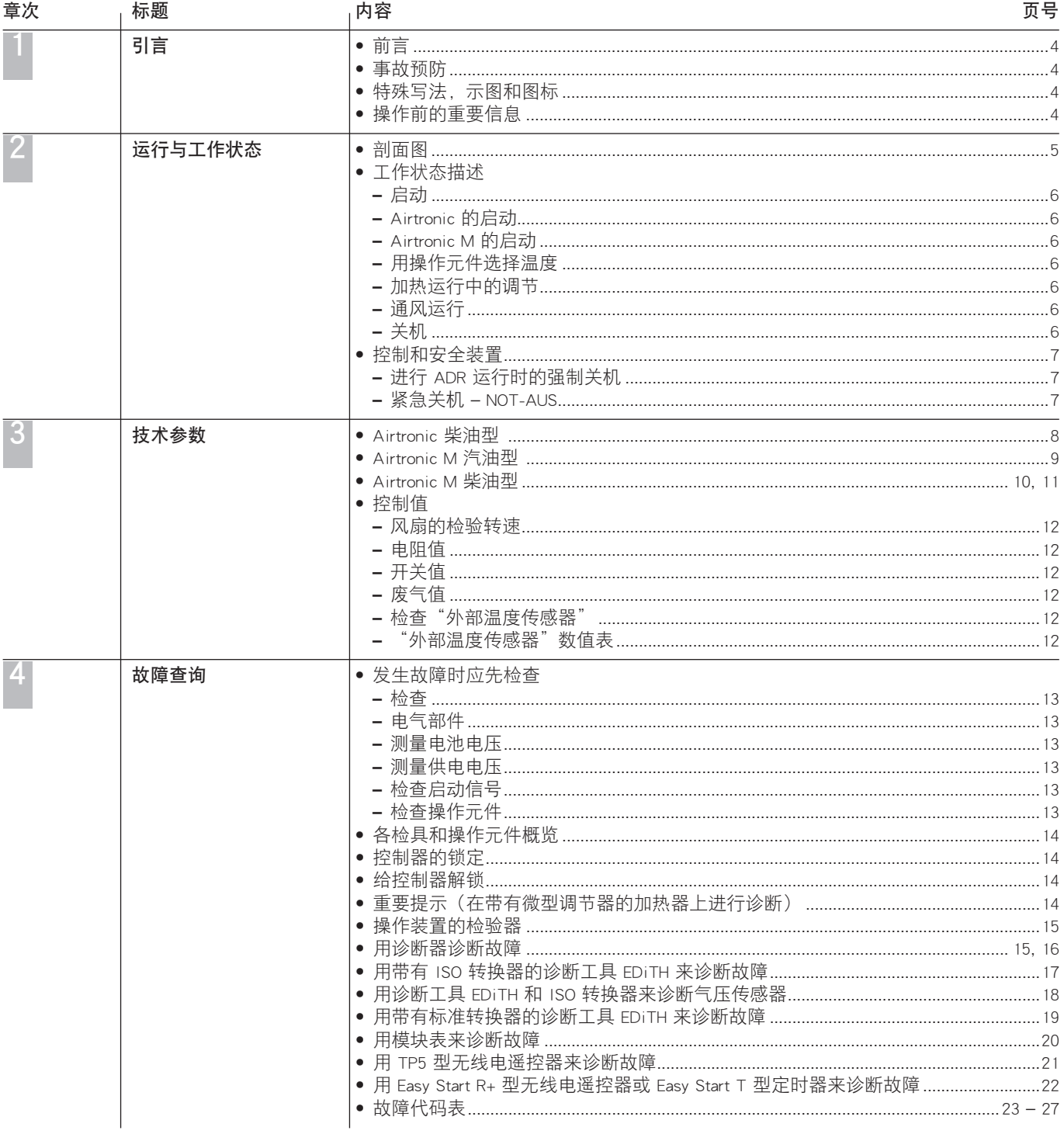

# 1 引言

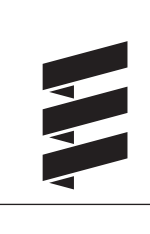

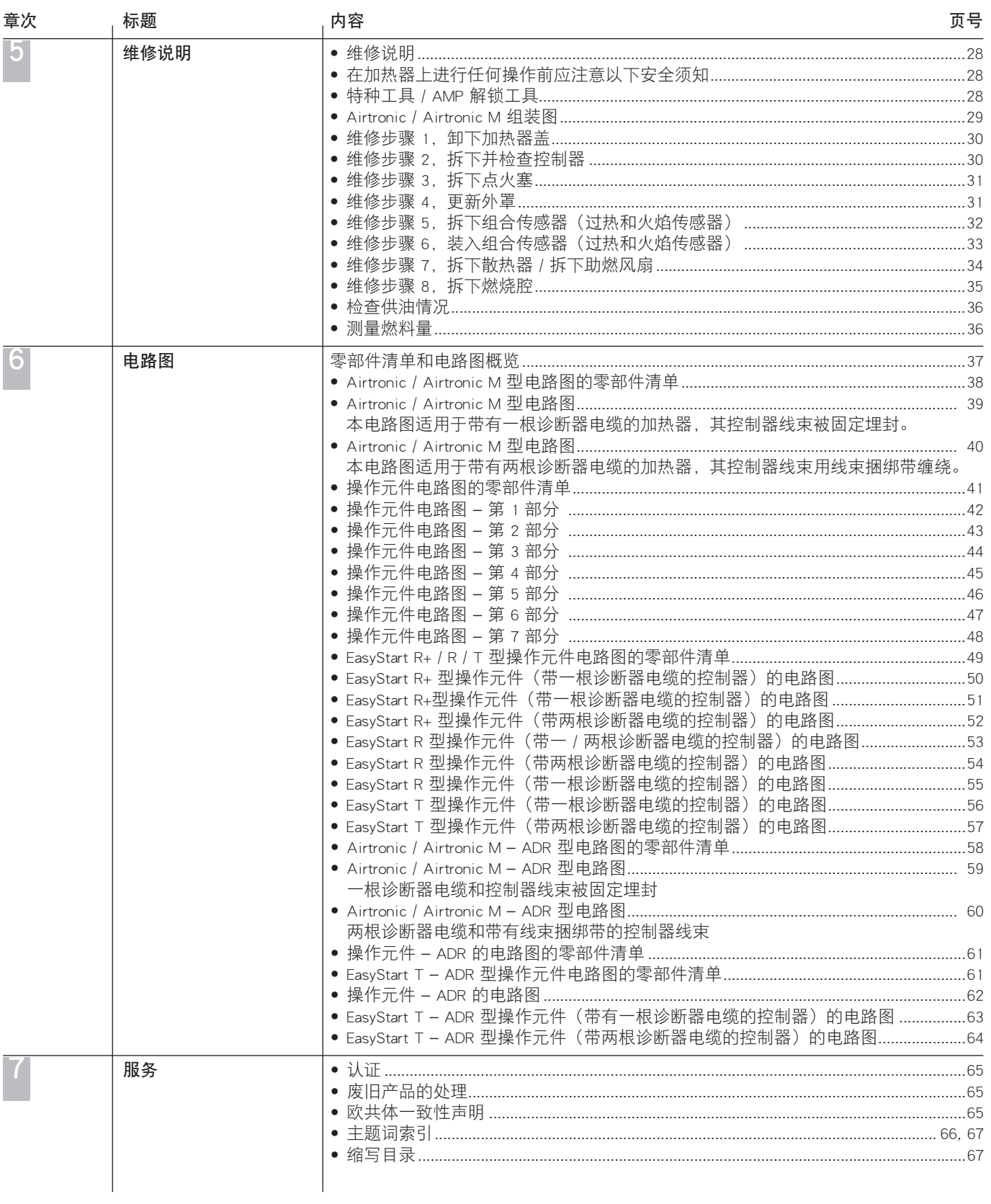

 引言 1

#### 前言

本故障查询和维修说明适用于显示在封面上的加热器,在此排 出任何责任要求。

加热器的型式或更改状况不同时,会与故障寻找和维修说明 存在一定的偏差。

使用者应在维修前加以检查并在必要时考虑到存在的偏差。

## 注意! 有关安装和维修的安全须知!

若 Eberspächer 加热器的安装或维修不当,会引起火灾或导 致有毒的废气进入汽车内部。由此对身体和生命带来危险。

只允许由经授权和接受过培训的人员按照技术说明书中的规定 来安装或在使用原装备件的情况下来维修加热器。

让未经授权和培训的人员进行安装和维修,或用非原装备件进 行维修,以及在维修时不参阅安装和维修所需的技术说明书都 是危险的,因此不允许这样做。

只允许在结合各相应的与设备相关的技术说明书, 安装规定, 操作规程以及维护规定的情况下来完成维修工作。应在安装和 维修之前 / 之中仔细阅读本资料,并严格遵守其中的规定。在 此,应严格遵守官方条例、安全提示以及一般性提示。

## 请注意!

在安装和维修时应遵守相应的技术规定以及汽车制造商可能 提供的说明。

Eberspächer 公司对由非经授权的或未经培训的人员在安装或 维修时造成的缺陷和损失概不负责。

用户遵守国家相关部门制定的法规和安全须知是加热器制造商 承担赔偿责任的前提。而不遵守国家相关部门制定的法规和安 全须知将导致加热器制造商拒绝承担赔偿责任。

## 事故预防

原则上应遵守一般事故预防条例及相应的维修和运行保护 规定。

## 特殊符号,示意图和图标

在本说明书中,不同的情况用特殊符号和图标加以突显。从以 下例子中可知它们的含义及应采取的相应措施。

## 特殊符号和示意图

- • 一点 (•) 表示列举,用标题来开头。
	- – 一点下缩后的横杠 (–) 表示列举属于该黑点项下。

图标

# 危险!

此提示表示存在危及身体和生命的危险。不遵守这一提示,将 可能导致人身严重受伤。

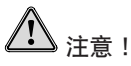

此提示表示存在对个人和产品有危险的情况。不遵守这一提 示,将可能导致人身受伤和 / 或设备受损。

#### 操作前的重要信息

#### 首次使用加热器或维修后进行功能检查

- 安装好加热器后应仔细给整个燃料供应系统排气, 在此应遵 守汽车制造商的规定。
- • 将加热器试运行时应检查所有燃料连接处是否密封、安置是 否稳固。
- • 若加热器在运行时出现故障,应借助诊断装置确定故障原因 并加以排除。

# 2 运行与工作状态

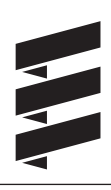

剖面图

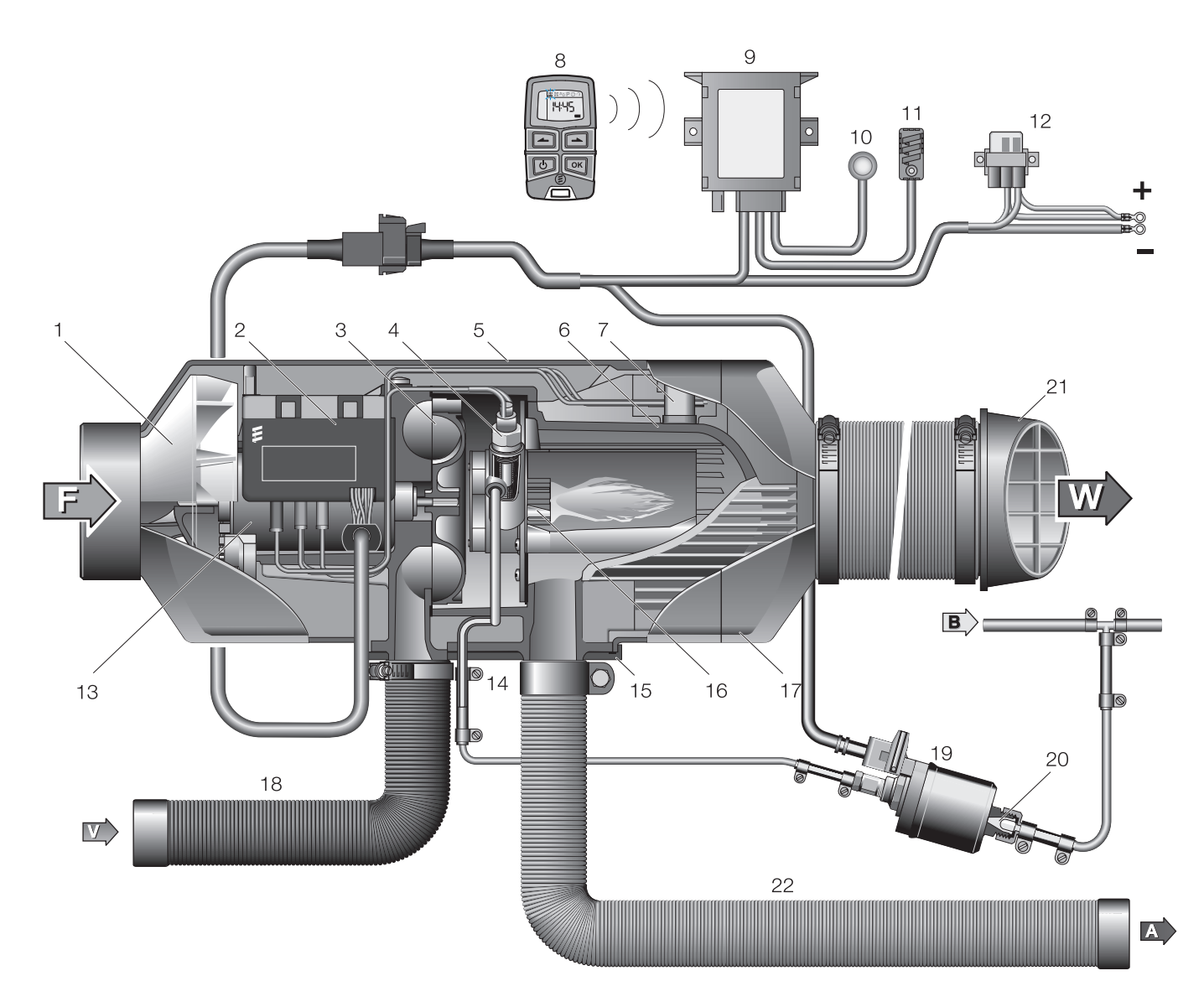

- 1 加热空气风扇轮
- 2 控制器
- 3 助燃空气风扇轮
- 4 点火塞
- 5 盖
- 6 散热器
- 7 组合传感器(过热和火焰传感器)
- 8 无线电遥控器(遥控手柄)
- 9 无线电遥控器(接收器)
- 10 按钮
- 11 车内温度传感器
- 12 保险丝支架连同主保险丝和"操作"保险丝
- 13 电机
- 14 燃料接口
- 15 法兰密封件
- 16 燃烧腔
- 17 出风罩
- 18 助燃空气软管
- 19 剂量油泵
- 20 罐型滤网,安装在剂量油泵中
- 21 出风口
- 22 柔性排气管
- F = 新鲜空气
- W = 热空气
- A = 废气
- B = 燃料
- V = 助燃空气

# 运行与工作状态

对工作状态的描述

## 启动

启动后操作元件中的控制灯便发亮。点火塞启动,风扇以较 低的转速运转。

## 请注意!

若散热器中还有上次加热运行后剩余的热量,则开始时只有风 扇在运转(冷吹)。 待余热排出后加热器便开始启动。

## Airtronic 的启动

大约 65 秒钟后开始输送燃料, 燃烧腔内的燃料与空气混合后 被占燃。 待火焰传感器识别火焰后,在大约 60 秒钟后点火塞关闭。 加热器现位于调节运行中。

## Airtronic M 的启动

大约 60 秒钟后开始输送燃料, 燃烧腔内的燃料与空气混合后 被点燃。

待火焰传感器识别火焰后,在大约 90 秒钟后点火塞关闭。 加热器现位于调节运行中。继续等待 120 秒钟后加热器达到 "超级"等级(燃料量和风扇转速达到最大)。

## 用操作元件选择温度

利用操作元件可以预选车内温度。 如此达到的温度位于 +10 ℃ 至 +30 ℃ 这一范围内, 它与选择 的加热器、待加热的空间面积以及车外温度相关。 操作元件上待选的设定值应根据经验来定。

## 加热运行中的调节

在加热运行中将不断测量车内温度及吸入的加热空气的 温度。

若温度高于在操作元件上预选的温度,便开始进行调节。 共有四个调节等级,因此可以细微地根据对热量的需求来调 节加热器供给的热流。在此,风扇转速和燃料量与各相应的 调节等级相匹配。

若即便调节值位于最低的等级,可它依然超过所设定的温度, 则加热器进入调节等级"关闭",风扇还会进行大约 4 分钟 的冷却运行。

风扇随后至下一次重新启动以最低的转速继续运行(循环运 行模式)或被关闭(利用外部温度传感器的新鲜空气运行 模式)。

## 通风运行

利用 EasyStart R+,EasyStart T 型操作元件和微型调节器可以 激活"通风"功能。在模块表和操作装置上还额外需要"加热 / 通风"开关,在通风运行时必须首先按下"加热/通风"开 关,然后启动加热器。

在通风运行时,风扇以最大的转速运行。

## 关机

关闭加热器后控制灯熄灭,燃料输送功能停止。 风扇冷却运行大约 4 分钟。 进行清洁时,在风扇冷却运行期间点火塞将启动约 40 秒钟。 特殊情况: 若至关机之际尚未输送燃料,或加热器位于调节等级"关闭", 则加热器不进行冷却运行便停机。

# 运行与工作状态 2

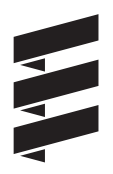

## 控制和安全装置

- • 若加热器在开始输送燃料后的 90 秒钟内没有点燃,将重复 启动过程。若加热器再次在开始输送燃料后的 90 秒钟内没 有点燃,将发生故障关机,也即,停止输送燃料,风扇冷却 运行约 4 分钟。
- • 若运行期间火焰自动熄灭,将首先重新启动。若加热器在重 新开始输送燃料后的 90 秒钟内没有点燃, 或虽然点燃, 但 在 15 分钟内重新熄灭,将出现故障关机,也即,停止输送 燃料,风扇进行冷却运行约 4 分钟。通过短暂关机和重新启 动可以消除故障关机现象。关机和重新启动的尝试不得多于 两次。
- 发生过热时, 组合传感器 (火焰传感器 / 过热传感器) 做出 反应,燃料供应中断,出现故障关机。消除过热原因后,可 以通过关机和重新启动再次启动加热器。
- • 达到电压的下限或上限后的 20 秒钟后出现故障关机。
- 一旦点火塞、风扇电机损坏或通往剂量油泵的电路中断, 加 热器便无法启动。
- 组合传感器(火焰传感器) 过热传感器)损坏或电路中断 时,加热器虽然启动,但在启动阶段出现故障关机。
- 风扇电机的转速将得到持久监控。若风扇电机不启动或转速 偏差大于 10 %, 则在 30 秒钟后出现故障关机。
- 加热器关闭时, 在风扇冷却运行期间点火塞启动 40 秒钟 (散发余晖),以便清除其燃烧残渣。

## 请注意!

关机和重新启动的尝试不得多于两次。

## 按照 ADR / ADR99 规定运行时的强制关机 (只针对柴油加热器)

对于运输危险物品的车辆(如运油车),必须在它驶入危险区 域(炼油厂,加油站等)前关闭加热器。

- 若不遵守这一规定,出现以下情况时加热器将自动关闭:
- • 汽车发动机关闭。
- • 启动了一个附加装置(用于卸载泵的辅助驱动装置等)。

• 打开了一扇车门(ADR99 规定,只适用于法国)。 接着风扇短暂冷却运行最多约 40 秒钟。

## 紧急关机 – NOT-AUS

若运行期间需要紧急关机 – NOT-AUS,应采取以下步骤:

- • 通过操作元件关闭加热器或
- • 拔出保险丝或
- • 切断加热器与电池的连接。

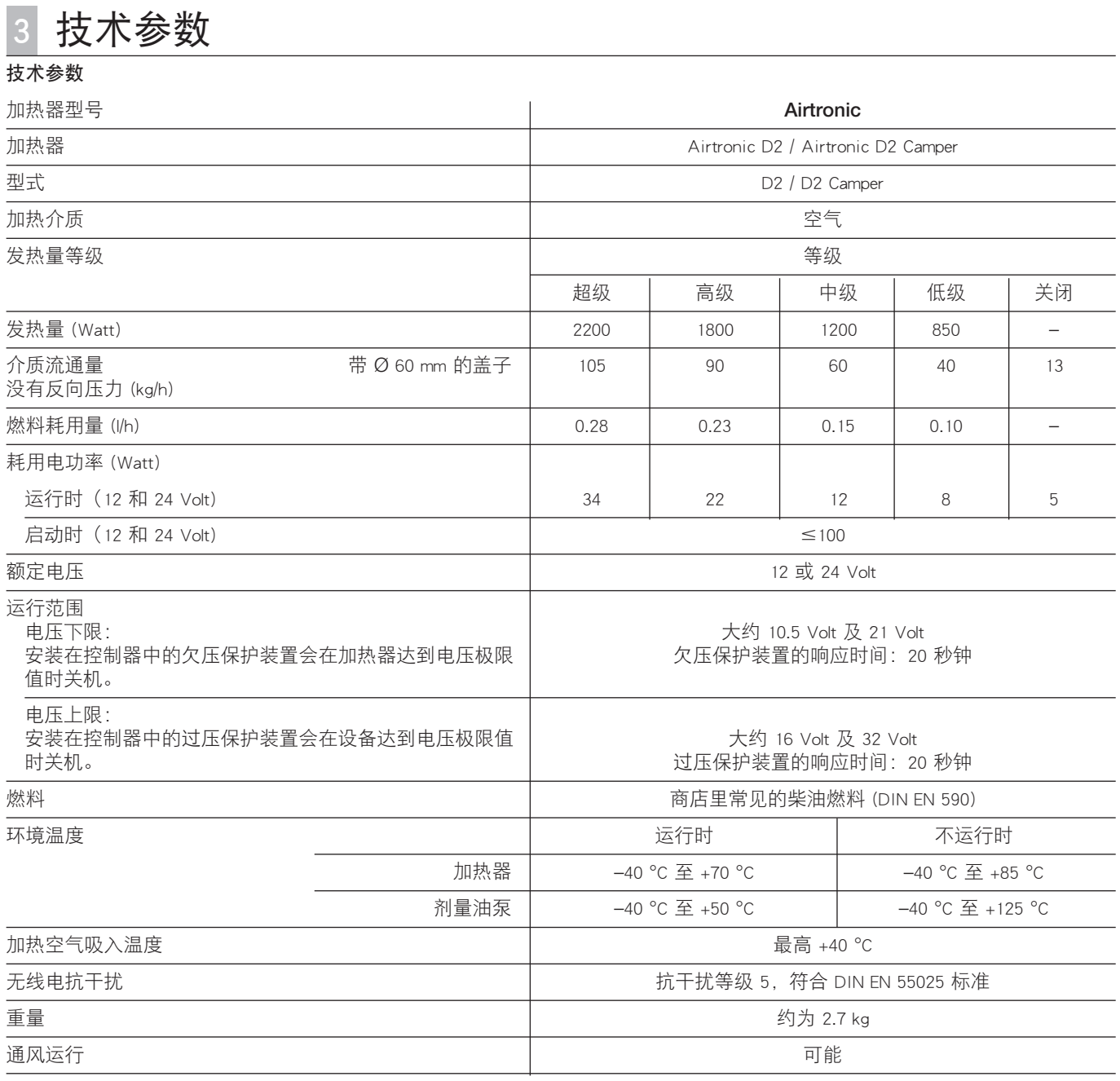

1 注意! 技术参数的安全须知! 必须遵守技术参数,否则会出现功能故障。

## 请注意!

给出的技术参数,只要没有标注极限值,都采用对加热器普 遍适用的公差:即额定电压为 ±10 %,环境温度为 20 °C,以 Esslingen 的高度为基准。

## 技术参数

3 技术参数

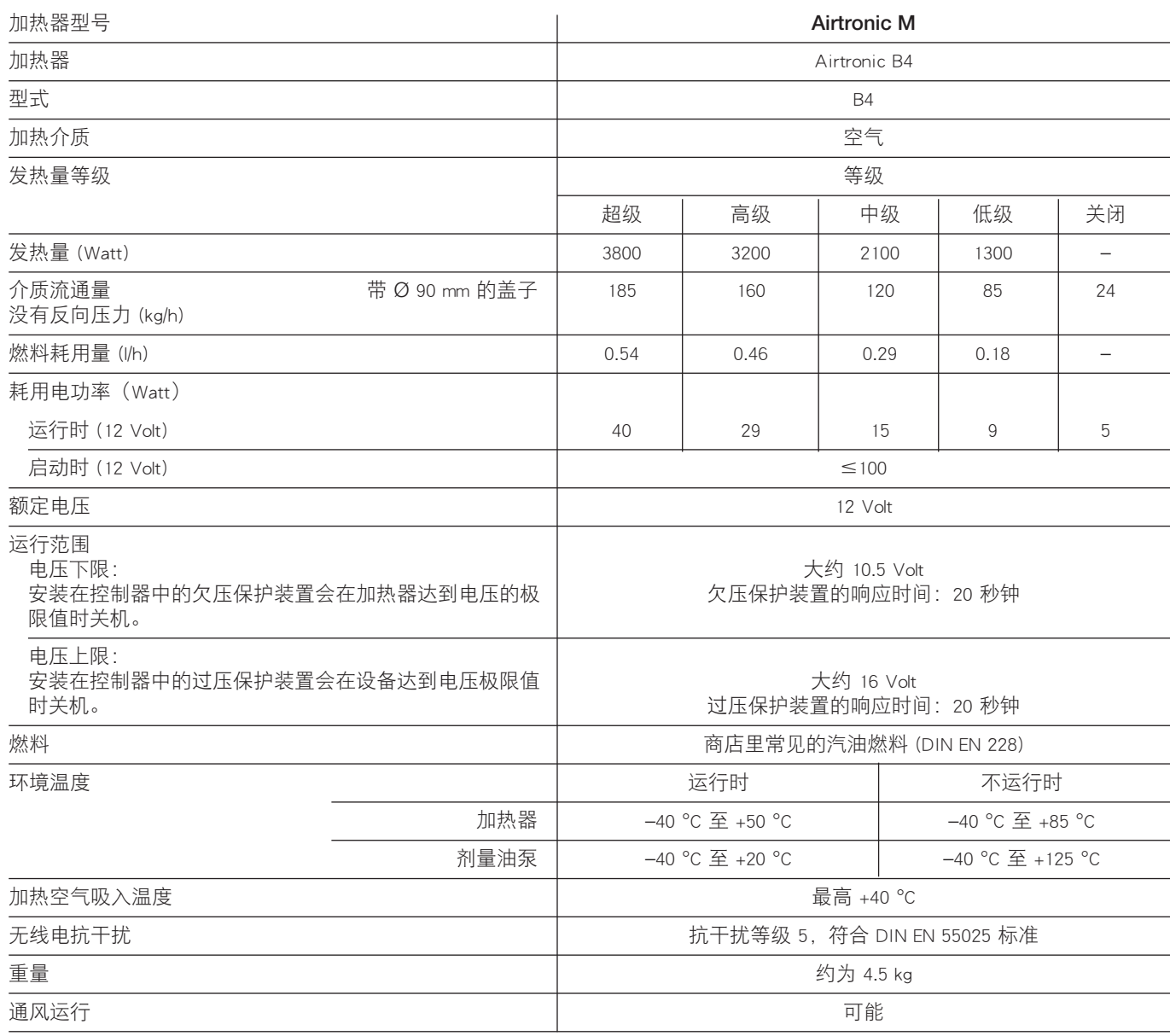

<u>/! 注</u>意! 技术参数的安全须知! 必须遵守技术参数,否则会出现功能故障。

## 请注意!

给出的技术参数,只要没有标注极限值,都采用对加热器普 遍适用的公差:即额定电压为 ±10 %,环境温度为 20 °C,以 Esslingen 的高度为基准。

# 3 技术参数

## 技术参数

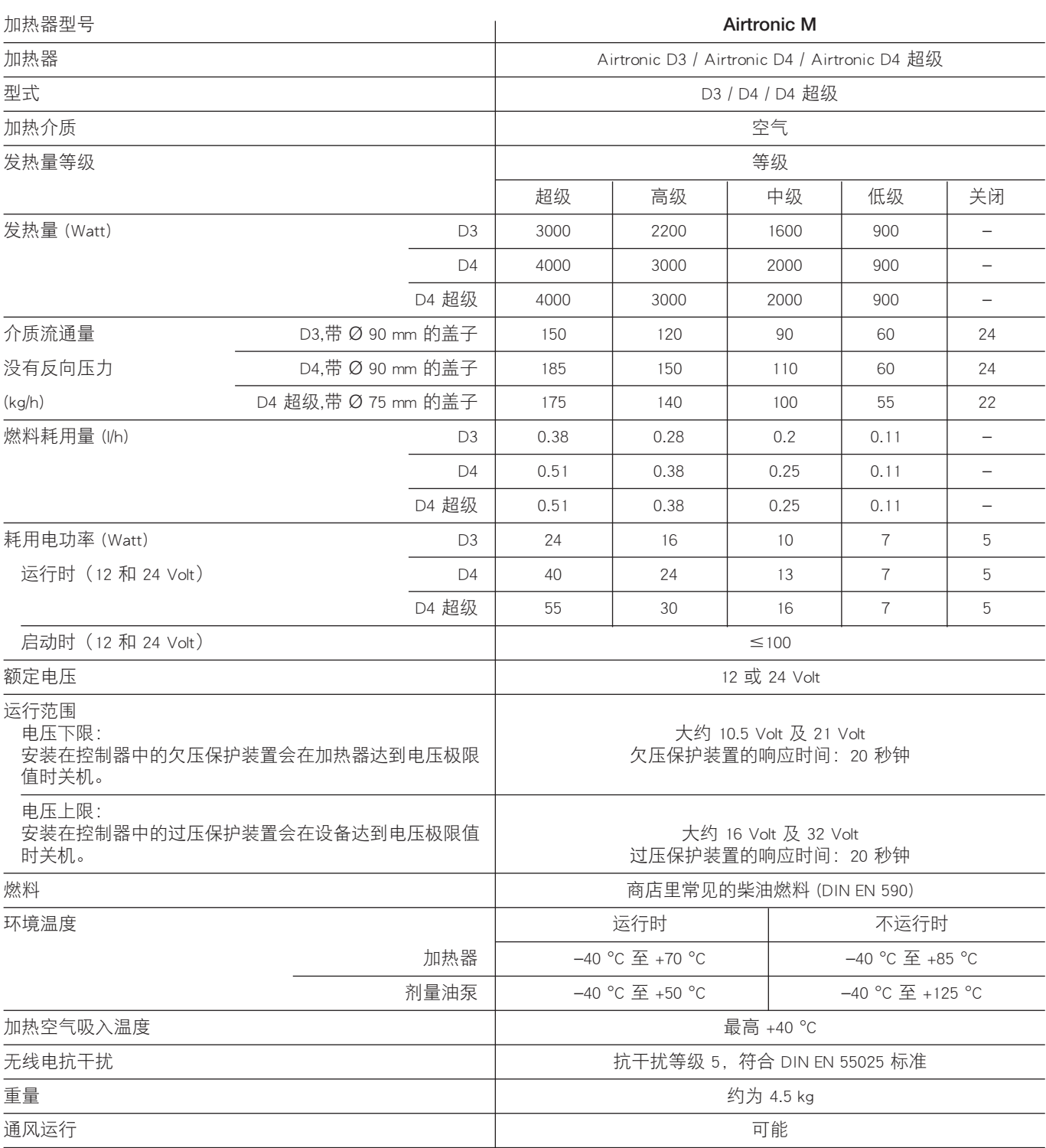

 $\frac{\sqrt{11}}{2}$ 注意! 技术参数的安全须知! 必须遵守技术参数,否则会出现功能故障。

## 请注意!

给出的技术参数,只要没有标注极限值,都采用对加热器普 遍适用的公差: 即额定电压为 ± 10 %, 环境温度为 20 ℃, 以 Esslingen 的高度为基准。

# 3 技术参数

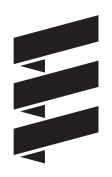

## 技术参数

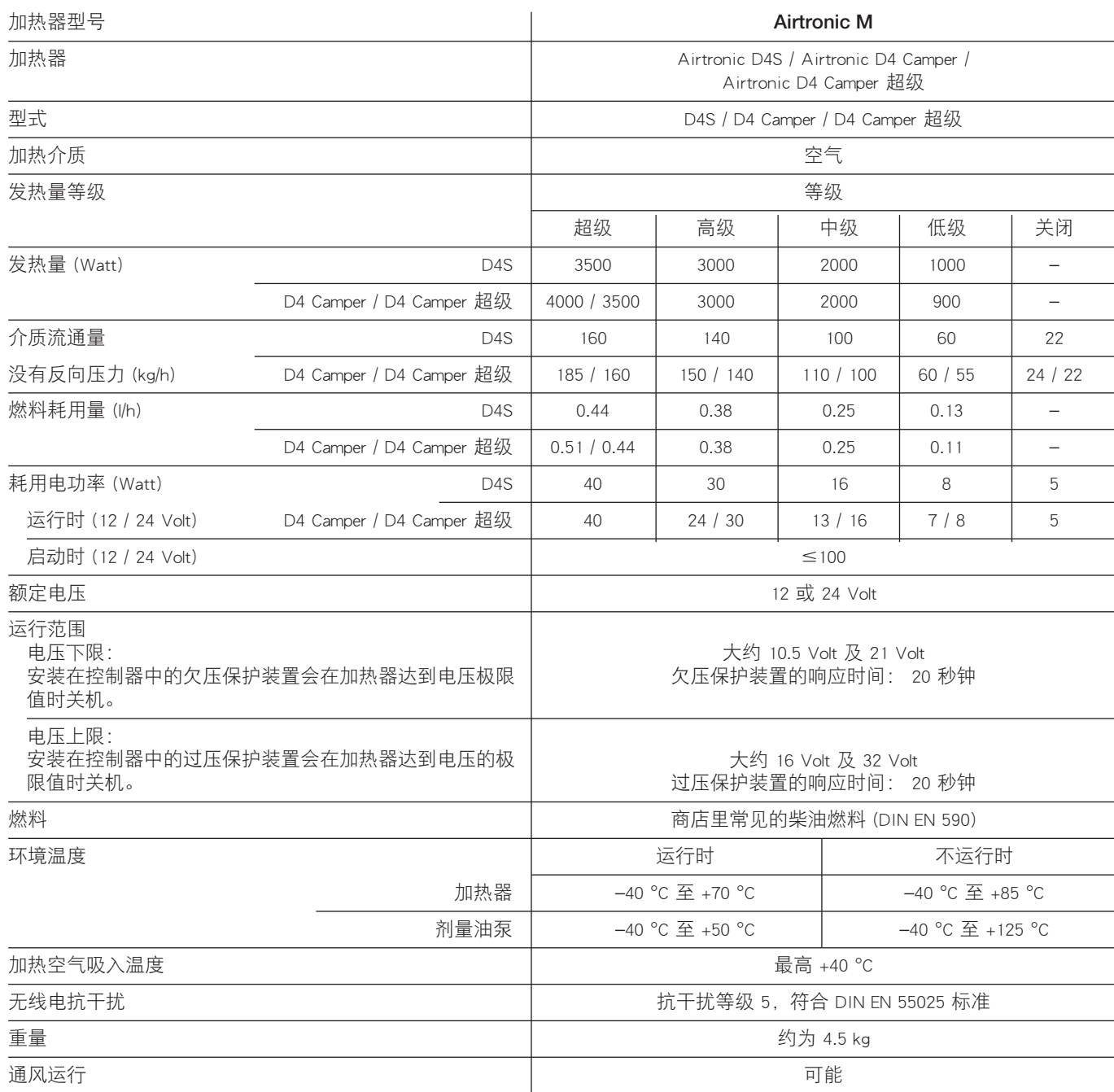

1 注意! 技术参数的安全须知! 必须遵守技术参数,否则会出现功能故障。

## 请注意!

给出的技术参数,只要没有标注极限值,都采用对加热器普 遍适用的公差:即额定电压为 ±10 %,环境温度为 20 °C,以 Esslingen 的高度为基准。

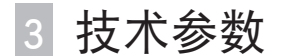

## 控制值

## 风扇的检验转速

#### Airtronic D2 / D2 Camper (12 Volt / 24 Volt)

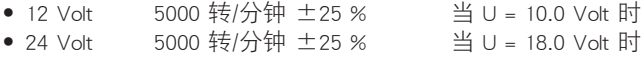

- Airtronic B4 (12 Volt)
- Airtronic D3 / D3 Camper (12 Volt)
- Airtronic D4 (12 Volt / 24 Volt)
- Airtronic D4 Camper (12 Volt)

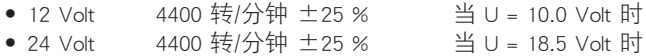

#### Airtronic D4S / Airtronic D4 超级 (12 Volt / 24 Volt)

Airtronic D4 Camper 超级 (12 Volt)

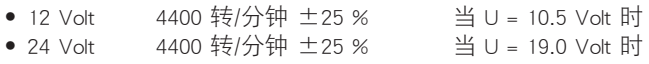

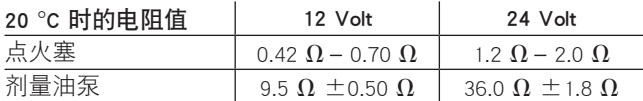

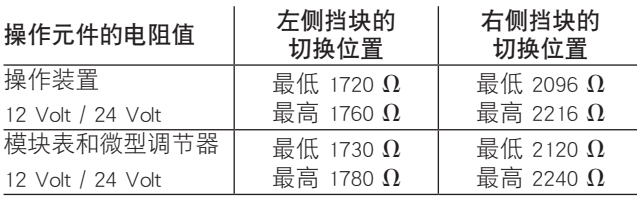

## 开关值

过热传感器 140 °C – 170 °C 在调节等级为"高级" 且间距为 300 mm 时测得 在加热空气排出后

## 废气值

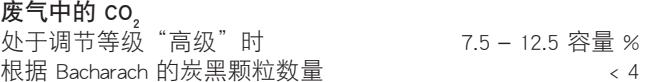

## 检测"外部"温度传感器

(订购号:25 1774 89 03 00)

应用数字万用表来检测"外部"温度传感器。若电阻值与图中 的曲线或与数值表中的数值不一致,便应更换温度传感器。

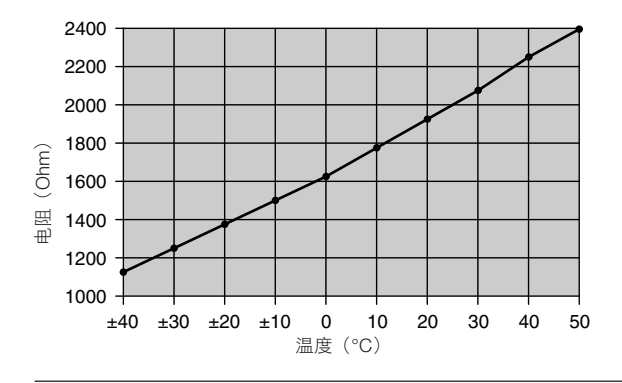

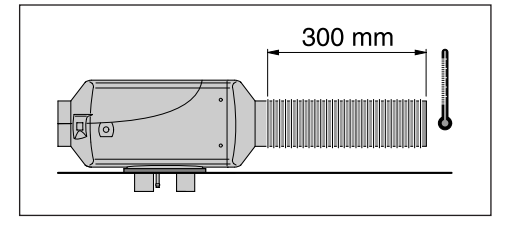

## "外部"温度传感器数值表

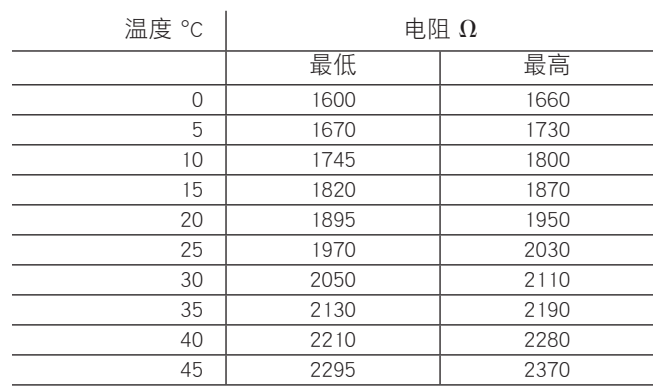

 故障查询 4

## 发生故障时应先检查

## • 检查

- – 油箱里是否有燃料?
- – 取油管是否密封?(目检)
- – 取油管中是否还有夏季柴油?
- 助燃空气导管或排气管是否受损或堵塞?
- – 加热空气导管是否堵塞?
- – 气压传感器已安装了吗?如果是,应阅读 » 遇到下述情 况,该怎么办…? « 一章中的 » 高度套件 « 安装说明。
- – 是否安装了新一代控制器? 特征:
	- > 用线束捆绑带来捆绑控制器的线束
	- > 将温度传感器安装在控制器的侧面(取下盖子后可 见)
- • 电气部件
	- – 电路、连接、接头是否受损?
	- – 触点被侵蚀了吗?
	- – 保险丝损坏了吗?
	- 布线错了吗? (短路, 中断)

#### • 测量电池电压

- – 电池电压 < 10.5 Volt,欠压保护装置在 12 Volt 的加热器中 作出反应。
- 电池电压 < 21 Volt, 欠压保护装置在 24 Volt 的加热器中 作出反应。

## • 测量供应电压(第30级)

断开 16 极插头 S1 / B1,测量插头 B1 中第 1 腔(电缆 2.5<del>°</del> rt) 和第 10 腔(电缆 2.5 <sup>2</sup> br)之间的电压。 与电池电压存在偏差时应检查保险丝、取油管、接地以及电 池正极支点上的电压降(侵蚀 / 中断)。

## • 检查启动信号

拔出 16 极插头 S1 / B1,接着通过操作元件启动加热器。 测量插头 B1 中第 4 腔(电缆 0.5² ge)和第 10 腔(电缆 2.5² br) 之间的的电压。 - 若没有电压,便应检查取油管(电缆 0.5<sup>2</sup> ge),保险丝 5 A (电路图中的编号 2.7.1)和操作元件。

### • 检查操作元件

#### 操作装置,迷你表,微型调节器和模块表

技出操作元件上的插头,在电缆 0.5<sup>2</sup> rt 和电缆 0.5<sup>2</sup> ge 之间 搭桥。 若插头 B1 第 4 腔(电缆 0.5² ge)和第 10 腔(电缆 2.5² br)

之间存在电压,便应更换操作元件。

## EasyStart R+ / EasyStart R / EasyStart T

拔出操作元件上的插头,在电缆 0.5<sup>2</sup> ge 和电缆 0.5<sup>2</sup> rt 之间 搭桥。 若插头 B1 第 8 腔(电缆 0.5² ge)和第 10 腔(电缆 2.5² br) 之间存在电压,便应更换操作元件。

## 检具和适用于诊断的操作元件概览

电子控制器可以储存最多 5个故障信息,它们可以被读取并被 显示。可以用以下检具或操作元件来查询控制器中的故障显示 码或解除控制器的锁定:

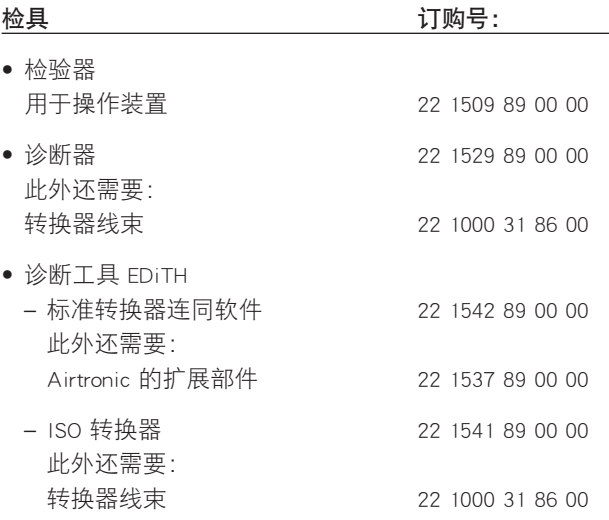

– "气压传感器"转换器线束 22 1000 33 31 00 只在带有相连的用于读取"气压传感器"故障显示码的 气压传感器的加热器上才有。

只要诊断线路已接通,还可以使用以下操作元件:

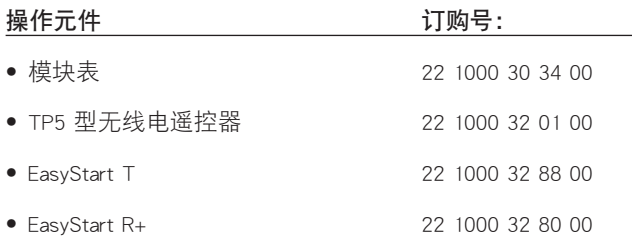

## 请注意!

若不能读取故障显示码,便应检查诊断器电缆是否铺设正确, 是否受损。

有关在带有微型调节器操作元件的加热器上进行诊断的重要 提示

## ∠1 注意!

用诊断器或诊断工具 EDiTH 检验加热器时,应务必遵守以下 描述的说明中的顺序,因为否则加热器会识别故障 62(操作 元件 – 中断)并进入紧急运行模式。

## 微型调节器处于独立运行模式

- • 按照操作说明中的描述来连接转换器线束 22 1000 31 86 00
- • 在微型调节器上选择运行方式(加热 / 通风)
- • 用诊断器或诊断工具 EDiTH 进行诊断
- • 诊断结束后关闭微型调节器
- • 断开转换器线束

#### 将微型调节器与迷你表组合使用

- • 按照操作说明中的描述来连接转换器线束 22 1000 31 86 00
- 按下迷你表中的键钮 做
- • 选择运行方式(参见迷你表操作说明书)
- • 用诊断器或诊断工具 EDiTH 进行诊断
- • 诊断结束后关闭迷你表
- • 去掉转换器线束

#### 将微型调节器与 TP5 组合使用

- • 按照操作说明中的描述来连接转换器线束 22 1000 31 86 00
- 按下 TP5 型无线电遥控器的 $(\overline{\blacktriangle{\S}})$  按钮
- • 选择运行方式(参见 TP5 型无线电遥控器的操作说明书)
- • 进行诊断
- • 诊断结束后关闭 TP5 型无线电遥控器
- • 去掉转换器线束

## 请注意!

如果在检验过程中应更改运行方式,必须首先通过诊断器或 诊断工具 EDiTH 关闭加热器,因为否则加热器会识别故障 62 (操作元件 – 中断)由此进入紧急运行模式。

## 检验微型调节器

检验时必须将迷你调节器与加热器相连接。利用诊断工具 EDiTH 可以显示额定值。将旋钮朝左旋转到底时,额定值为 8 °C, 将旋钮朝右旋转到底时,额定值为 34 °C。

## 请注意!

不能直接测定 Poti 的额定值电阻。测量值并不能说明什么。

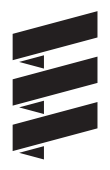

操作装置的检验器

(订购号:22 1509 89 00 00)

## 为检验作准备

将检验器接通正确的运行电压(12 或 24 Volt),注意正极应 与红色插件相连接,负极应与蓝色插件相连接。

- • 从操作装置上拔下插头。
- • 将检验器的线束与操作装置相连接。
- • 将操作装置上的旋钮置于"加热"位置,检验器中相应的红 色发光二极管必须发亮。
- • 将操作装置置于"0"位,然后按下"LED –红色"键钮,操 作装置中的红色控制灯必须发亮。
- • 将操作装置置于"加热"位置,然后按下"LED 绿色"键 钮,检验器中相应的红色控制灯和操作装置中的绿色控制灯 必须发亮。

## $\sqrt[]{!}\$ 注意! 有关检验操作装置的安全须知!

注意,运行电压必须正确,否则会使相连的部件受损。

检验操作装置上的 Poti 额定值 将检验器中的开关"温度传感器/Poti"置于"Poti"位置, 并

将操作装置的旋钮慢慢旋到底。 绿色的 LED – 温度传感器 / Poti 必须无中断长久发亮。 出现故障时请更换操作装置。

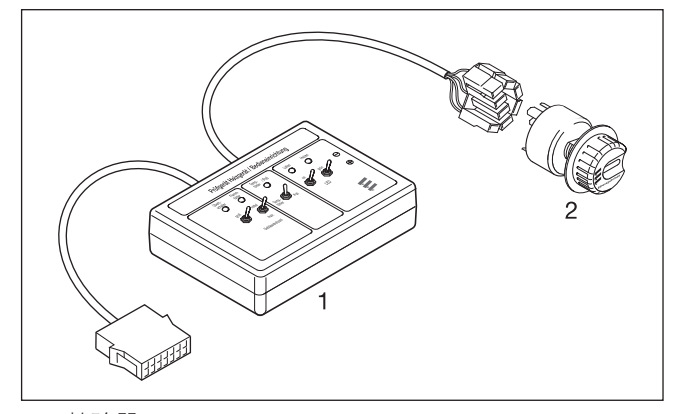

检验器

2 操作装置

#### 诊断器

(订购号:22 1529 89 00 00)

连接诊断器时额外需要使用一根转换器线束(订购号: 22 1000 31 86 00).

当前故障被显示为"AF"和两位数字,并被始终存入存储位 置 F1 中。

前面的故障被传输到存储位置 F2 – F5 中,必要时可以改写存 储位置 F5 中的内容。

## 请注意!

- 不仅仅是损坏了的组件, 损坏了的电流电路也会导致出现显 示。
- • 在带有相连的气压传感器的加热器上,利用诊断器只能读取 加热器的故障显示码。
- 只能用诊断工具 EDiTH 来读取"气压传感器"故障显示码。 • 故障代码、故障描述、原因/补救措施参见第 23 至 27 页。
- $\vec{d}$  i R  $\Box$  $\overline{\mathsf{d}}$  $\mathsf{D}$
- l 删除故障显示码
- l 删除故障显示码
- $\overline{D}$  启动 / 关闭加热器, 要求诊断
- $\Box$  后退, F5 F1
- f – 前进,F1 F5,当前故障 (AF)

连接诊断器的方式参见第16 页。

## 接通诊断器

- • 从加热器线束上拔出 8 极插头,将之与转换器线束相连接。
- • 将诊断器与转换器线束相连接。 显示器中的显示:

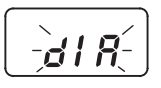

## 查询存储的故障显示码

• 用按钮 D 启动加热器。 显示器中的显示:

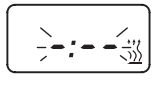

• 8 秒钟后将显示如下内容: 显示器中的显示:

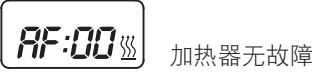

 或

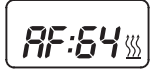

[RF:5439] 如当前故障/故障代码 64

 或

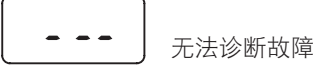

 可能的原因:

- – 转换器线束的连接不正确。
- – 控制器损坏或无法诊断(没有通用控制器)。

## 显示存储的故障显示码 F1 – F5 或 F5 – F1

• 按下或多次按下按钮 回 或 D 将显示故障显示码。 显示器中的显示:

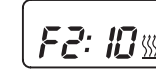

F2: 10 % 4 th properties the set of the set of the set of the set of the set of the set of the set of the set o

## 请注意!

只显示含有一个故障的故障显示码。

## 删除故障显示码

• 同时按下两个按钮 [1], 直至显示器中作出以下显示: 显示器中的显示:

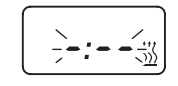

• 删除故障显示码后将显示当前的最后一个故障。如果没有新 故障出现,只有在重新启动加热器后才能将当前故障复位到  $00<sub>o</sub>$ 

显示器中的显示:

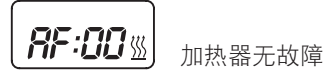

## 控制器的解锁

- 如上所述删除存储的故障显示码, 用按钮  $\overline{D}$  关闭加热器。
- • 控制器已被解锁,诊断结束。 显示器中的显示:

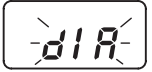

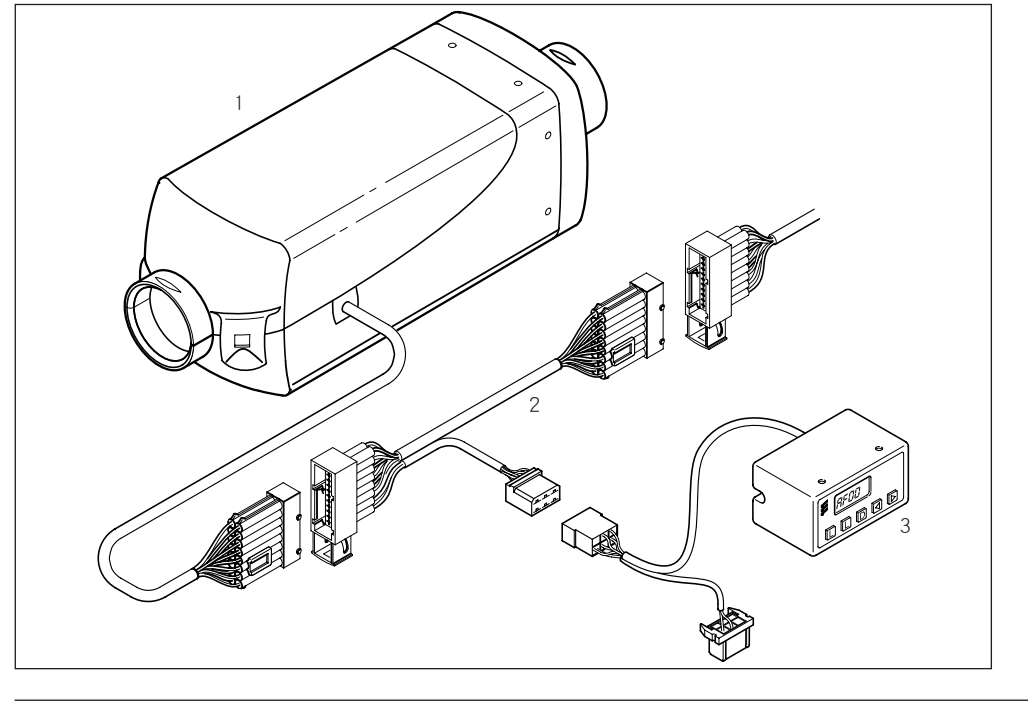

1 加热器 2 转换器线束 3 诊断器

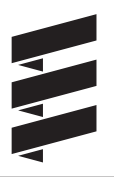

## 带有ISO转换器的诊断工具 EDiTH

(订购号:22 1541 89 00 00)

• 连接ISO转换器时需要额外使用一根转换器线束(订购号: 22 1000 31 86 00).

## 请注意!

- • 务必按照安装顺序进行。
- 不仅仅是损坏了的组件, 损坏了的电流电路也会导致出现显 示。
- • 故障代码、故障描述、原因/补救措施参见第 23 至 27 页。
- • 供货范围内不包含诊断工具的软件 EDiTH,必须从服务网站 中下载。

### 连接 ISO 转换器

- • 断开加热器的线束。
- • 如图所示,将转换器线束与线束相连接。
- • 将转换器线束与 ISO 转换器相连接。
- • 将 SUB-D 连接线束与 PC 和 ISO 转换器相连接。

## 将软件安装到 PC 上

• 通过双击启动文件"setup.exe",并跟踪 SETUP 程序中的指 令。

## 查询 / 删除存储的故障显示码 F1 - F5, 或给控制器解锁

- • 启动 PC 上的软件:
	- – 在桌面上 —> 双击图标"EDiTH"
	- – 选择加热器型号
	- – 用"GO"键进行确认。
- 删除存储的故障显示码, 或给控制器解锁; – 用"删除存储的故障显示码"键进行确认 —> 存储的故障显示码 F1 – F5 已被删除,控制器已被解 锁。

## 结束诊断

• 按下"STOP"键 —> 故障显示码的查询结束。

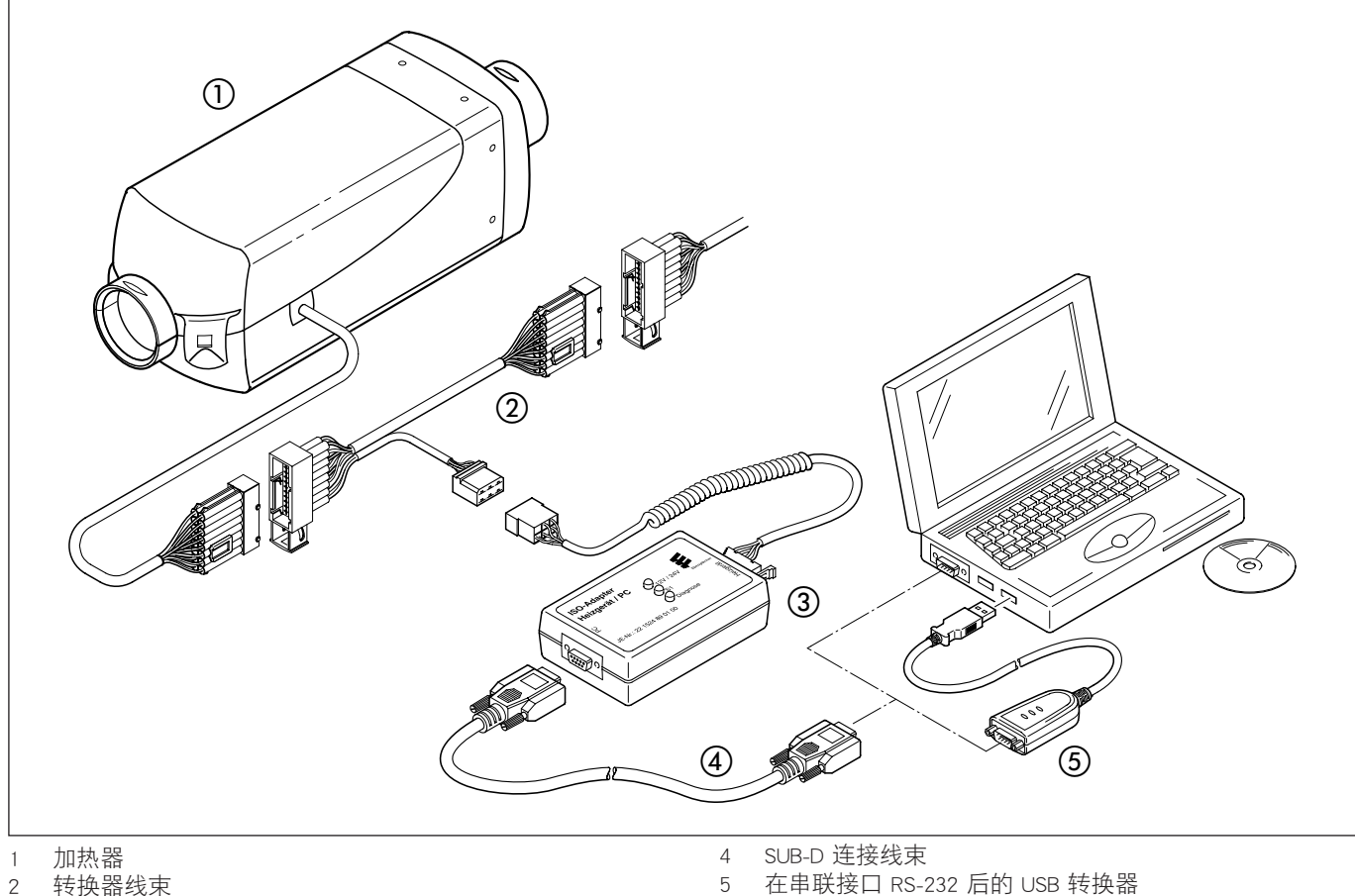

- 3 ISO 转换器
- 

#### 用诊断工具 EDiTH 和 ISO 转换器来诊断气压传感器

(订购号:22 1524 89 00 00)

连接 ISO 转换器时额外需要使用一根转换器线束 (订购号: 22 1000 33 31 00).

可以诊断连接在加热器上的气压传感器。若在调节高度时出现 故障,它们将被储存在气压传感器中。需要时,可以用 ISO转 换器连同版本从S3V7-F起的诊断工具EDiTH,还有额外需要的 转换器线束一起来读取故障。

## 请注意!

- • 务必按照安装顺序进行。
- • 不仅仅是损坏了的组件,损坏了的电流电路也会导致出现显 示。
- • 故障代码、故障描述、原因/补救措施参见第 27 页。
- • 供货范围内不包含诊断工具的软件 EDiTH,必须从服务网站 中下载。

#### 诊断气压传感器

断开气压传感器/加热器操作元件之间的接插连接, 将 ISO 转 换器与转换器线束相连接(见示意图)。 启动对气压传感器的诊断

- • 在桌面上双击图标 »EDiTH«。
- • 在 »加热器和检验选择« 中选择气压传感器。
- • 可以采取以下步骤:
	- – 读取当前故障及故障显示码。
	- – 删除故障显示码。
	- – 查询当前测得的气压。
	- – 查询运行状态。
	- – 查询一般性数据。
	- – 打印故障显示码和/或一般性数据
- • 用 »停止« 钮或通过关闭所有视窗来结束诊断。 – 选择:储存分析值 / 不储存分析值
- • 断开输电线上的 ISO 转换器和转换器线束,重新建立气压传 感器/加热器操作元件之间的接插连接。

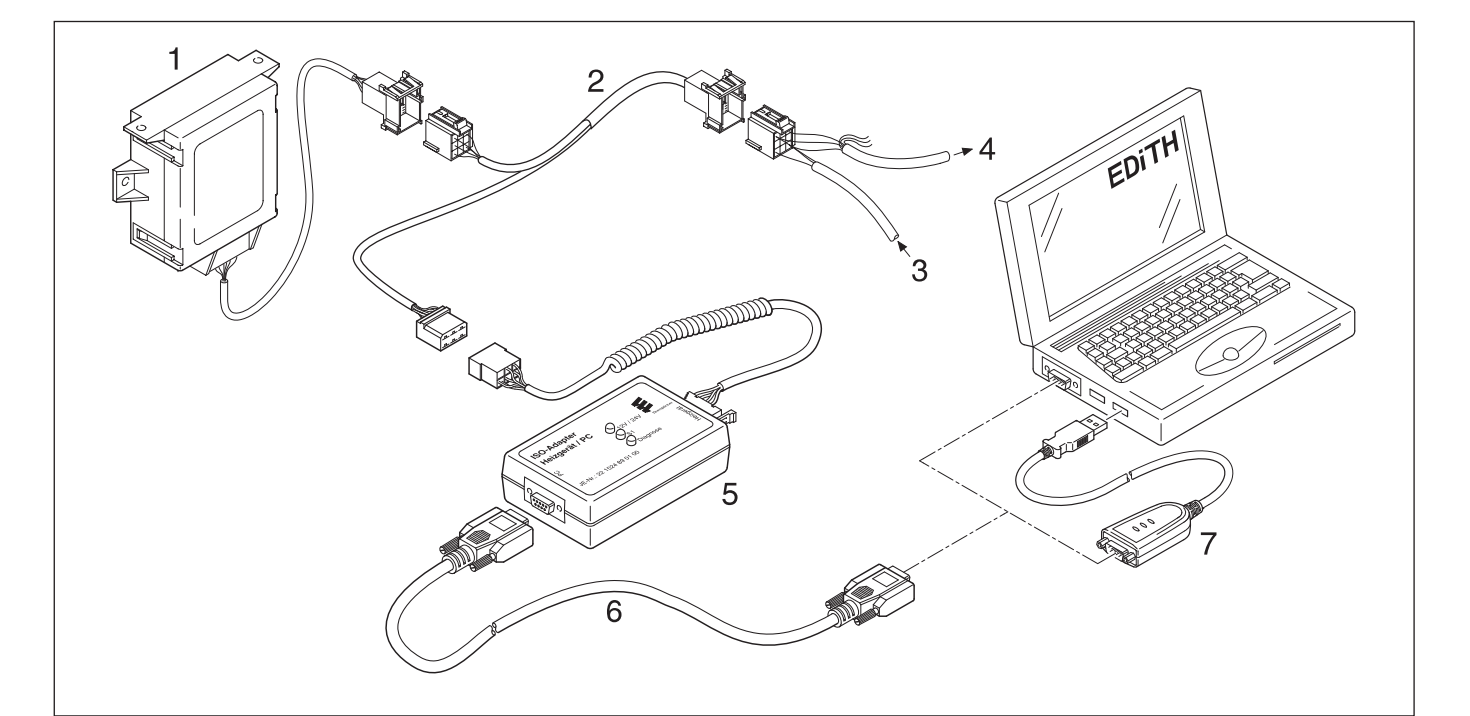

- 1 气压传感器
- 2 转换器线束
- 3 来自加热器的 »操作元件« 线束
- 4 通往操作元件的 »操作元件« 线束
- 5 ISO 转换器

7 在串联接口 RS-232 后的 USB 转换器

故障查询

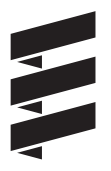

## 带有标准转换器的诊断工具 EDiTH

标准转换器 EDiTH (订购号:22 1542 89 00 00)

检查控制器时还额外需要一个扩展部件(订购号: 22 1537 89 00 00).

## 请注意!

- 连接时务必按照顺序进行!
- • 只有当控制器被正确置于扩展部件上时,才能按照规定的要 求来检验内装在控制器中的霍耳传感器。
- • 只允许拉拔或按下插头,不允许拉扯电缆!
- • 只允许使用包含在供应范围内的电源电缆以及带有铁氧体夹 块的 RS232 电缆。连接测试设备时只允许使用带有铁氧体夹 块的原装附件。
- 不仅仅是损坏了的组件, 损坏了的电流电路也会导致出现显 示。
- 故障代码、故障描述、原因/补救措施参见第 23 至 27 页。

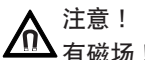

## 有磁场!

在检查过程中,在转换器上会产生磁场。因此,不得在转换器 上或近旁放置数据载体、信用卡等物品。

## 连接标准转换器

- • 启动计算机并等系统成功启动。
- • 启动电脑软件。
- • 将电源电缆的设备插头插到标准转换器 (1) 上,并将电源接 头 (3) 与电源相连接。
- • 将 SUB-D 连接线束 (2) 与 PC 以及标准转换器 (1) 相连接。

#### 连接扩展部件,检验控制器

- • 将扩展部件与标准转换器 (1) 相连接。
- • 将控制器 (5) 与扩展部件和转换器 (6) 相连接。
- • 启动电源开关 (4) 上的标准转换器 (1)。
- • 在电脑软件中选择控制器型式和运行电压 (12 V / 24 V)。
- • 用电脑软件启动对控制器的检验。 有关标准转换器 (1) 的操作的详细说明包含在 EDiTH 的在线 帮助中。

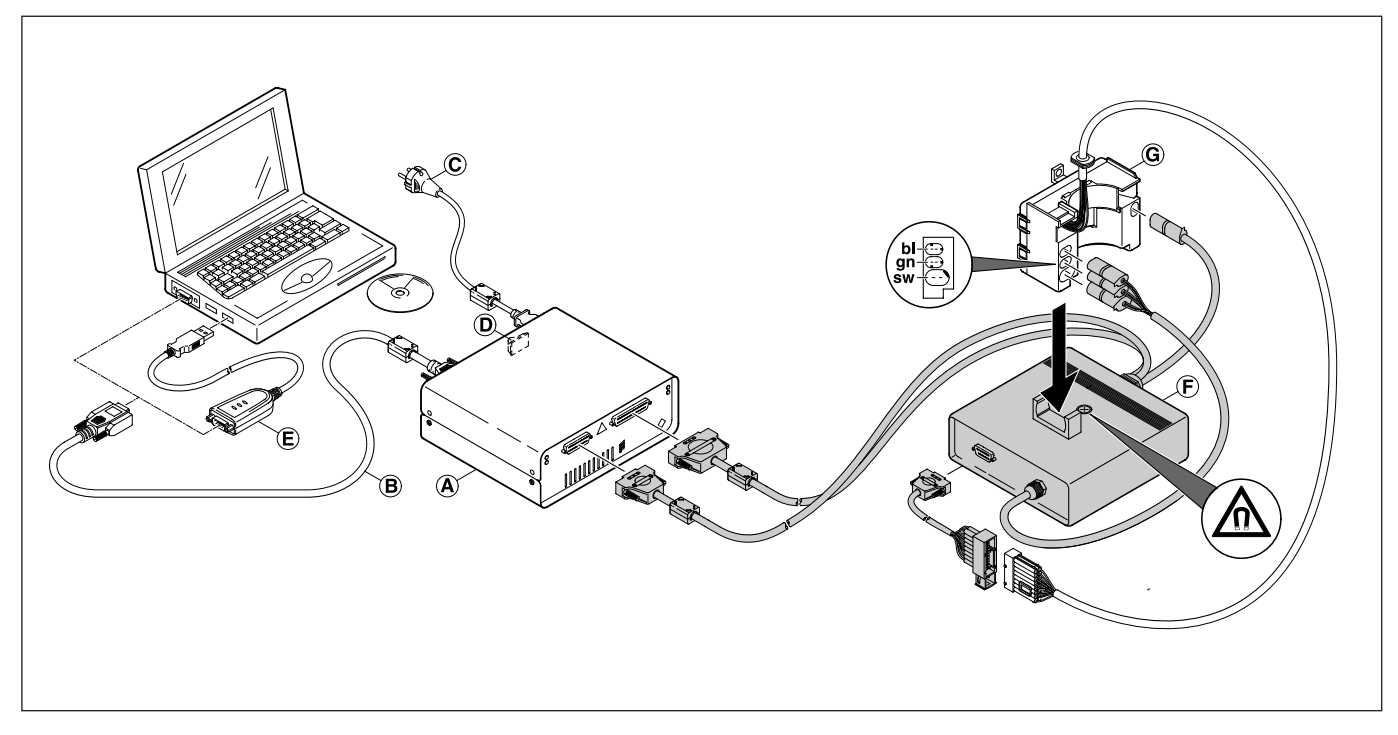

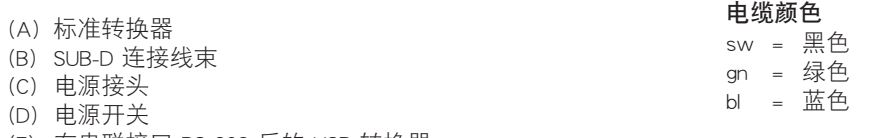

- (F) 转换器
- (G) 控制器

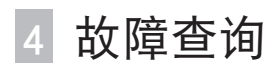

#### 模块表

(订购号:22 1000 30 34 00)

当前故障被显示为"AF",并被始终存入存储位置 F1 中。 前面的故障被传输到存储位置 F2 – F5 中,必要时可以改写存 储位置 F5 中的内容。

## |请注意!|

- 不仅仅是损坏了的组件, 损坏了的电流电路也会导致出现显 示。
- • 在带有相连的气压传感器的加热器上,使用模块表无法进行 诊断。进行诊断时必须使用诊断器或诊断工具 EDiTH。 只能用诊断工具 EDiTH 来读取"气压传感器"故障显示码。
- • 故障代码、故障描述、原因/补救措施参见第 23 至 27 页。

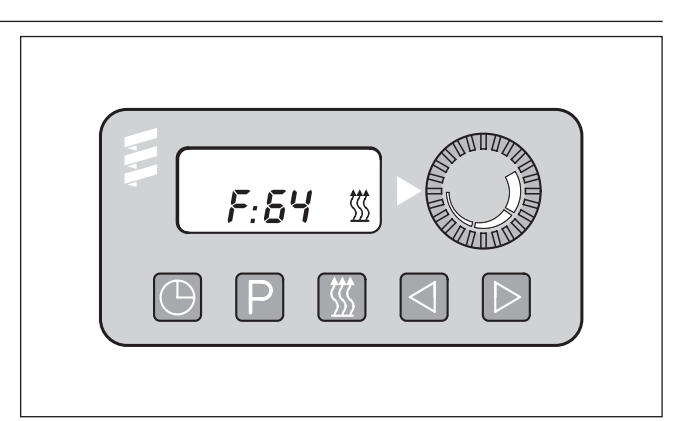

回 – 钟点时间

 $P - \frac{m}{2}$ 

■ – 加热

- 同 后退
- $\mathbb{D}$  前进

查询存储的故障显示码 F1 – F5 条件: 加热器已关闭。

- 按下按钮 M -> 启动加热器。
- 按下并按住按钮 回, 然后在两秒钟之内按下按钮 P。 显示器中的显示: AF = 当前故障 3 位字符 = 故障代码 图 闪烁
- 按下或多次按下按钮  $\overline{D}$ , 将显示存储的故障代码 F1 F5。

给控制器解锁,同时删除存储的故障显示码 条件:

第 15 级(点火装置)与模块表,12 极插头以及第 10 腔之间 存在电气连接。

- 按下按钮 网 显示器中的显示: 当前故障 F15 或 F50。
- 按下并按住按钮 回, 然后在两秒钟之内按下按钮 P。

模块表现在位于"查询存储的故障显示码"程序中。

- • 关闭点火装置(第 15 级)。
- 同时按下按钮 回 和 P, 另外启动点火装置(第 15 级), 直至显示器中作出如下显示。

点火装置"启动"后显示器中显示:

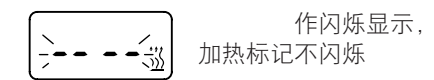

● 关闭和启动加热器 ->控制器便被解锁, 加热器再次启动。

关闭和启动以及再次查询故障显示码后显示器中显示:

 作闪烁显示, 

[NH 2013] 加热标记不闪烁

 故障查询 4

### TP5 型无线电遥控器

(订购号:22 1000 32 01 00)

若运行期间加热器发生故障,将在启动遥控手柄后用"Err" 显示。

诊断器电缆(bl/ws)接通,且第一个记录到达接收器上后,便 可以用 TP5 型无线电遥控器的遥控手柄进行诊断。 显示当前故障"F0"。可以查询存储的故障"F1"至"F5"。

## 请注意!

- • 进行诊断的前提条件是,诊断器电缆(bl/ws)已与接收器和 加热器线束相连接。为此请注意TP5型无线电遥控器及加热 器的电路图。
- • 诊断器电缆(bl/ws)未接通时菜单"诊断"功能被锁定。
- • 不仅仅是损坏了的组件,损坏了的电流电路也会导致出现显 示。
- • 在带有相连的气压传感器的加热器上,使用无线电遥控器 TP5 无法进行诊断。进行诊断时必须使用诊断器或诊断工具 EDiTH。
- 只能用诊断工具 EDiTH 来读取"气压传感器"故障显示码。
- • 故障代码、故障描述、原因/补救措施参见第 23 至 27 页。

סכ פח

- $\circled{0}$  用于启动 / 关闭遥控手柄的按钮
- (▲) 时间前调按钮
- (▼) 时间回调按钮
- (P) 启动调节功能按钮
- 加热 / 通风启动 / 关闭按钮; 启动 / 关闭预选时间

查询/删除故障显示码

用按钮 (4) 启动遥控手柄。 用按钮 (人)的启动加热器。 通过双击按钮 $(\overline{\text{P}})$  进入时间调节菜单 – 显示器中闪烁显示 时间。

$$
\left[\begin{matrix}20:15_1'\\[-4pt]\scriptstyle{m}\end{matrix}\right]
$$

按住按钮 $(\overline{P})$  约 2 秒钟 – 直至显示器中出现以下显示:

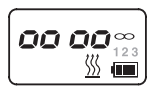

按下按钮(人)。 按下按钮(P)。 两次按下按钮(人)。 按下按钮(P)。

加热器有故障: カンコン 加热器无故障:

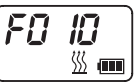

$$
\boxed{\mathsf{FQ}\dashrightarrow{\quad}}
$$

用按钮 $(\blacktriangle)$ 和 $(\blacktriangledown)$ 调出故障显示码 1 至 5。

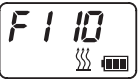

删除存储的故障显示码 / 给控制器解锁 用按钮 ( ? ) 删除故障显示码。

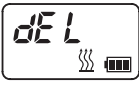

需要确认时,应按住按钮 约两秒钟直至 出现在显示 器中 – 故障显示码已删除。

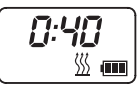

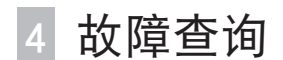

EasyStart R+ 型无线电遥控器 (订购号:22 1000 32 80 00)

EasyStart T 型定时器

(订购号:22 1000 32 88 00)

若运行期间加热器发生故障,将在启动遥控手柄或定时器后 用"Err" 显示。

显示当前故障。可以杳询存储的故障"F1"至"F5"。

## 请注意!

- • 进行诊断的前提条件是,诊断器电缆(在加热器插头 bl/ge 上, 在线束插头 bl/ws上)已与接收器和加热器线束相连接。 为此请注意无线电遥控器及加热器的电路图。
- • 诊断器电缆未接通时菜单"诊断"功能被锁定。
- • 不仅仅是损坏了的组件,损坏了的电流电路也会导致出现显 示。
- • 即便气压传感器接通,也可以诊断加热器。 只能用诊断工具 EDiTH 来读取"气压传感器"故障显示码。
- • 故障代码、故障描述、原因/补救措施参见第 23 至 27 页。

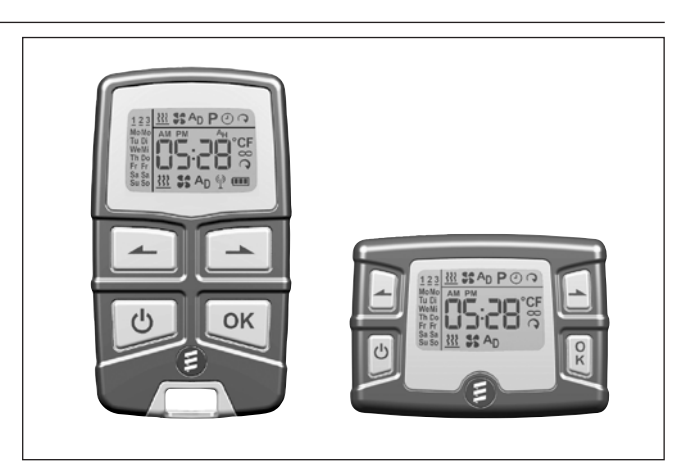

 控制钮"后退"

- 控制钮"前进"
- 遥控手柄/定时器的启动钮"启动 / 关闭"
- OK 钮(符号选择 / 输入确认)

#### 查询/删除故障显示码

启动遥控手柄/定时器

(参见 EasyStart R+ / EasyStart T 操作说明书)

用 盟 确认符号 OK 。

已启动加热功能。

用 [ok] 确认运行时间。

**BE** SS AD P O Q  $20^{\circ}$ 

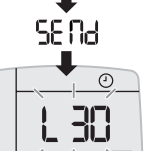

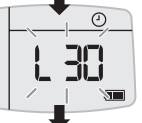

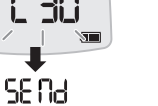

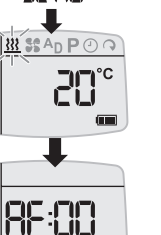

用 2 或 - 调出故障显示码 F1 - F5。

- • 再次调出故障显示码。 同时短暂按下 4 和 - 。
- • 删除故障显示码 (dEL 显示) 按下 $[<sub>OK</sub>]$ 。

可以采取以下措施 • 调出故障显示码。

再次按下 按钮。

诊断已告结束。

关闭加热器。

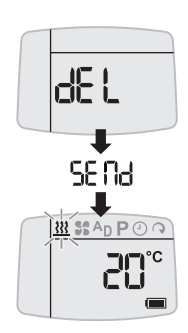

同时短暂按下 4 和 4 。

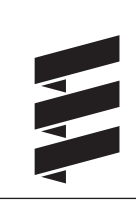

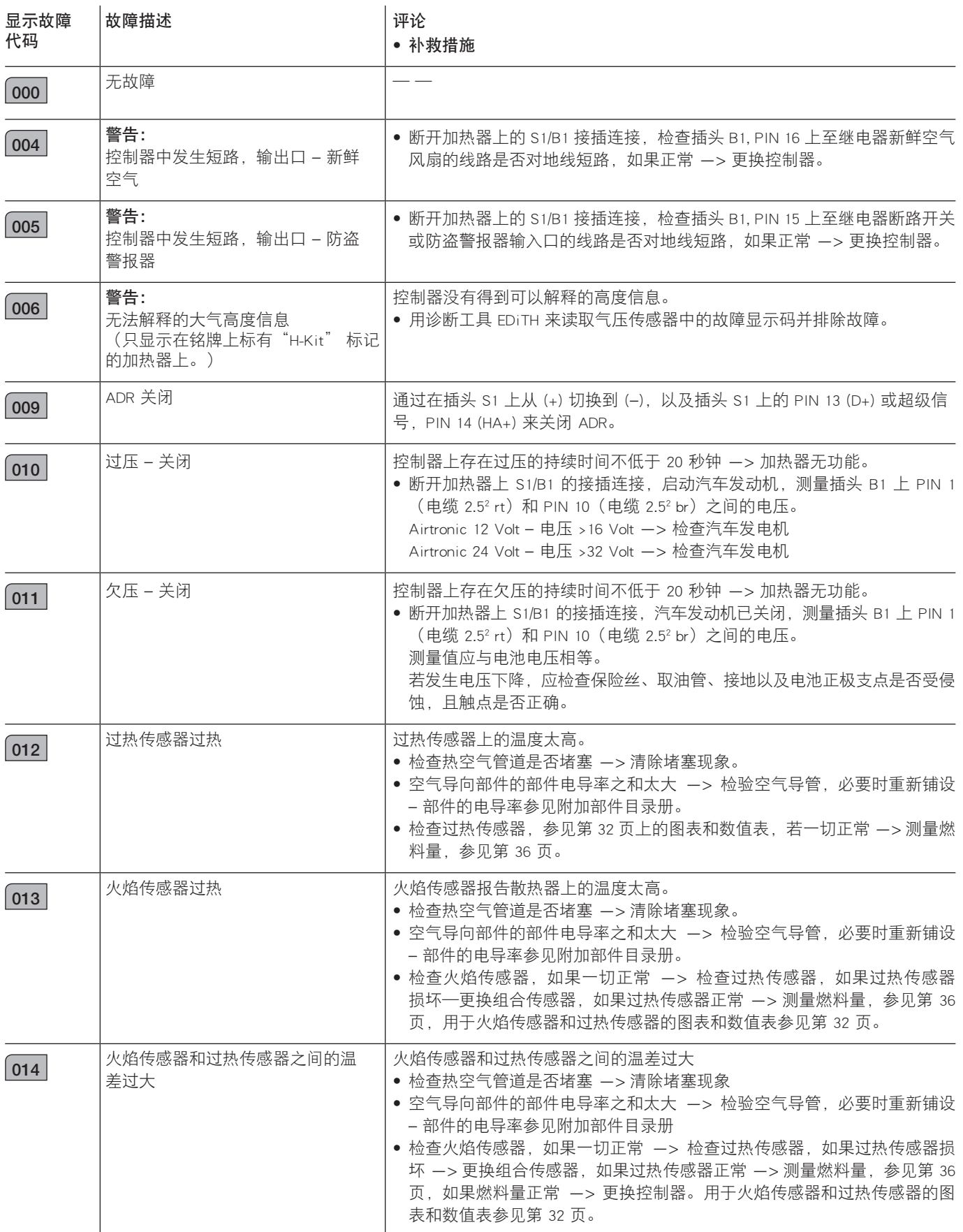

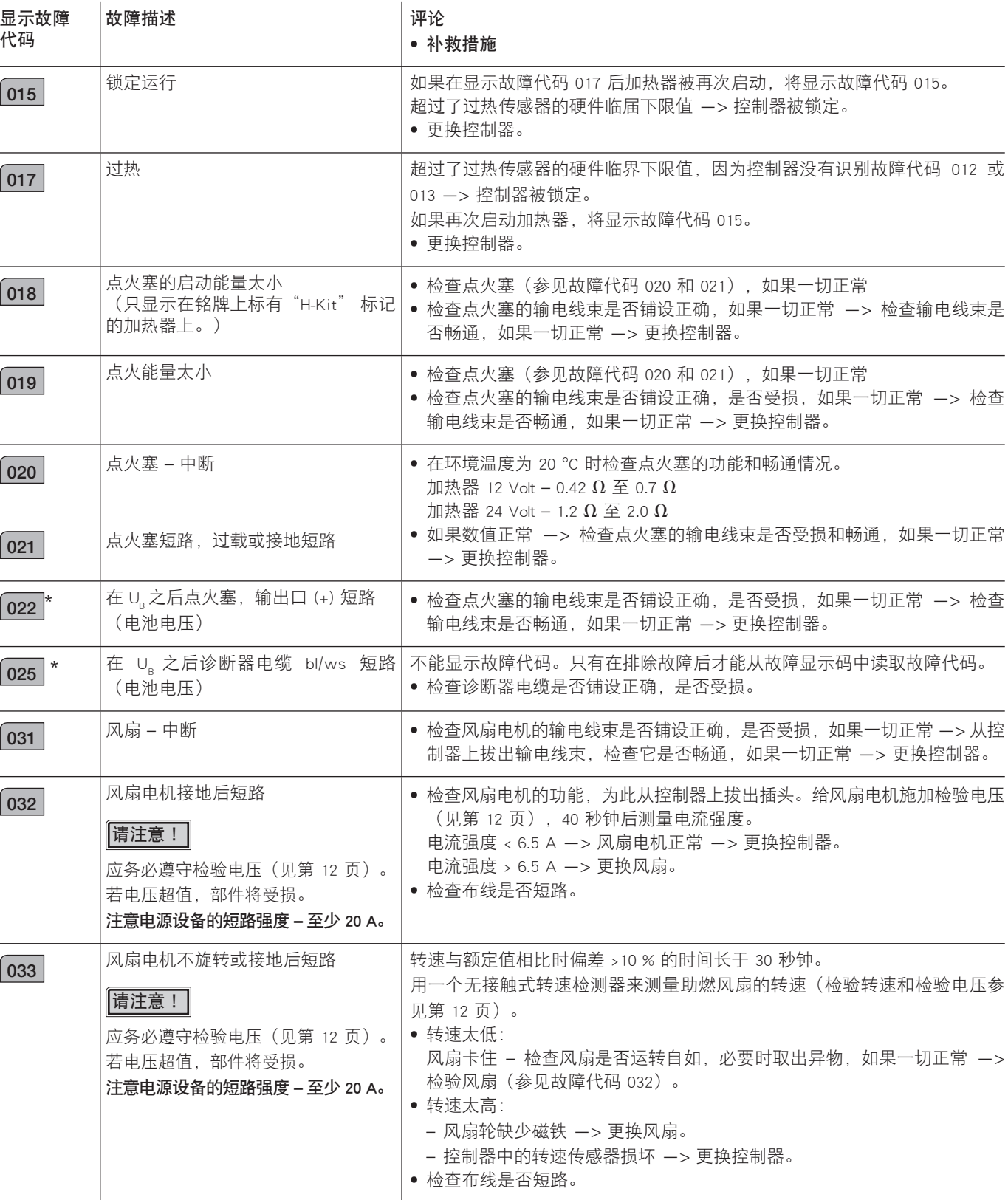

<sup>\*</sup> 该故障代码或欧姆值只在新一代控制器上才有效。它与至今为止的控制器的区别在于一根用线束捆绑带捆绑的线束以及一个安装在侧面的温度传感器,取下盖子后可 以看到它。

代码

 $\boxed{049}$  \*

 $\boxed{057}$ 

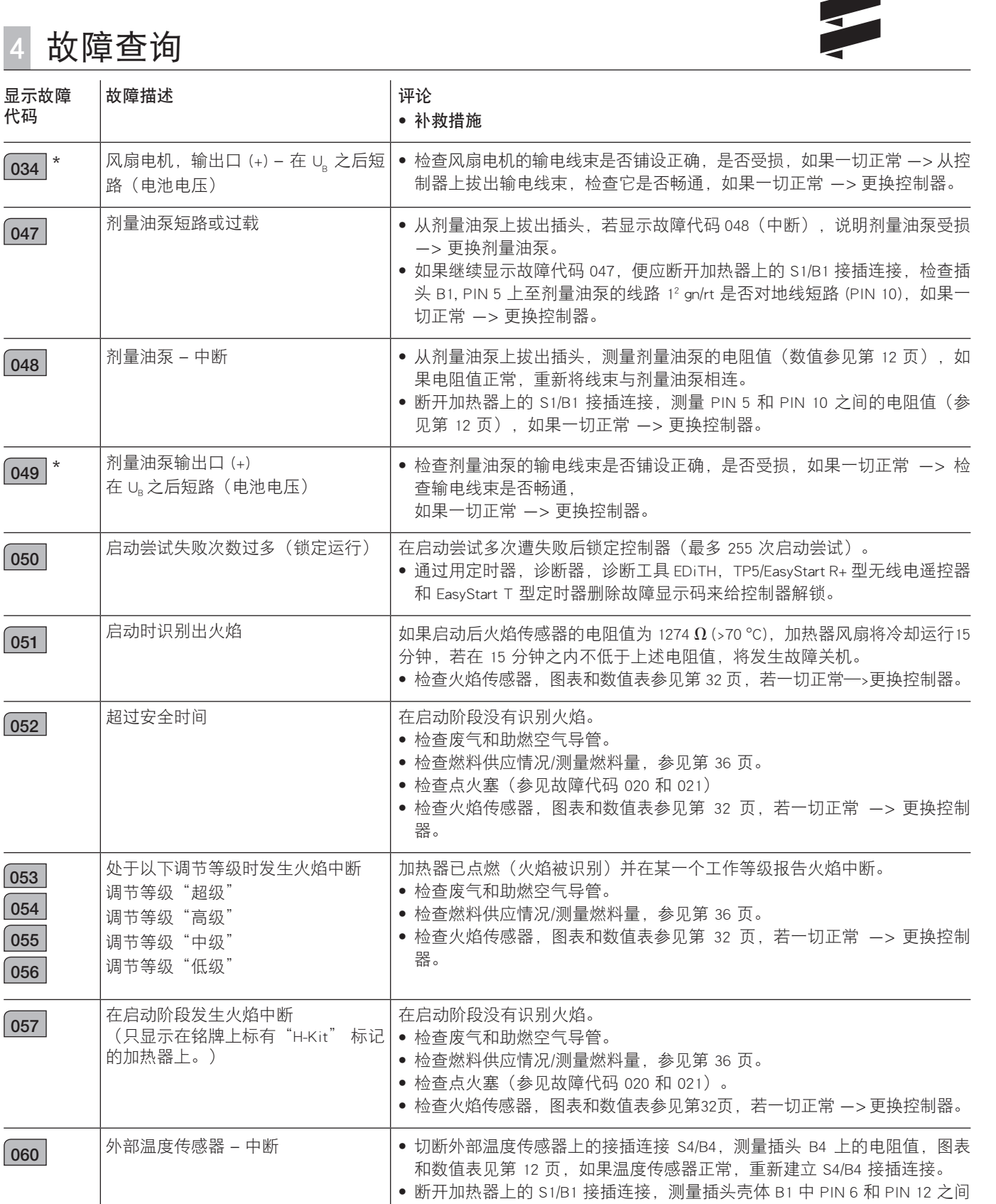

\* 该故障代码或欧姆值只在新一代控制器上才有效。它与至今为止的控制器的区别在于一根用线束捆绑带捆绑的线束以及一个安装在侧面的温度传感器,取下盖子后可 以看到它。

制器。

的电阻值。中断时欧姆值 > 7175  $\Omega$  / > 3 k $\Omega$  \*。如果电阻值正常 -> 更换控

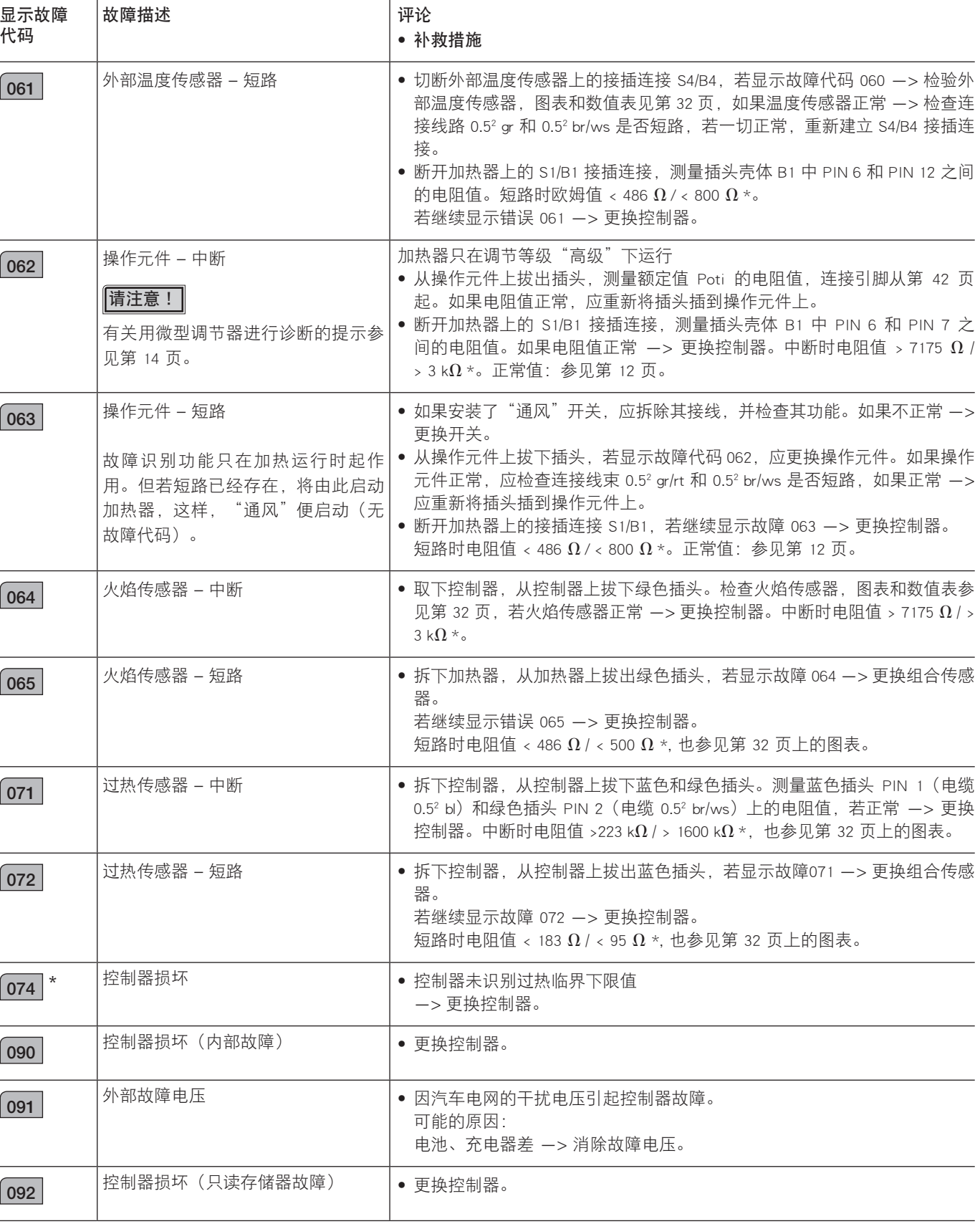

<sup>\*</sup> 该故障代码或欧姆值只在新一代控制器上才有效。它与至今为止的控制器的区别在于一根用线束捆绑带捆绑的线束以及一个安装在侧面的温度传感器,取下盖子后可 以看到它。

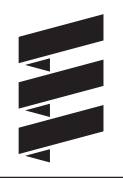

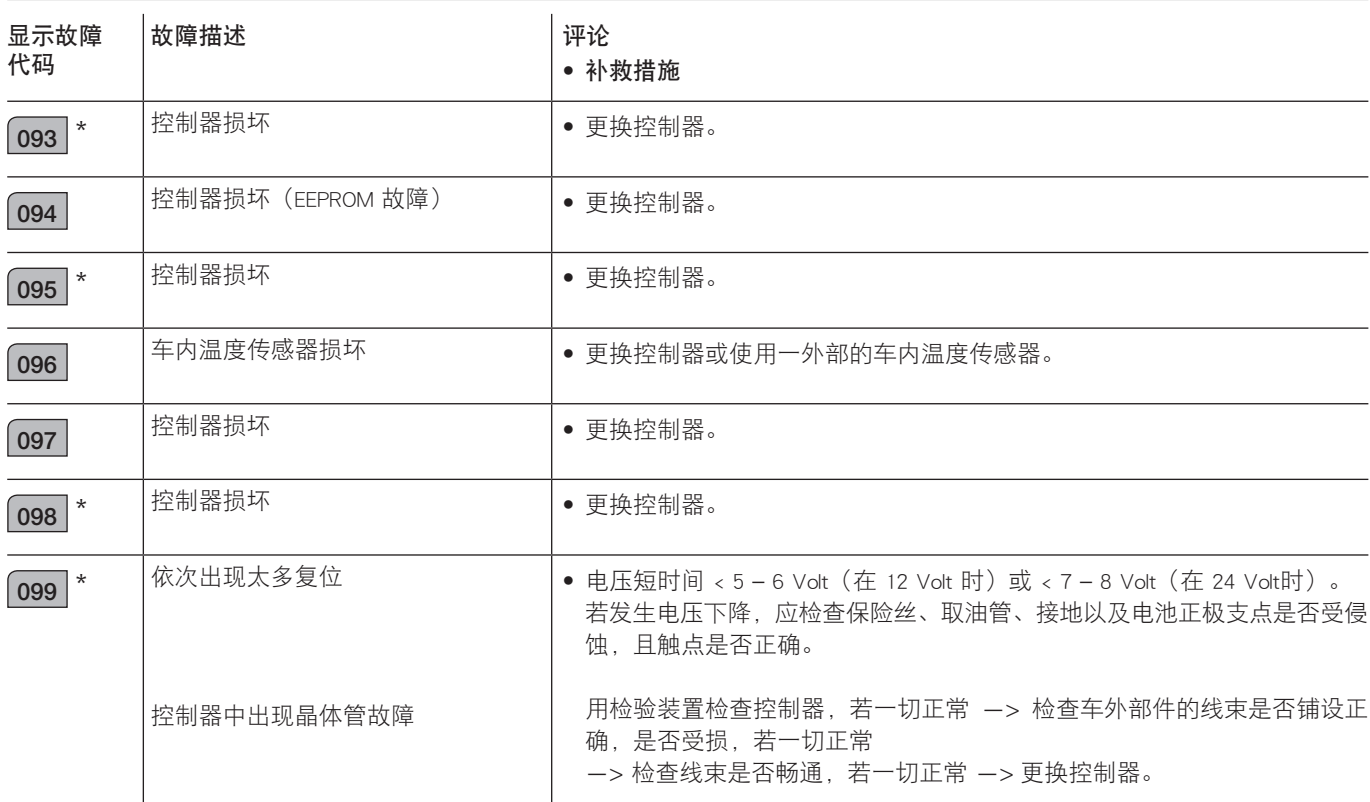

## 气压传感器故障代码显示

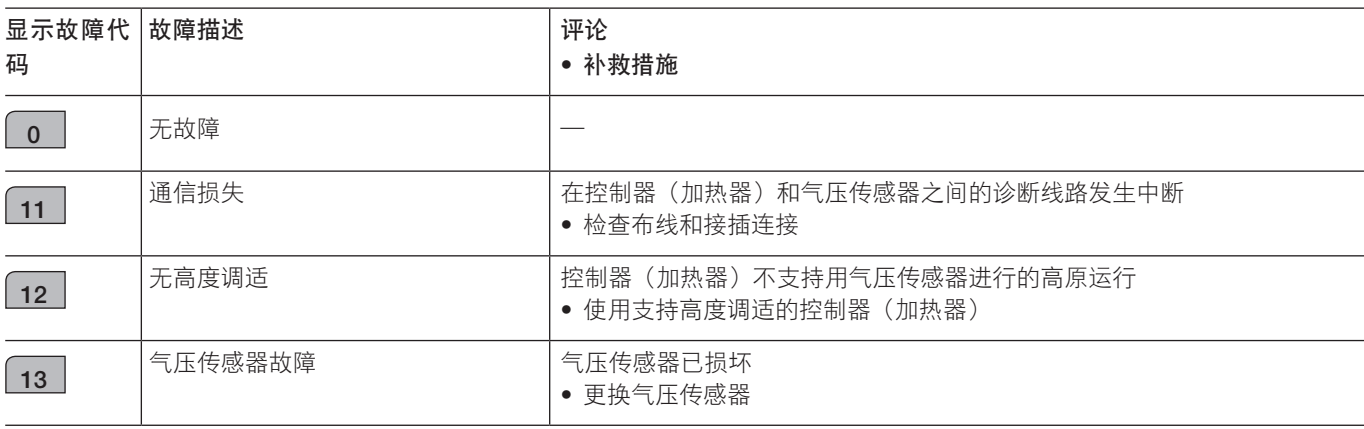

\* 该故障代码或欧姆值只在新一代控制器上才有效。它与至今为止的控制器的区别在于一根用线束捆绑带捆绑的线束以及一个安装在侧面的温度传感器,取下盖子后可 以看到它。

# 维修说明

## 维修说明

在"维修说明"章节中对如何在加热器上可靠地完成维修工 作作出了描述。

若维修工作量大,有必要拆下加热器。

加热器的组装按照相反的顺序进行,必要时注意额外的提示。

【**请注意!】**完成各项工作后,应进行功能检查(参见第 4 页)。

在加热器上进行任何操作前应注意以下安全须知:

 危险! <u>てい</u>人员受伤、烧伤危险和中毒危险!

- • 始终应先关闭加热器,让它冷却。
- • 断开电池的连接。
- • 不得在封闭的室内如车库或修理间运行加热器。 例外情况: 现有的废气抽吸器直接位于排气管口。

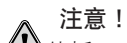

∠‼√牛拆下后必须更新密封件。

- • 从事维修工作时应检查所有部件是否受损,必要时应加以更 换。
- • 检查插头触点,接插连接和管道是否被侵蚀或受损,必要时 加以维修。
- • 需要更换时,只允许使用 Eberspächer 的备件。
- • 只有在发生紧急情况时(参见第 8 页"NOT-AUS"(紧急关 闭)部分)才能通过中断电池电流来停止加热器的运行或冷 却运行(加热器存在过热危险)。

## 特殊工具

## AMP 解锁工具

AMP 解锁工具用于从插头壳体中松开接插触点。

可以直接向 AMP 订购这一解锁工具。

• 用于微型定时器:AMP 订购号 0-0539960-1

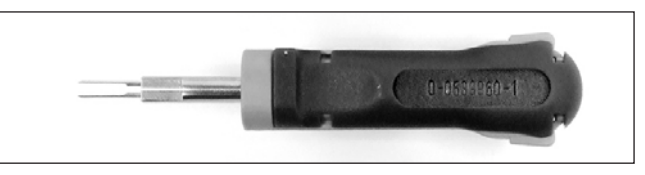

• 用于 Junior-Power 定时器:AMP 订购号 1-1579007-6

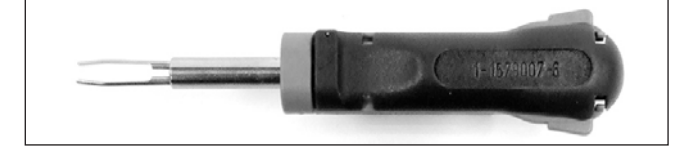

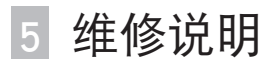

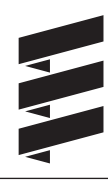

Airtronic / Airtronic M 的组装图

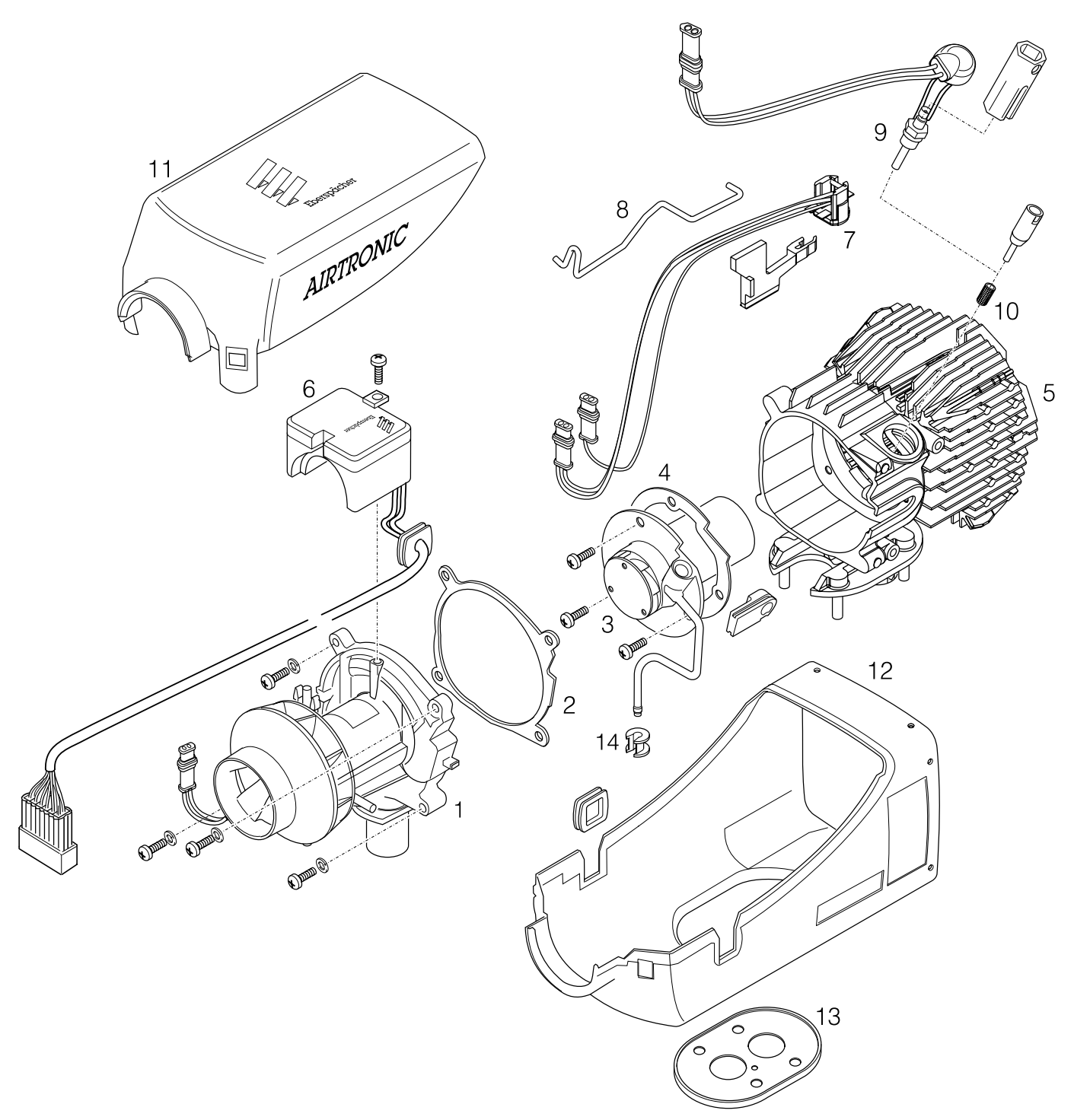

## 零部件清单

- 1 助燃风扇
- 2 密封件 助燃风扇 / 散热器
- 3 燃烧腔
- 4 密封件 燃烧腔 / 散热器
- 5 散热器
- 6 控制器
- 7 组合传感器(过热/火焰感应器)连同装配工具
- 8 弓形件
- 9 点火塞,带专用工具 (SW 12)
- 10 火花接管外罩,带装配工具
- 11 盖
- 12 外壳(下部)
- 13 法兰密封件
- 14 插套(只用于汽油燃料)

# 5 维修说明

维修步骤 1 取下加热器盖(参见图 1)

松开两个锁扣,掀起盖子,将它朝前取出。

## 请注意!

在进行所有维修步骤时,都应将加热器盖取下。 也许要等待设备冷却。

可以选择将从壳体中导出的线束放在左侧或右侧。

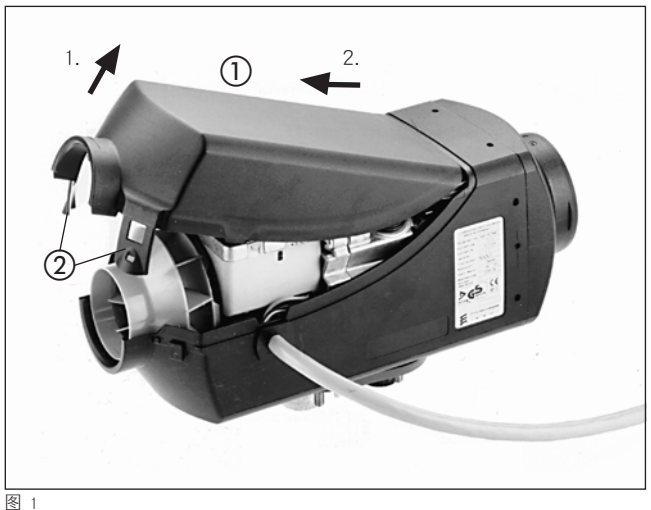

 盖 2 锁扣

## 维修步骤 2 拆下控制器(参见图 2)

- • 维修步骤 1
- • 拧出固定螺钉,
- • 将支夹压合,
- • 朝上取出控制器。
- • 松开控制器支架上的线束(注意线束的位置)。
- • 从外壳(下部)中拉出套管。
- • 拔出控制器上的插头,现在可以取出控制器。

## 请注意!

安装控制器时应注意,线束应卡入控制器的支架中,且插头被 插入控制器中(不会混淆)。

固定螺钉的起动扭矩: 位置 ①: 2 +0,2 Nm

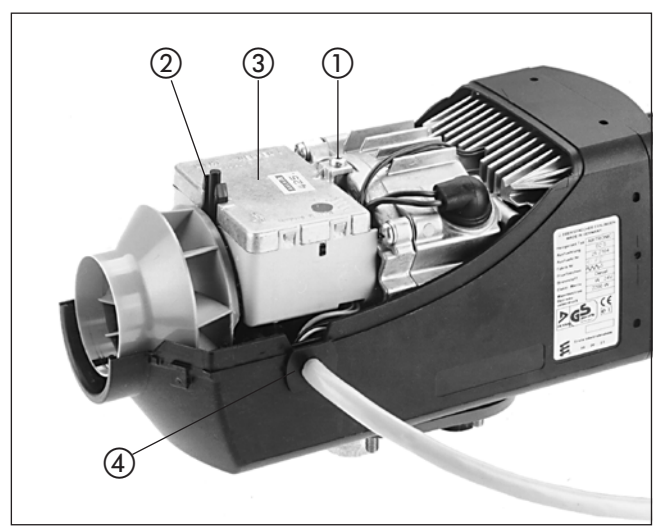

图 2

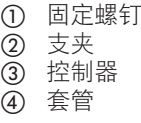

## 检查控制器

在拆下后检查控制器时还需要诊断工具 EDiTH。连接情况,操 作和订购号参见第 19 页。

# 5 维修说明

维修步骤 3 拆下点火塞(参见图 3)

# 1 注意!

## 橡胶套安装的安全注意事项

为了避免不密封,要将橡胶套正确地插入热交换器中的点火 塞孔里。 不遵守这一这事项,将可能导致人员受伤、功能失灵或者损

坏加热器。

- • 维修步骤 2
- • 从控制器上拔下"点火塞"线束的插头。
- • 卸下橡胶套管,用专用工具 (SW 12) 拧出点火塞。 (专用工具附在点火塞中)。

点火塞的启动扭矩:6 +0,5 Nm

点火塞专用工具

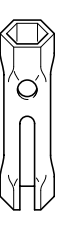

## 请注意!

拆下点火塞时应在安装状态下通过目检检查管接头的外罩上 是否有污垢。如果外罩上出现污染严重的封闭的表面,便应 更换外罩。

更新外罩(参见图 4)

用一把尖钳从管接头中朝上夹出外罩。 用压缩空气吹净管接头。 必要时用一个铁丝小心地刺穿。

安装新外罩时应使用一个专用工具。 专用工具附在外罩中。 将外罩推到专用工具上。 将工具连同外罩小心地推入至止挡。

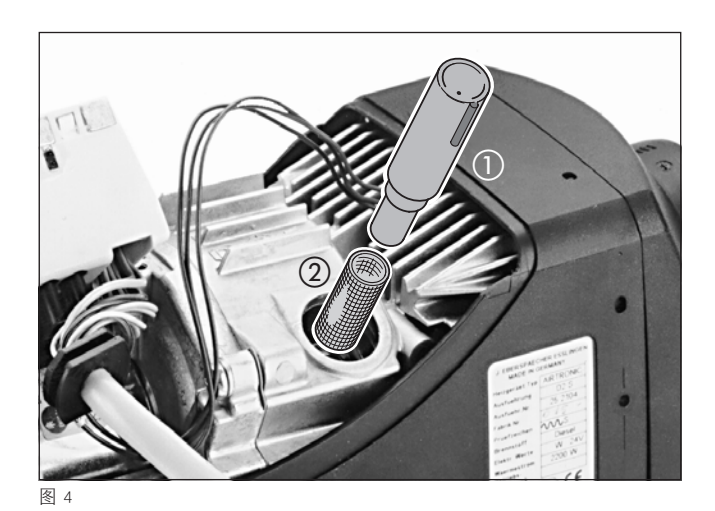

① 专用工具

② 外罩

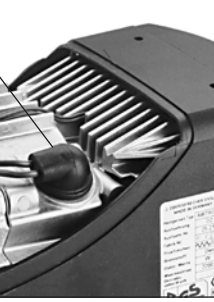

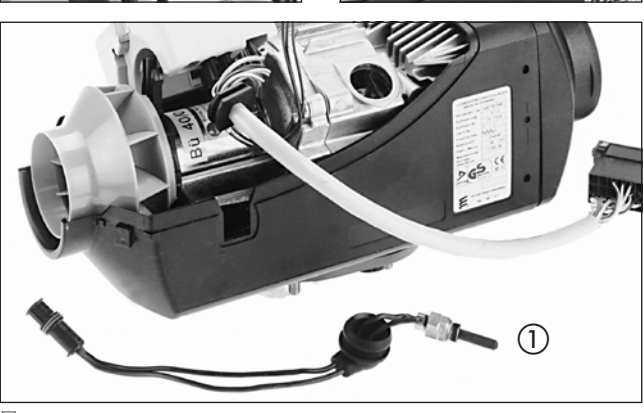

 $\circled{2}$  |  $\circled{3}$ 

图 3

 点火塞

- ② 点火塞线束上的插头
- 3 橡胶套

5 维修说明

维修步骤 5 拆下组合传感器(过热传感器 / 火焰传感器) (参见图 5)

- • 维修步骤 2
- • 从控制器上拔下"组合传感器"线束上的两个插头。
- • 松开组合传感器上的弓形件。
- • 取出组合传感器。

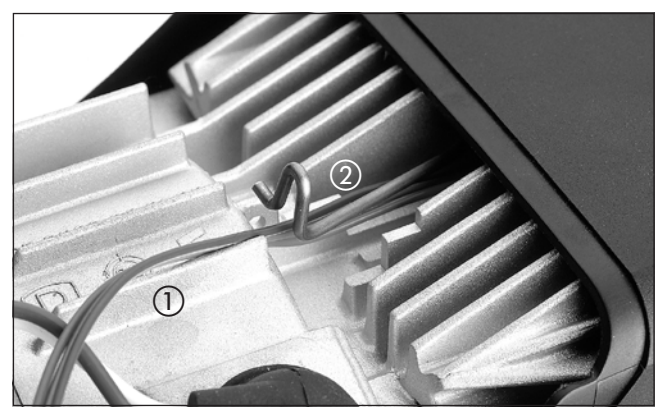

图 5

 "组合传感器"线束 弓形件,已松开

## 检验组合传感器

应用数字万用表来检测外部温度传感器。若电阻值与图中的曲 线或与数值表中的数值不一致,便应更换过热或火焰传感器。

## 请注意!

检验时应注意最高温度为 320 °C。

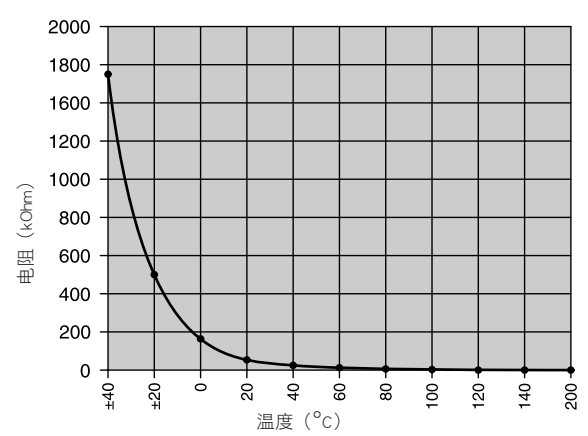

## 过热传感器数值表

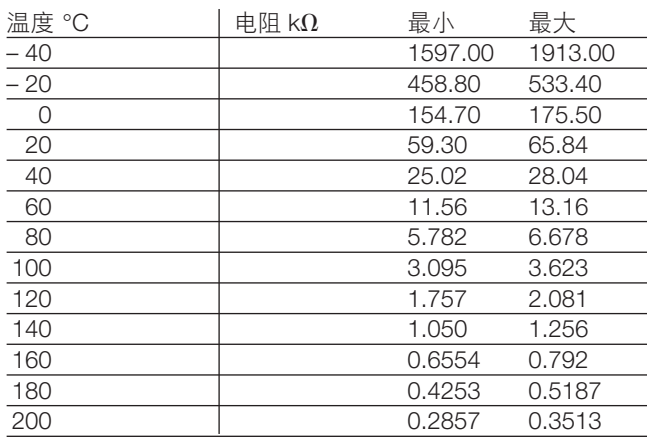

## 过热传感器 しょうしゃ しょうしゃ しゅうしょう せいしゅう しゅうしゅう せいちゅうしゅ

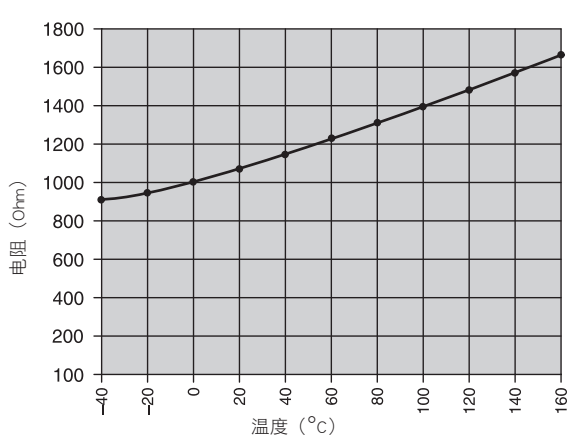

### 火焰传感器数值表

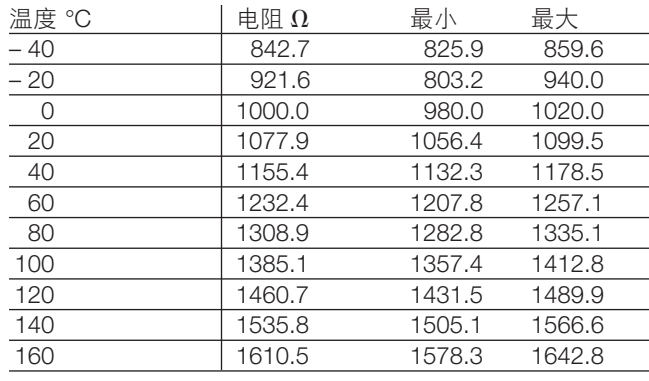

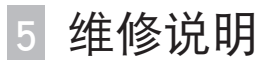

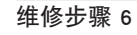

安装组合传感器(过热传感器 / 火焰传感器) (参见图 6, 7 和示意图 2 – 4)

## • 维修步骤 2

- 在 Airtronic 上 (用专用工具安装, 参见示意图 2) 将专用工具 a 插到组合传感器b上。用专用工具将组合传感 器置于散热器上,在此,专用工具在散热器上滑动,直至组 合传感器碰到凸台(组合传感器的安装位置)。 锁定组合传感器的弓形件,拔出专用工具。随后应务必检查 组合传感器是否水平位于散热器上。如果需要,可以使用镜 子和灯作为辅具。 将"组合传感器"线束沿着弓形件,穿过弓形件环孔一直铺 设到控制器上并连接。
- 在 Airtronic M 上(无需专用工具进行安装) 将组合传感器置于散热器上,在此务必注意,组合传感器应 水平位于散热器上。 锁定组合传感器上的弓形件,并再次检查,组合传感器是否 水平位于散热器上。 将"组合传感器"线束沿着弓形件,穿过弓形件环孔一直铺 设到控制器上并连接。

## 组合传感器电路图(过热传感器/火焰传感器)

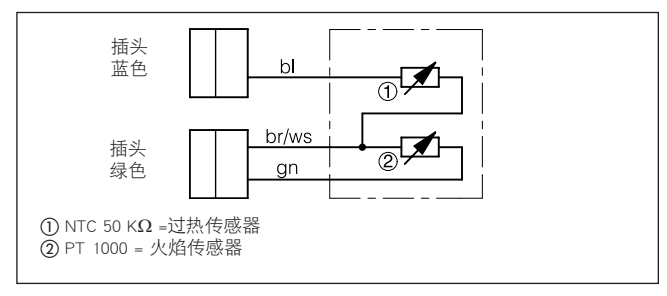

示意图 3

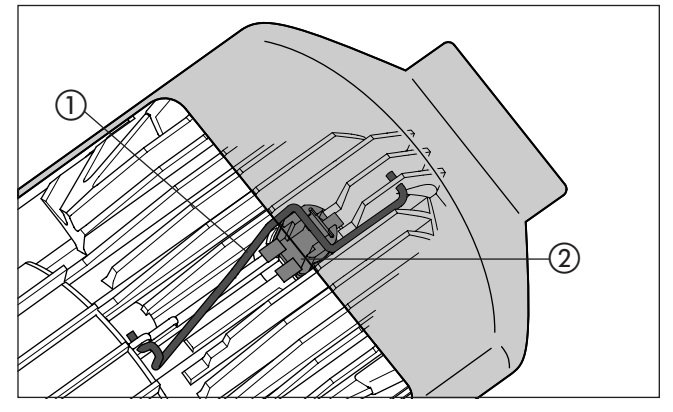

示意图 4

 弓形件 2 组合传感器

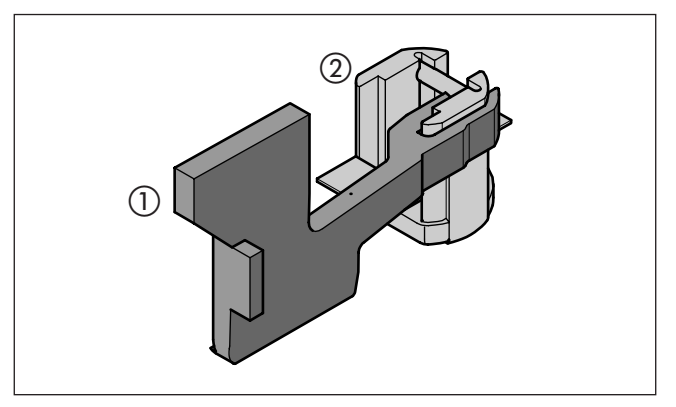

示意图 2

 专用工具 – 只在 Airtronic 上才需要

 组合传感器

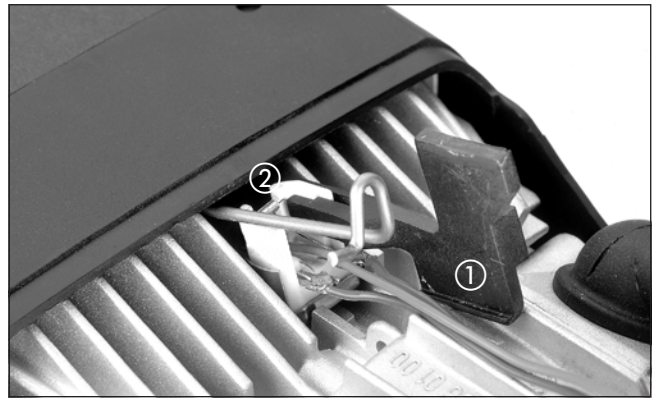

图 6

 专用工具 – 只在 Airtronic 上才需要

 组合传感器

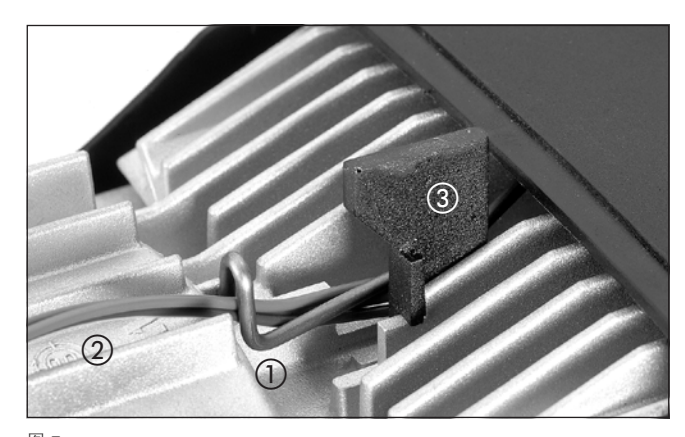

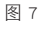

- 弓形件,已松开
- 2 "组合传感器"线束
- 专用工具 只在 Airtronic 上才需要

33

# 5 维修说明

维修步骤 7

拆下散热器(参见图 8 和 示意图 5) 拆下助燃风扇(参见图 8 和示意图 5)

- • 维修步骤 2
- • 取出法兰密封件。从外壳(下部)中取出加热器。 拧出助燃风扇上的 4 个固定螺钉。 从散热器上取出助燃风扇和密封件。

 注意!

```
安装新的助燃风扇时原则上应更新密封件。
```
如示意图 ⑤ 所示的顺序, 用 4 +0.5 Nm 的起动扭矩来拧紧 4 个固定螺钉。

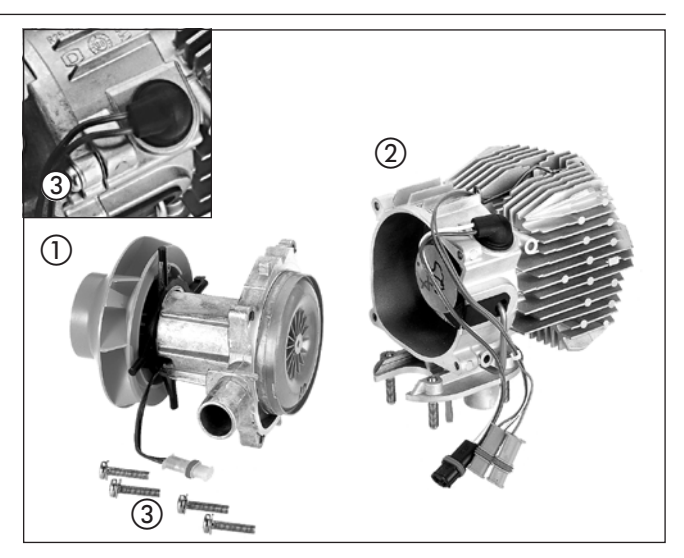

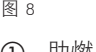

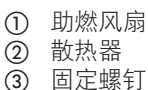

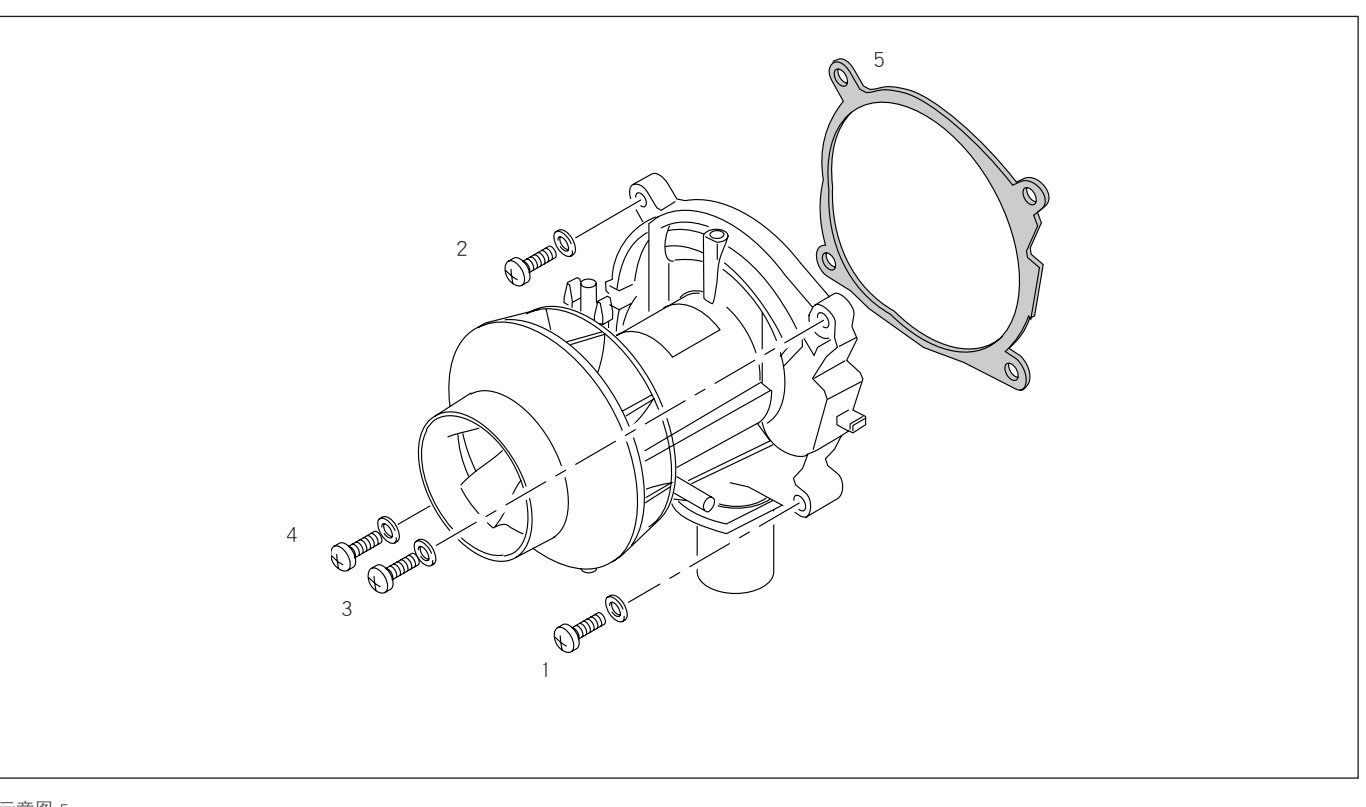

示意图 5

## 1 - 4 用 4 +0.5 Nm 的起动扭矩按照此顺序拧紧固定螺钉 5 原则上应更新助燃风扇和散热器之间的密封件

5 维修说明

## 维修步骤 8

拆下燃烧腔(参见图 9 和 示意图 6)

- • 维修步骤 3
- 维修步骤 7
- • 拧出固定螺钉。 在 Airtronic 上= 3 个固定螺钉, 在 Airtronic M 上 = 4 个固定螺钉。
- • 将燃烧腔朝前拉出,取出散热器上的密封件。

# $\sqrt{\!\bigwedge\limits_{\grave x\in \mathbb{B}}}$  !

安装燃烧腔时原则上应更新密封件,它附在备件中。

用 5 +0.5 Nm 的起动扭矩拧紧燃烧腔的固定螺钉。

## 请注意!

若更换散热器,必须拆下组合传感器(过热传感器/火焰传感 器),将之安装在新的散热器前(参见第 33 页的维修步骤 6)。

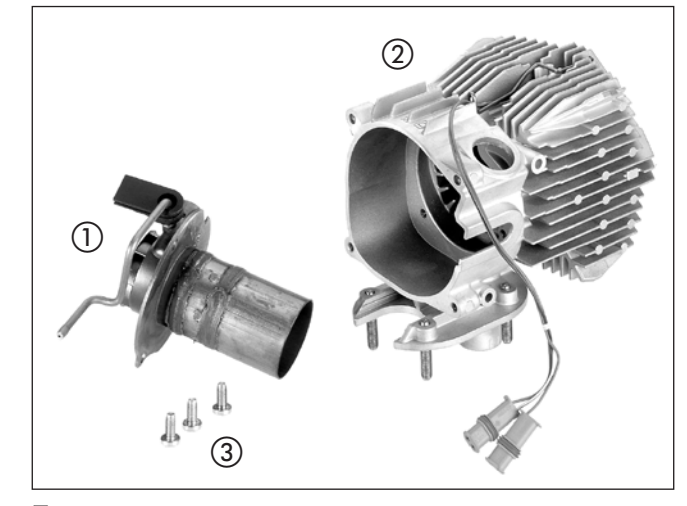

图 9

## 燃烧腔

- (2) 散热器
- 3 固定螺钉
- Airtronic = 3 个固定螺钉 Airtronic M = 4 个固定螺钉

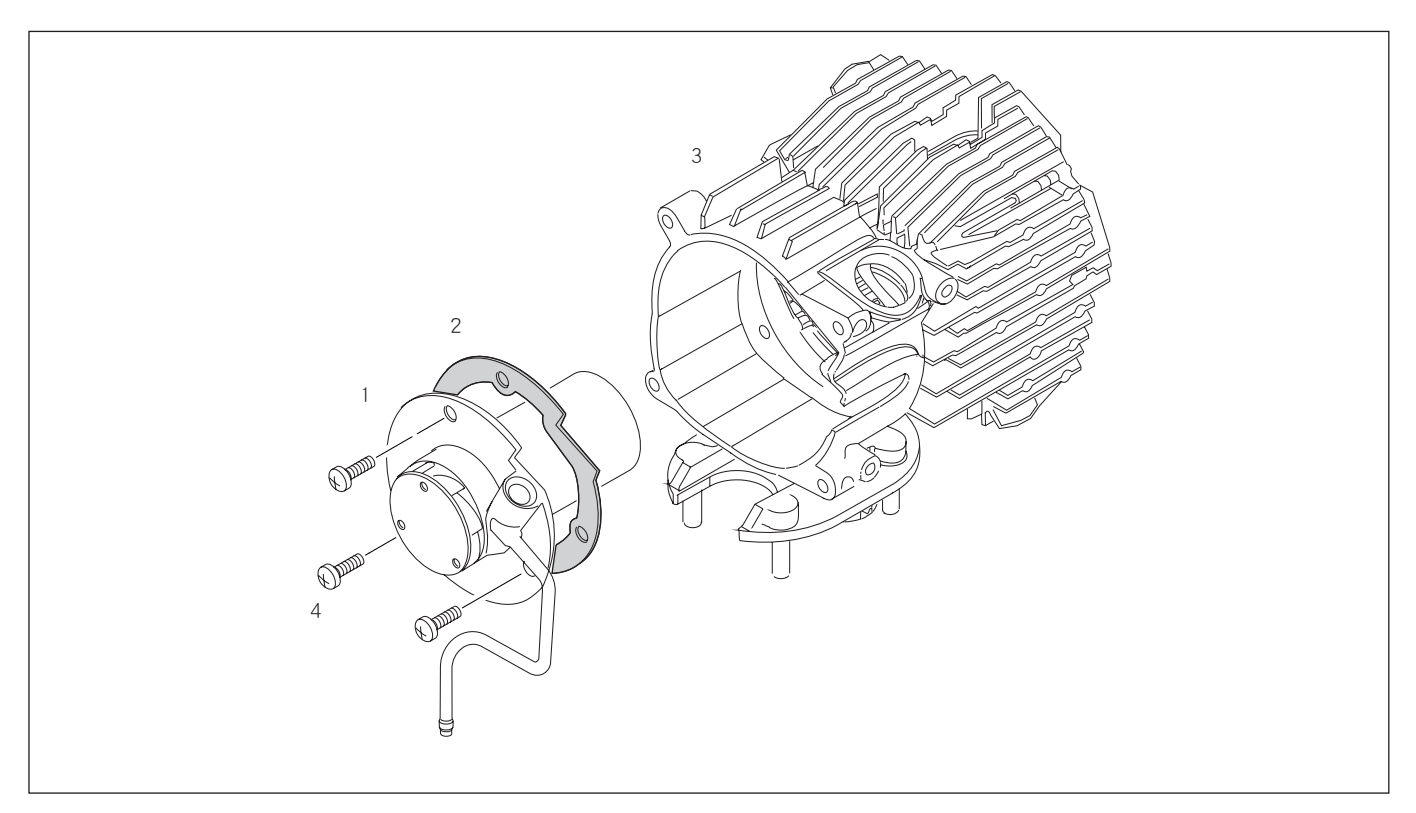

示意图 6

- 1 燃烧腔
- 2 原则上应更新燃烧腔和散热器之间的密封件
- 3 散热器

4 固定螺钉

Airtronic = 3 个固定螺钉 Airtronic M = 4 个固定螺钉 维修说明

## 检查供油情况

在测量燃料量前检验有关燃料供应的以下诸项。

- • 检查剂量油泵中的滤网。
- • 检查油管的铺设情况。
- • 检查油管是否密封。
- • 检查并拧紧软管连接。
- • 取油是否按照技术说明中的要求进行了?

## 测量燃料量

1. 准备

从加热器上拔出油管,将之导入一个量瓶中(容量为 10 ml)。 启动加热器,如果燃料输送均匀(启动后大约 60 秒钟后开 始),说明油管已灌满并已排气。 关闭加热器,排空量瓶。

## 请注意!

为确保燃料测量精确,在测量期间,控制器上的电压应至少为 11 / 22 Volt 和最高为 13 / 26 Volt。

## 第 2 次测量

启动加热器。 启动 60 秒钟后开始输送燃料。 测量期间将量瓶保持在点火塞的高度。

Airtronic 大约 90 秒钟后燃料输送自动停止。

 $\angle \hspace{-0.1cm} \cdot \hspace{0.1cm}$ 注意! 关闭加热器!

重要,因为否则要重复启动,并重新输送燃料。

读取量瓶中的燃料量。

#### Airtronic M

大约 105 秒钟后燃料输送自动停止。

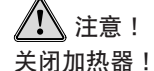

重要,因为否则要重复启动,并重新输送燃料。

读取量瓶中的燃料量。

若测得的燃料量超出罗列的数值之外,必须更换剂量油泵。

## 燃料量数值表

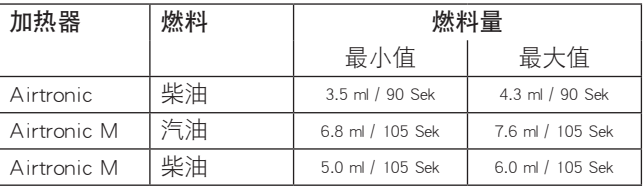

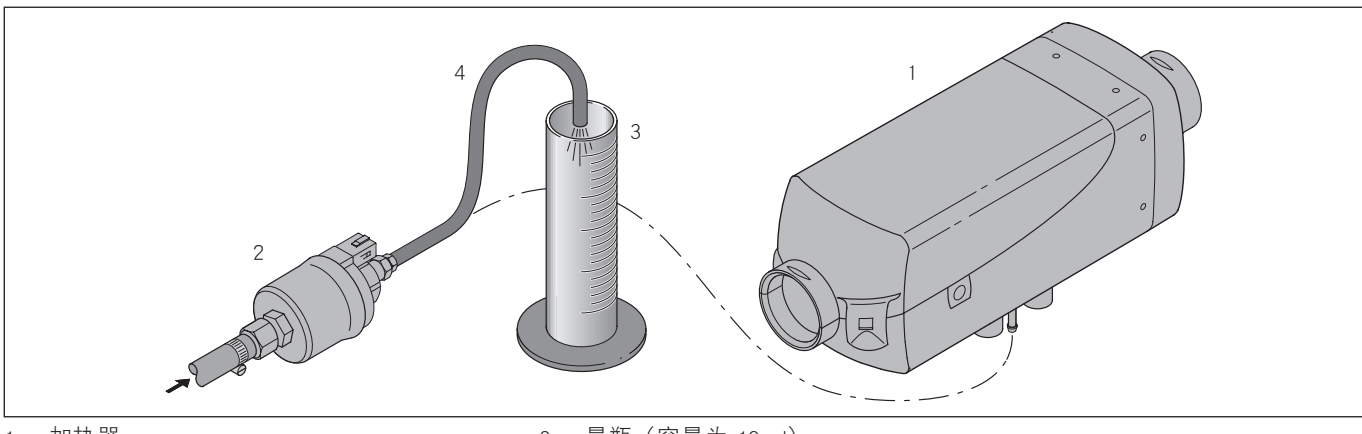

- 1 加热器
- 2 剂量油泵

3 量瓶(容量为 10 ml) 4 从加热器上拔出油管,将之导入一个量瓶中

6 电路图

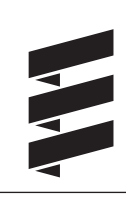

## ————————————<br>零部件清单和电路图概览

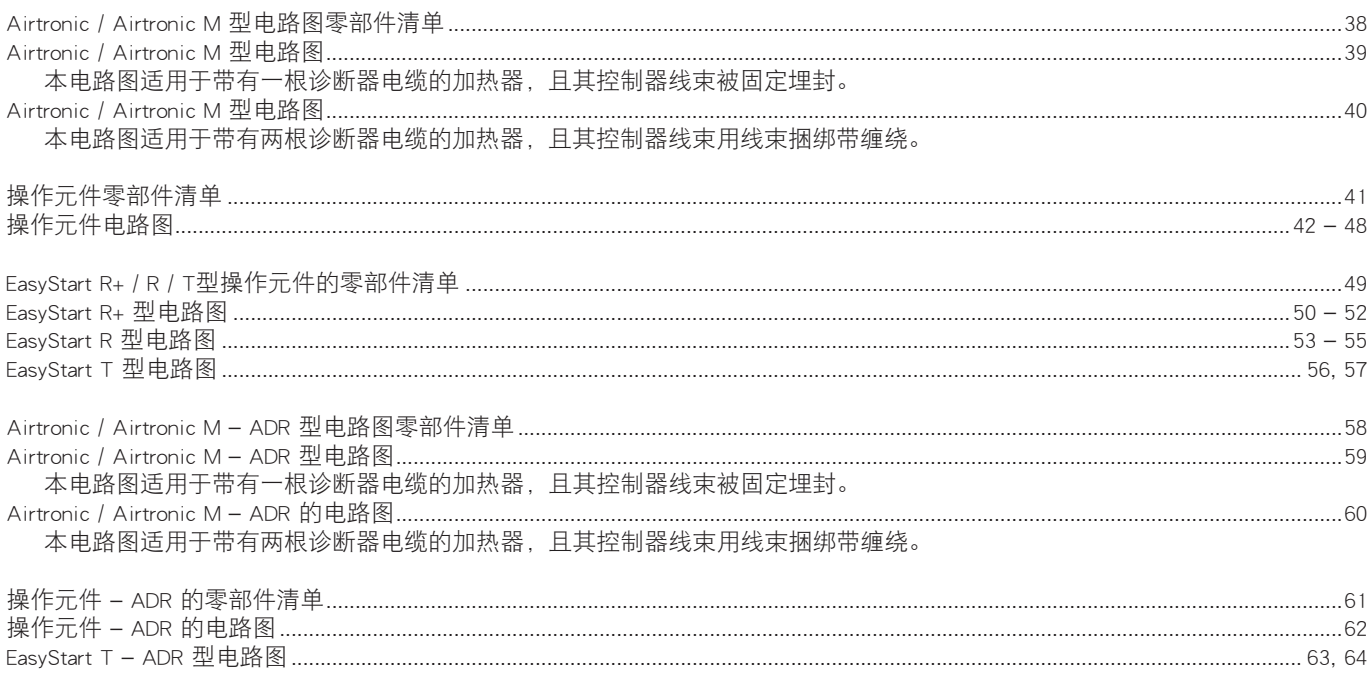

6 电路图

Airtronic / Airtronic M 型电路图的零部件清单

1.1燃烧器电机 1.2 点火塞 1.5过热和火焰传感器 2.1控制器 2.2 剂量油泵 2.7主保险丝 12 Volt = 20 A 24 Volt = 10 A 2.7.1 操作保险丝 5 A 5.1 电池

### a) 操作元件的接头和外部传感器 相应于"操作元件"电路图

- rt 供电, 正 接线柱 30
- ge  $\qquad$  启动信号 S+
- gr 温度 实际值
- wsrt 关闭防盗警报器
	- (ADR 给定时器的反馈)
- br 供电, 负 接线柱 31
- blws 诊断
- grrt 温度 额定值
- brws 接地,用于外部温度
	- 传感器和温度额定值
- b) 选购件
	- 汽车风扇控制器
	- 和 / 或
	- 单独的新鲜空气风扇

## 请注意!

通过安装的控制器来将电路图归类:

- • 带有一根诊断器电缆的控制器: 在 16 极的插头上, 诊断器电缆 bl/ws 与第 8 腔相连。
- • 带有两根诊断器电缆和 JE 诊断器的控制器: 在 16 极的插头上, 诊断器电缆 bl/ws 与第 3 腔相连, 诊断 器电缆 bl/ge 与第 8 腔相连。
- • 绝缘不再需要使用的电线端。
- • 图上显示的是电线输入侧的插头和插座壳体。

## 电路图中电线的颜色

- sw = 黑色
- ws = 白色
- rt = 红色
- $ge =$ 黄色
- gn = 绿色
- vi = 紫色
- $b$ r = 褐色
- gr = 灰色
- $bl =$ 蓝色
- li = 紫色

 电路图 6

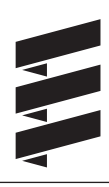

## Airtronic / Airtronic M 型电路图

## 请注意!

本电路图适用于带有一根诊断器电缆的加热器,且其控制器线束被 固定埋封。

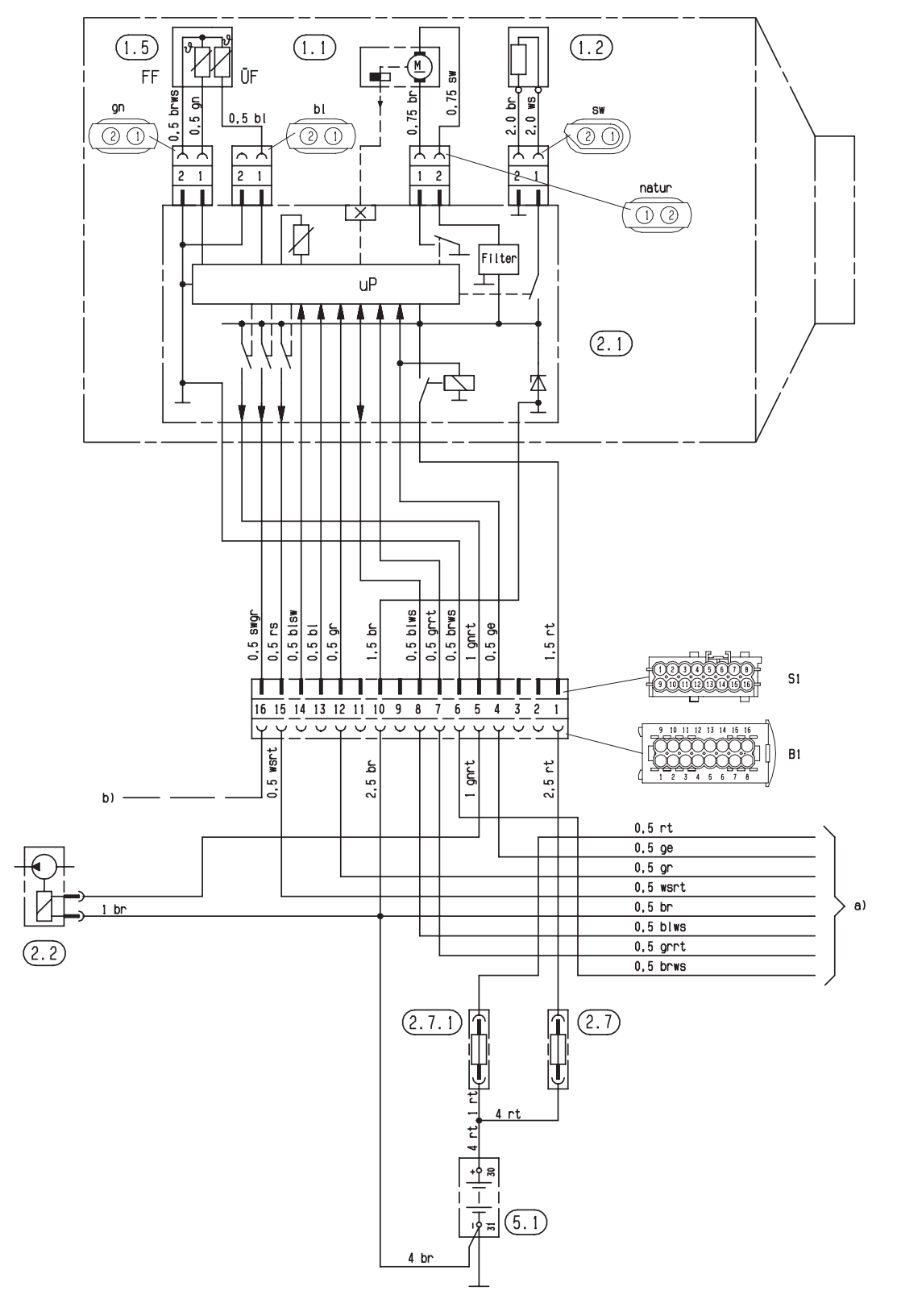

 电路图 6

## Airtronic / Airtronic M 型电路图

## 请注意!

本电路图适用于带有两根诊断器电缆的加热器,且其控制器线束用线 束捆绑带缠绕。

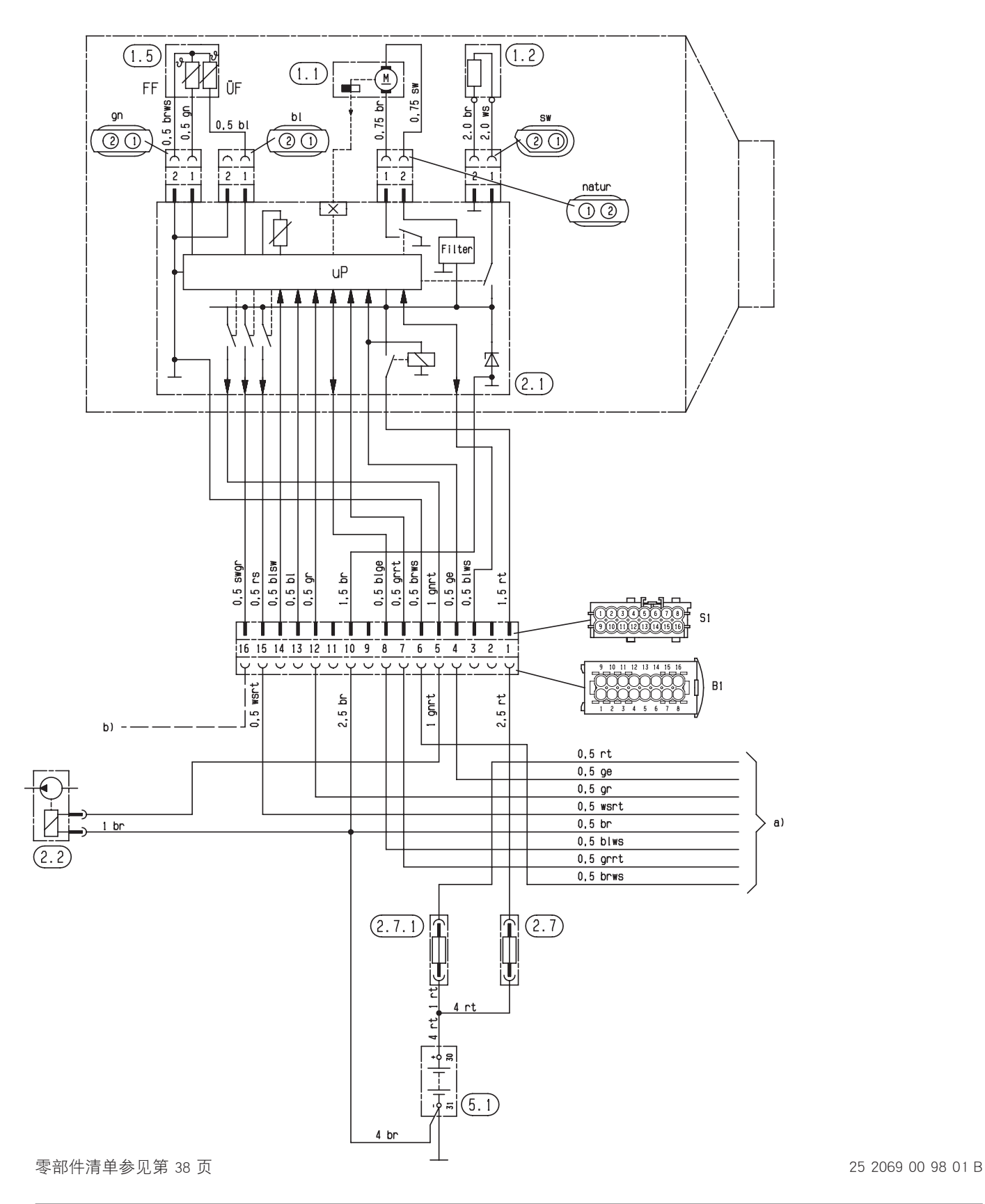

6 电路图

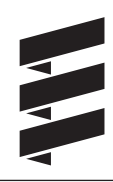

操作元件电路图的零部件清单

2.15.1 外部温度传感器(车内温度) 2.15.9 温度传感器(车外温度) 3.1.9 "加热/通风"转换开关 3.1.11 操作装置, 圆形 3.1.16 无线电遥控器按钮 3.1.17 Airtronic 微型调节器 3.1.18 Calltronic 键钮 3.2.8 模块表 (ADR – 电位计) 3.2.12微型定时器 - 12 / 24 Volt 3.2.14微型定时器的照明灯 - 仅 12 Volt 3.3.6 TP41i 型接收器的无线电遥控器 3.3.7 TP5 型接收器的无线电遥控器 3.3.8 Calltronic 型无线电遥控器 3.8.3 天线 3.9.1 诊断, JE 诊断 a) 将操作元件连接到 Airtronic 上 • rt 供电,正 - 接线柱 30 • ge 启动信号 – S+ • gr 温度 - 实际值 • wsrt 关闭防盗警报器 (ADR – 给定时器的反馈) • br 供电, 负 - 接线柱 31 • blws 诊断 ● grrt 温度 — 额定值 • brws 外部温度传感器的接地和温度额定值 b) 接线柱 15 – 连接 TP4i 时必要 c) 照明灯,接线柱 58 d) 诊断器接口 e) 外部温度传感器接口 g) 外部加热键钮接口图 h) TP4i 型无线电遥控器的接口 j) 温度传感器接口(车外温度) k) 连接定时器或无线电接收器时 - 在此断开线路 l) "加热 / 通风"转换开关(选购件)试运行接口:操 作"加热/通风"转换开关,然后启动加热器。 z) 照明灯,接线柱 58

## 请注意!

- • 绝缘不再需要使用的电线端。
- • 图上显示的是电线输入侧的插头和插座壳体。

#### 电路图中电线的颜色

- $sw =$  黑色
- $ws =$  白色
- $rt = 14$
- ge = 黄色
- gn = 绿色
- $vi =$  紫色
- br = 褐色
- gr = 灰色  $bl =$  蓝色
- li = 紫色
- 

# 电路图 6

操作元件电路图 – 第 1 部分

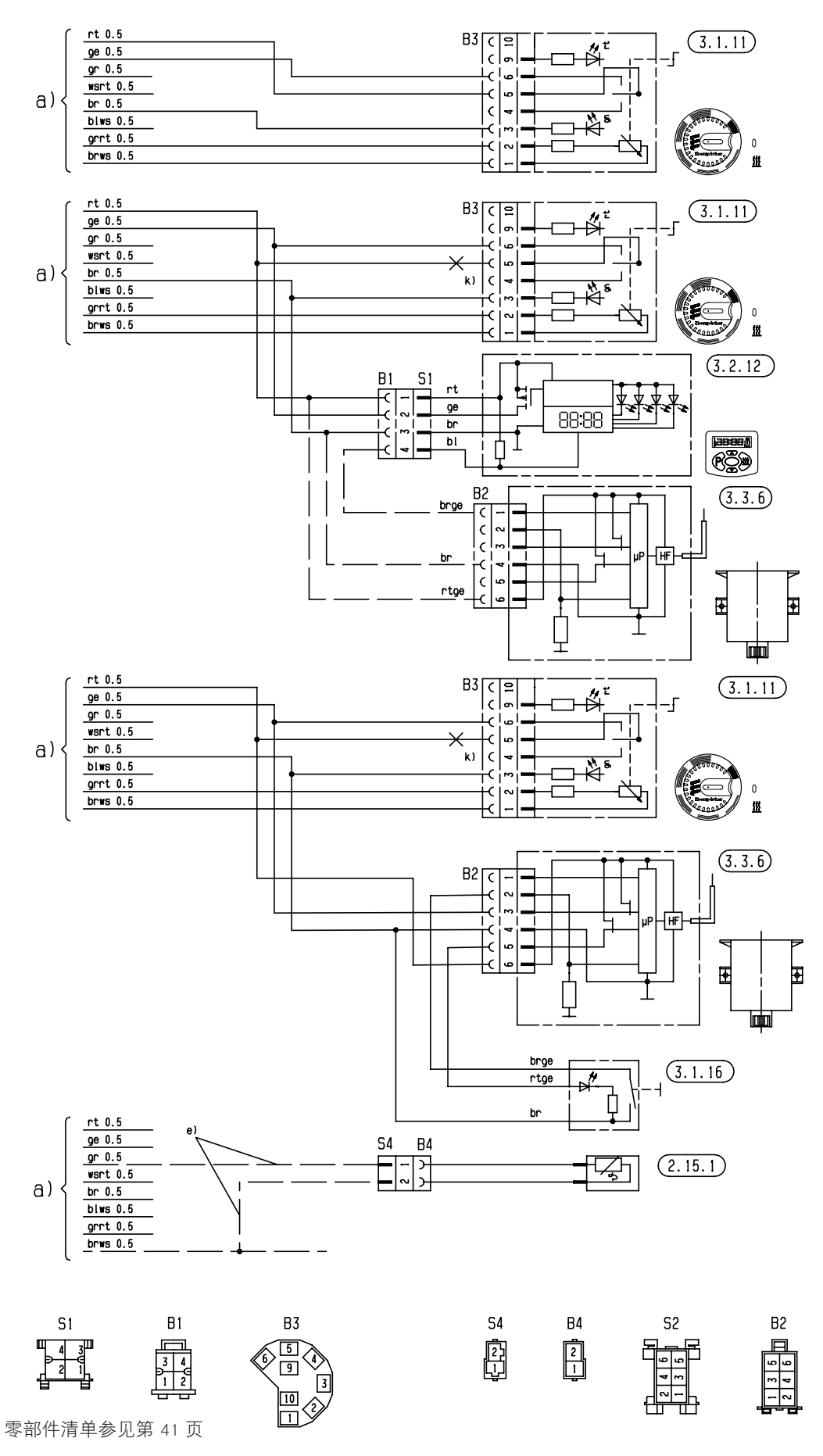

25 2069 00 97 01 C

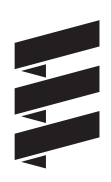

操作元件电路图 – 第 2 部分

 电路图 6

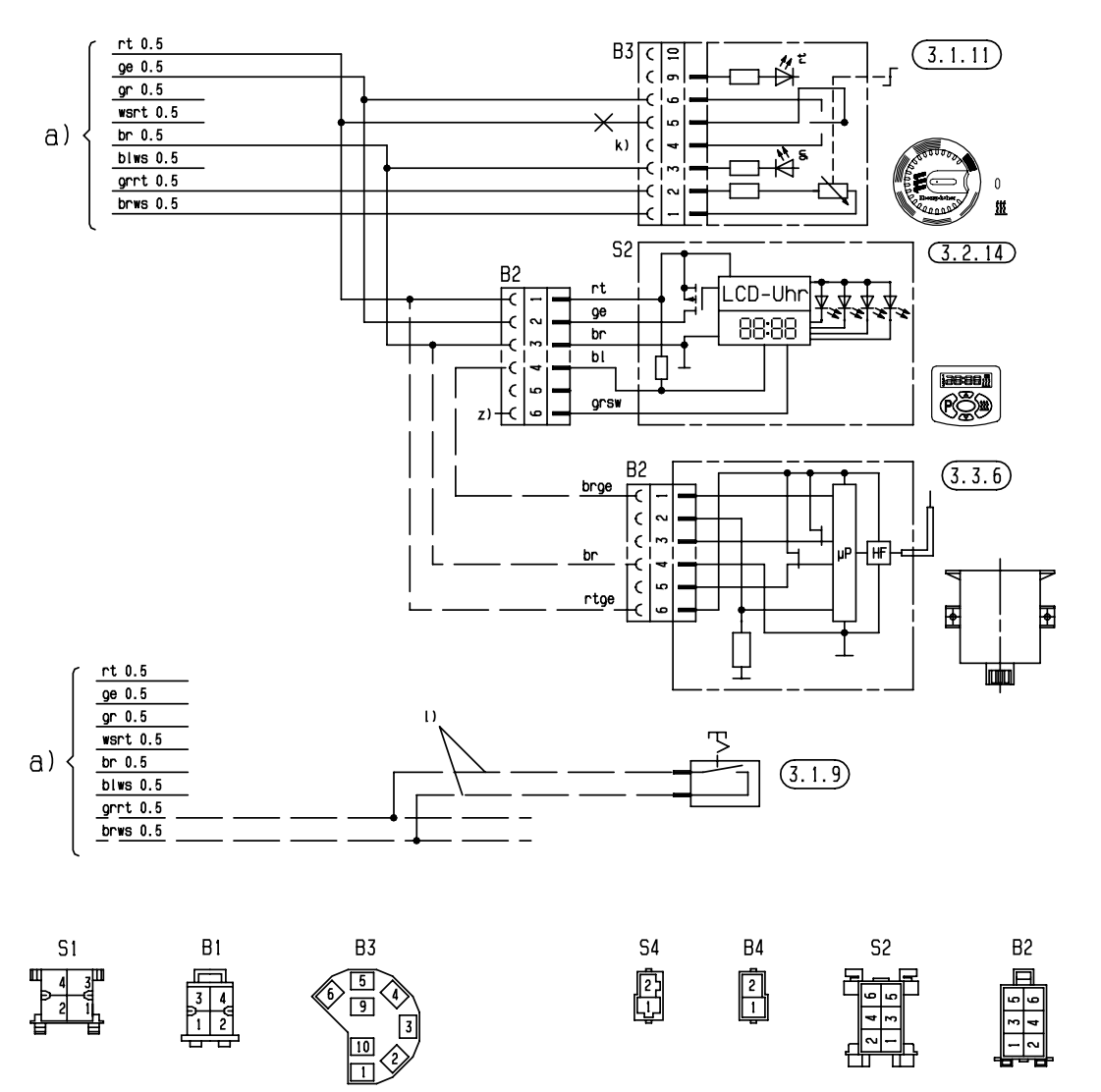

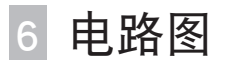

操作元件电路图 – 第 3 部分

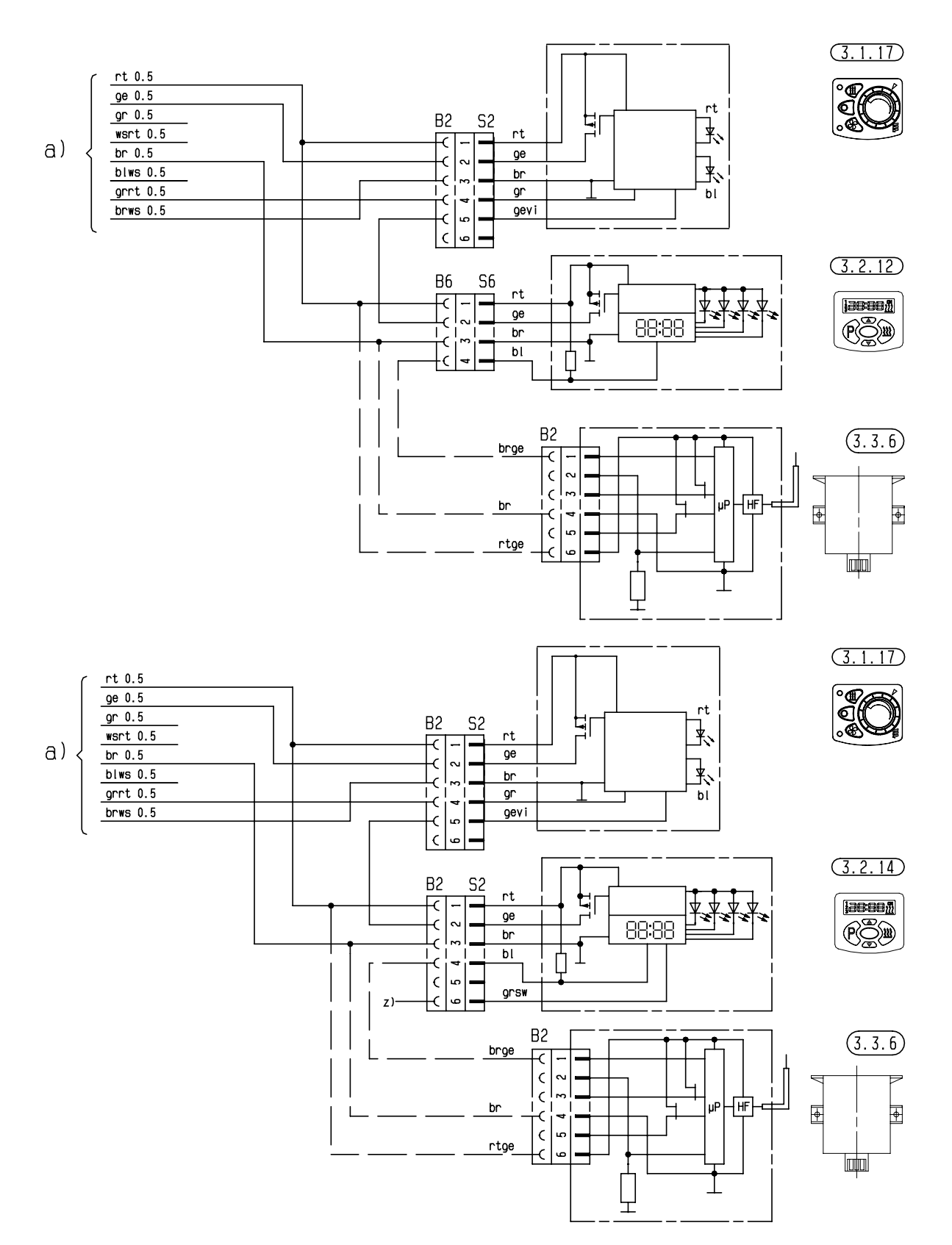

https://eberspacher-russia.ru

零部件清单参见第 41 页 25 2069 00 97 02 A

操作元件电路图 – 第 4 部分

 电路图 6

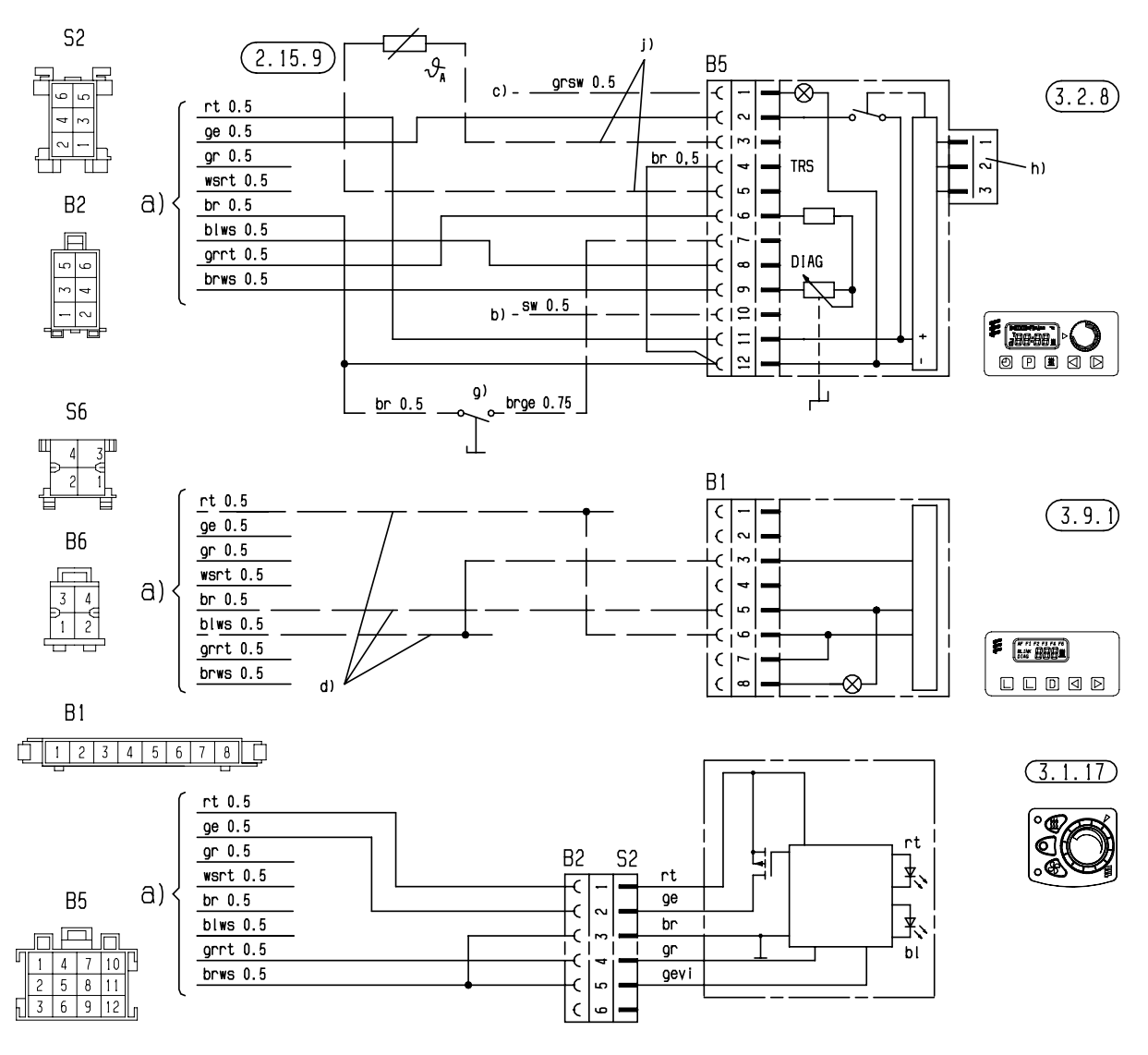

 电路图 6

操作元件电路图 – 第 5 部分

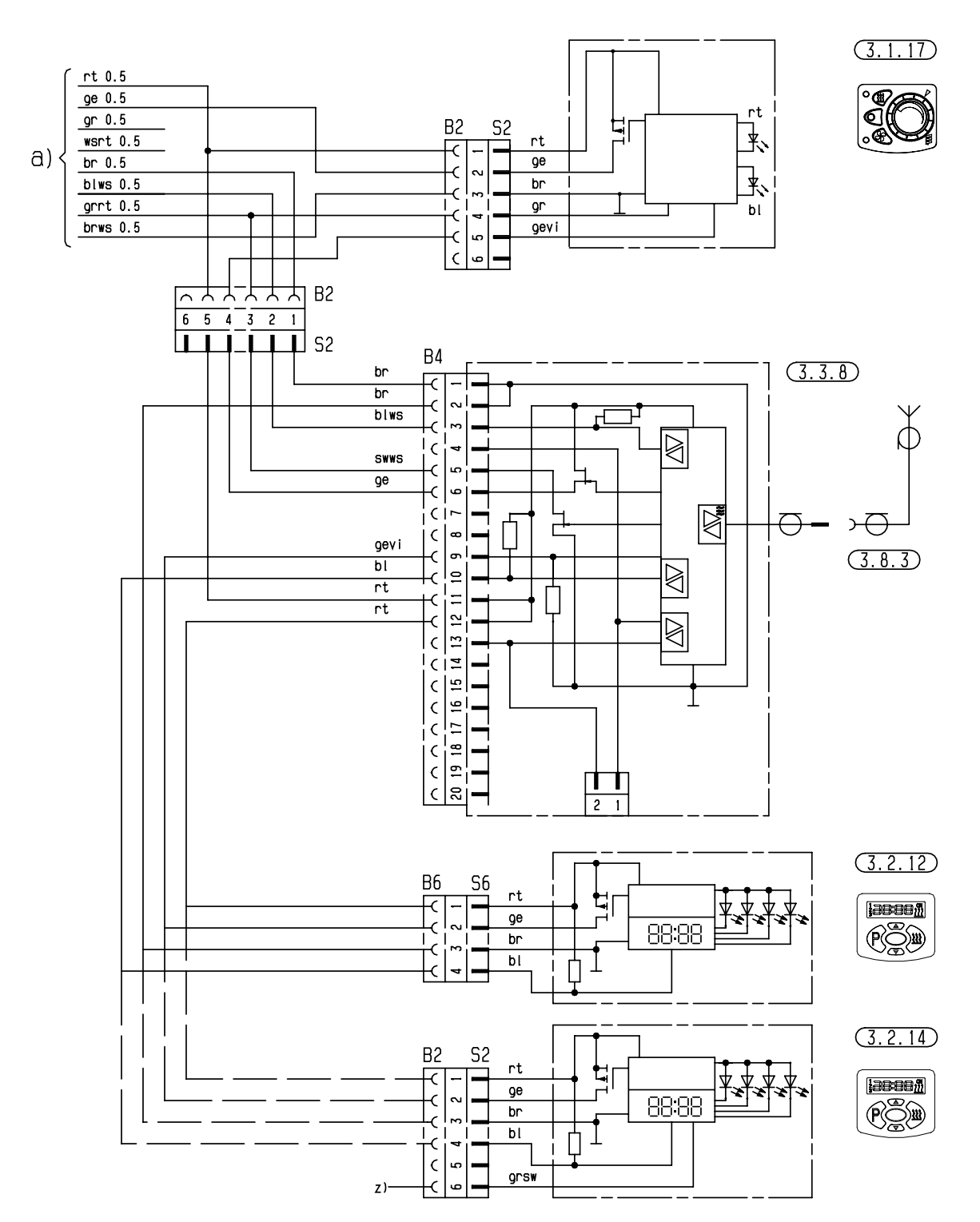

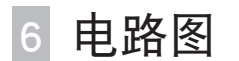

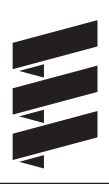

操作元件电路图 – 第 6 部分

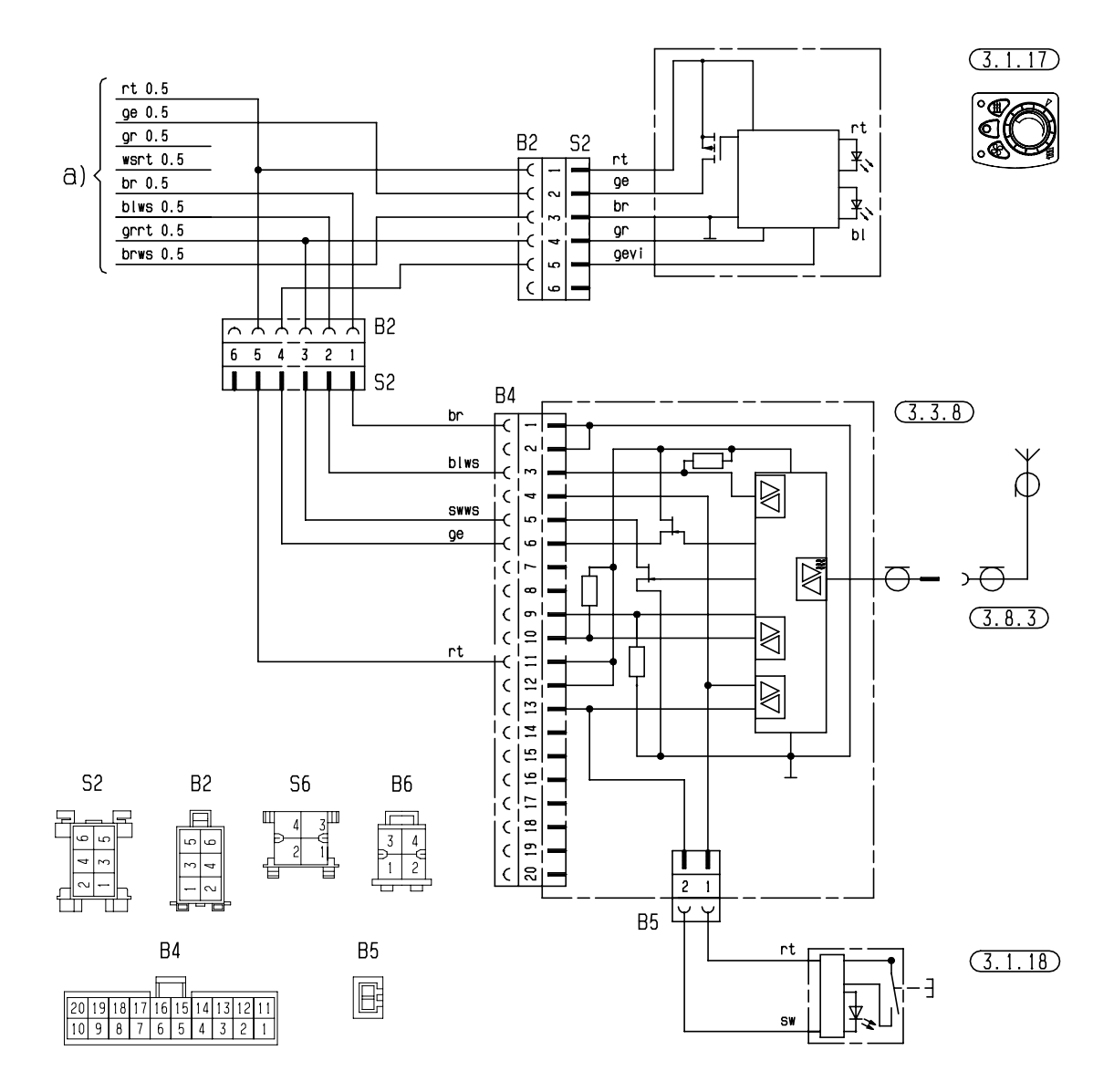

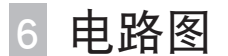

操作元件电路图 – 第 7 部分

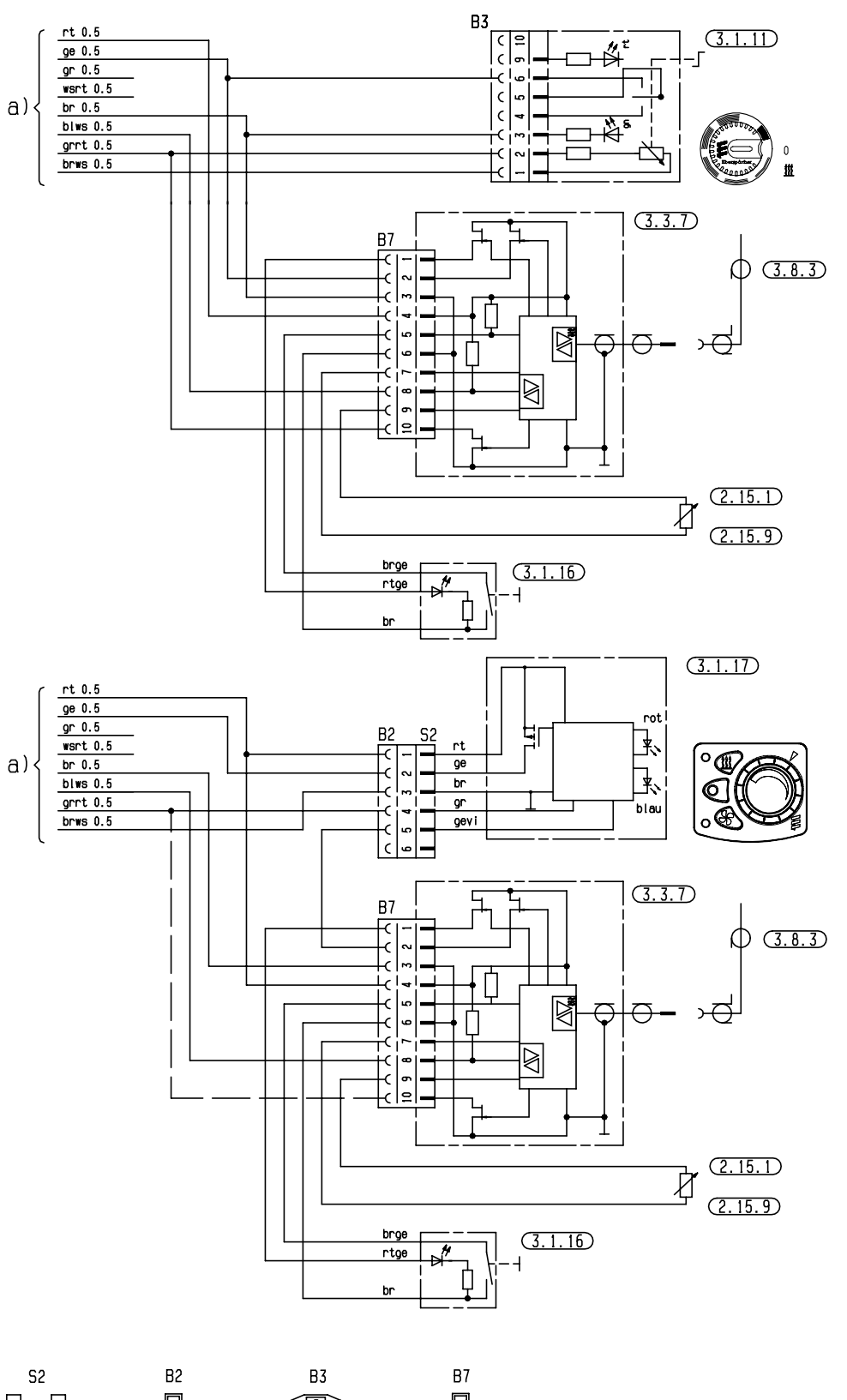

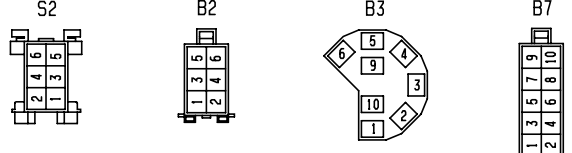

零部件清单参见第 41 页

25 2069 00 97 03 B

6 电路图

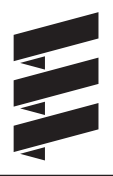

## EasyStart R+ / R / T 型操作元件电路图的零部件清单

2.15.1 车内温度传感器

 (在 EasyStart R+ 中包含在供货范围内, 在 EasyStart R / T 中为选购件) 2.15.9 车外温度传感器(选购件)

3.1.7 键钮"关闭" 3.1.9 "加热/通风"转换开关 3.1.11 "圆形"操作装置 3.1.16 无线电遥控器按钮 3.1.17 操作装置"微型调节器"

3.2.15EasyStart T 型定时器

3.3.9 EasyStart R 型无线电遥控器(接收器) 3.3.10 EasyStart R+ 型无线电遥控器 (接收器)

3.6.1 线束

#### 3.8.3 天线

- a) 加热器上的操作元件接头
- c) 接线柱 58(照明灯)
- d) 停车时用汽车风扇(选购件)进行通风
- e) EasyStart T 型定时器的接口
- g) 外部"启动 / 关闭"按钮(选购件) (选购件如订购号:22 1000 32 84 00)
- h) 通过 EasyStart R+ 的"通风"接口
- x) ADR 桥
- y) 连接和绝缘电线端

## 请注意!

- 注意加热器的型号!
- • 务必建立在电路图中用 y) 标记的桥。
- • 绝缘不再需要使用的电线端。
- • 图上显示的是电线输入侧的插头和插座壳体。

## 用于 Airtronic 加热器的电路图的归类

通过安装的控制器来将电路图归类:

- • 带有一根诊断器电缆的控制器: - 在 16 极插头上,诊断器电缆 bl/ws 与第 8 腔相连。 • 带有两根诊断器电缆和 JE 诊断器的控制器: - 在 16 极插头上,诊断器电缆 bl/ws 与第 3 腔相连,诊断器
- 电缆 bl/ge 与第 8 腔相连。

## 电路图中电线的颜色

- $sw =$  黑色
- $ws =$ 白色
- $rt = 10$
- $ge =$ 黄色
- gn = 绿色
- $vi =$  紫色
- br = 褐色
- gr = 灰色
- $bl =$  蓝色
- li = 紫色

## 针脚分布

#### EasyStart R+

接收器插头上的针脚分布

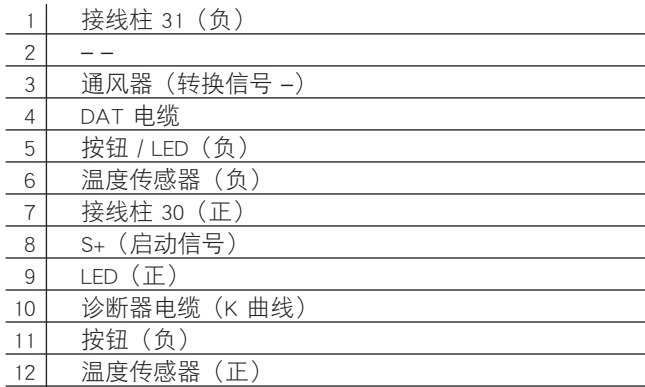

## EasyStart R

接收器插头上的针脚分布

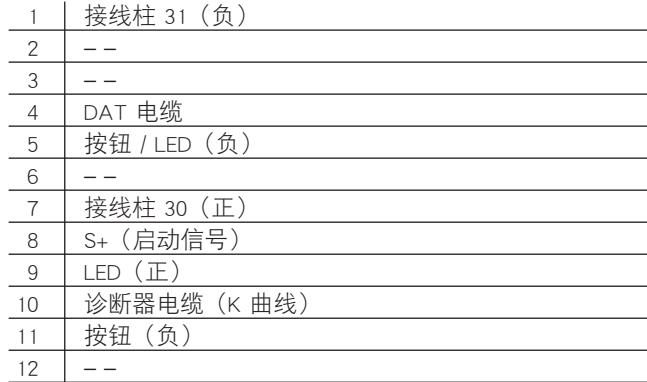

#### EasyStart T

EasyStart T 插头 S1 的针脚分布

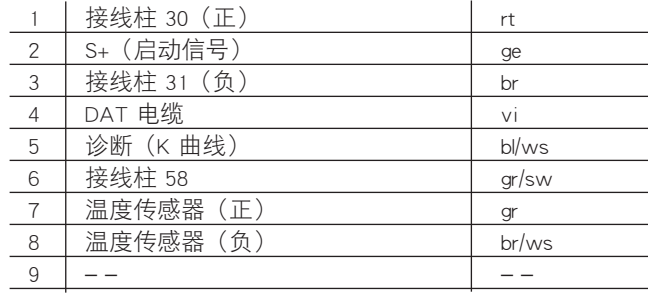

 电路图 6

EasyStart R+ 型操作元件电路图

(带有一根诊断器电缆的控制器)

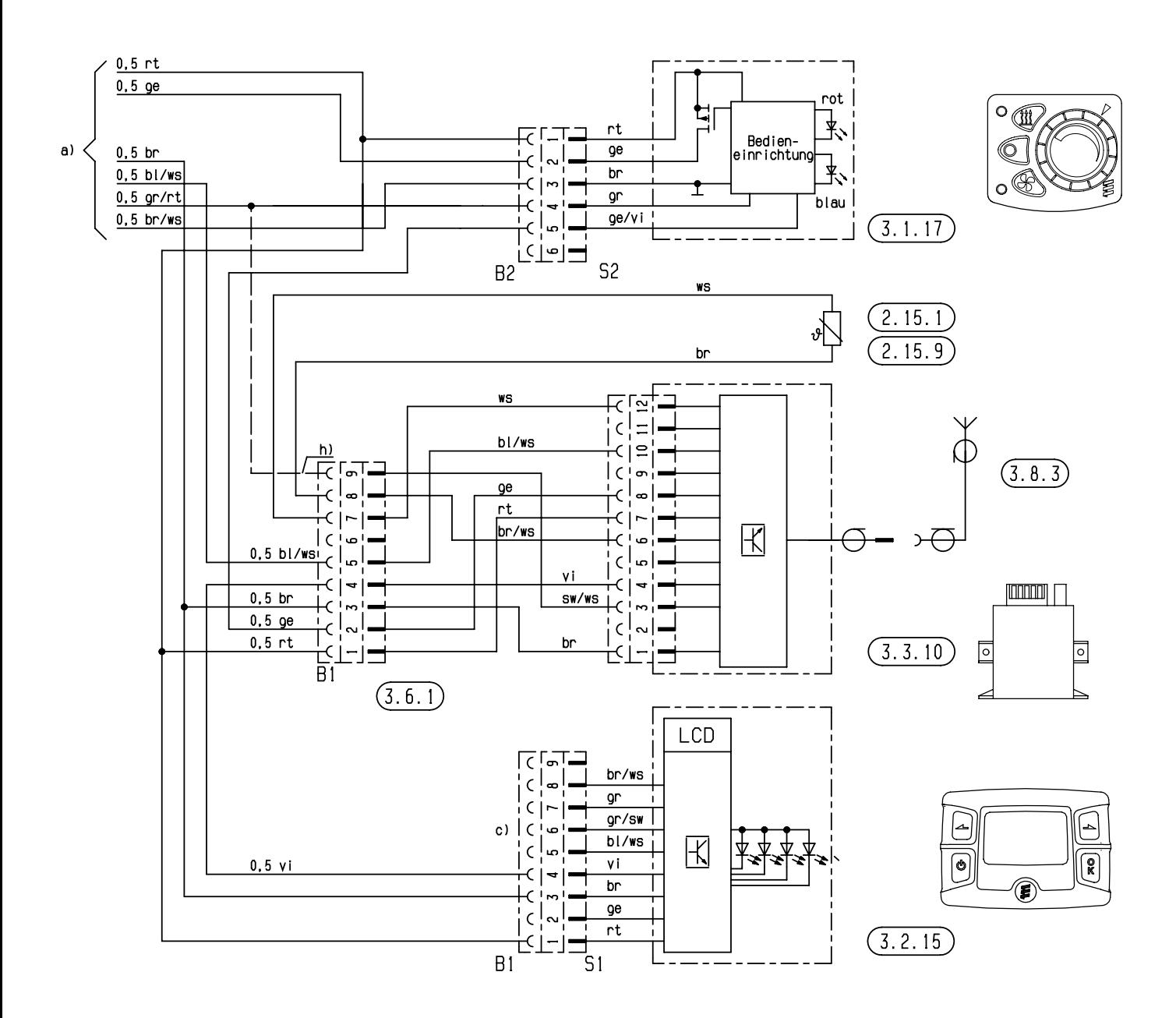

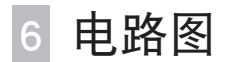

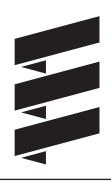

## EasyStart R+ 型操作元件电路图

(带有一根诊断器电缆的控制器)

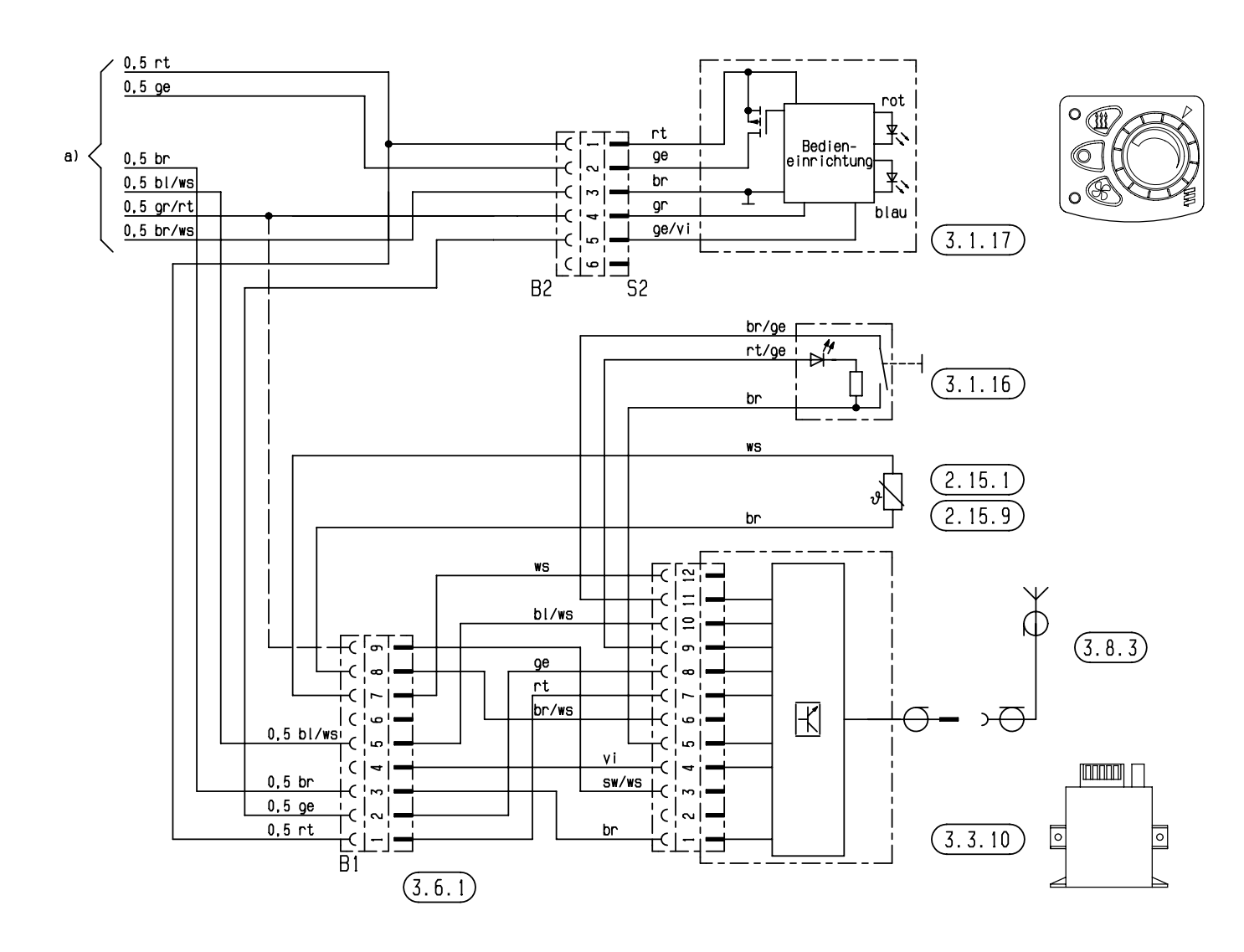

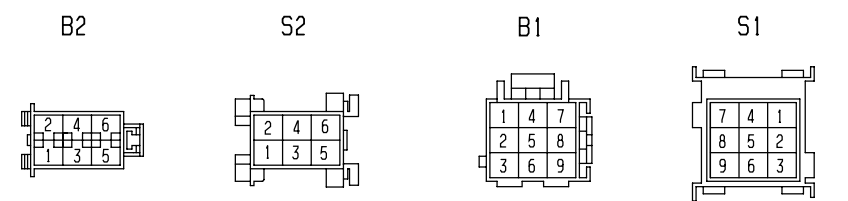

零部件清单参见第 49 页 25 2069 00 97 06 B

 电路图 6

EasyStart R+ 型操作元件电路图

(带有两根诊断器电缆的控制器)

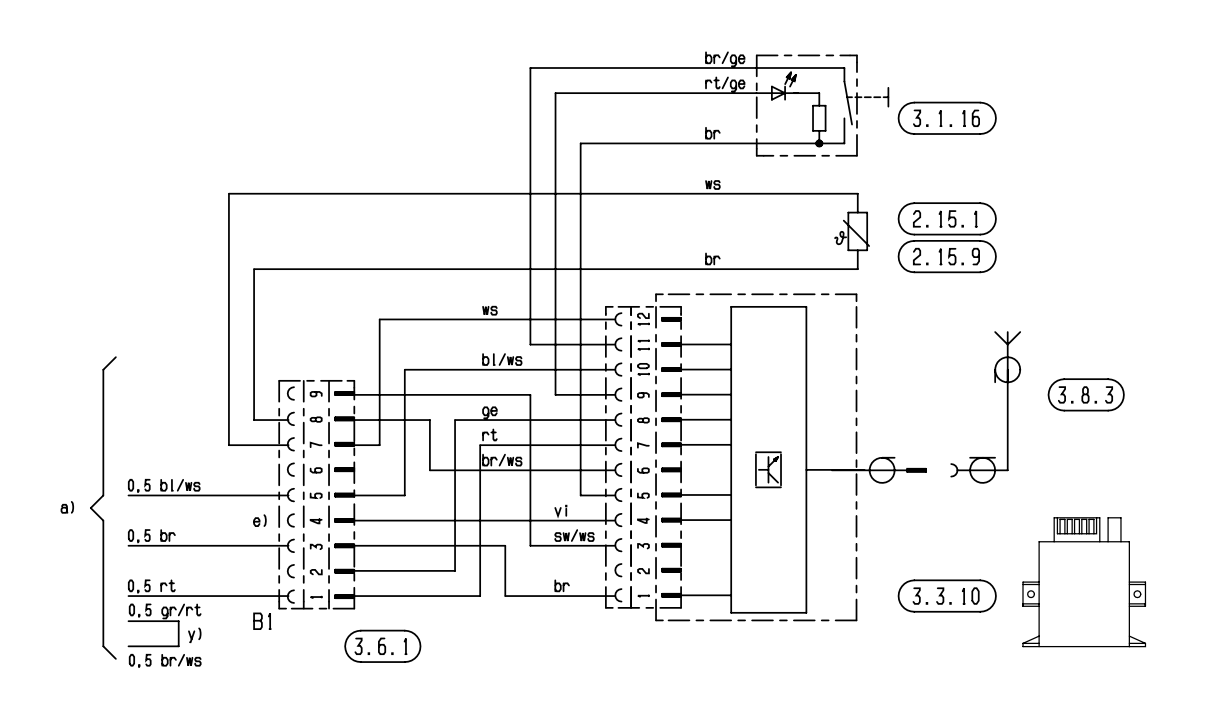

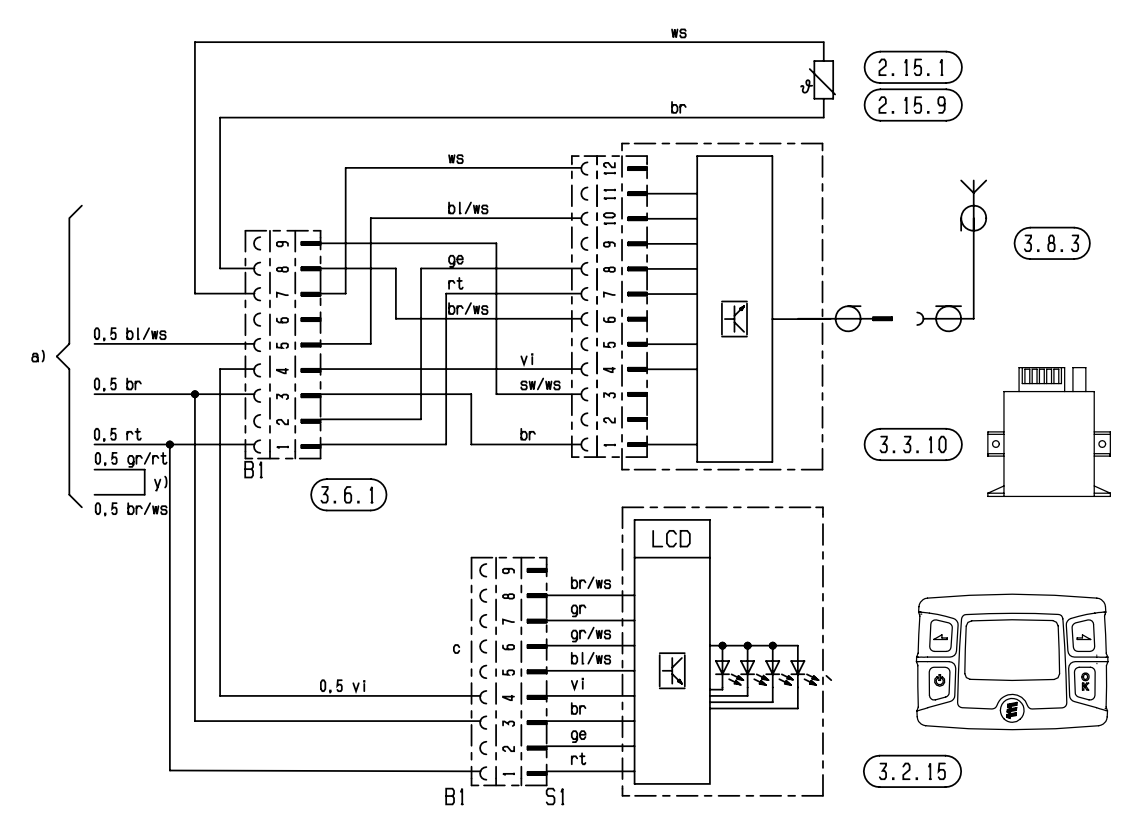

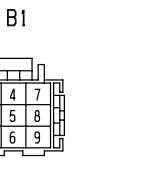

 $S1$ 

 $711$ 

 $\frac{1}{9}$  6

零部件清单参见第 49 页 25 2361 00 97 01 B

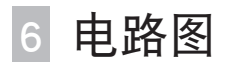

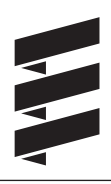

## EasyStart R 型操作元件电路图

(带有两根诊断器电缆的控制器)

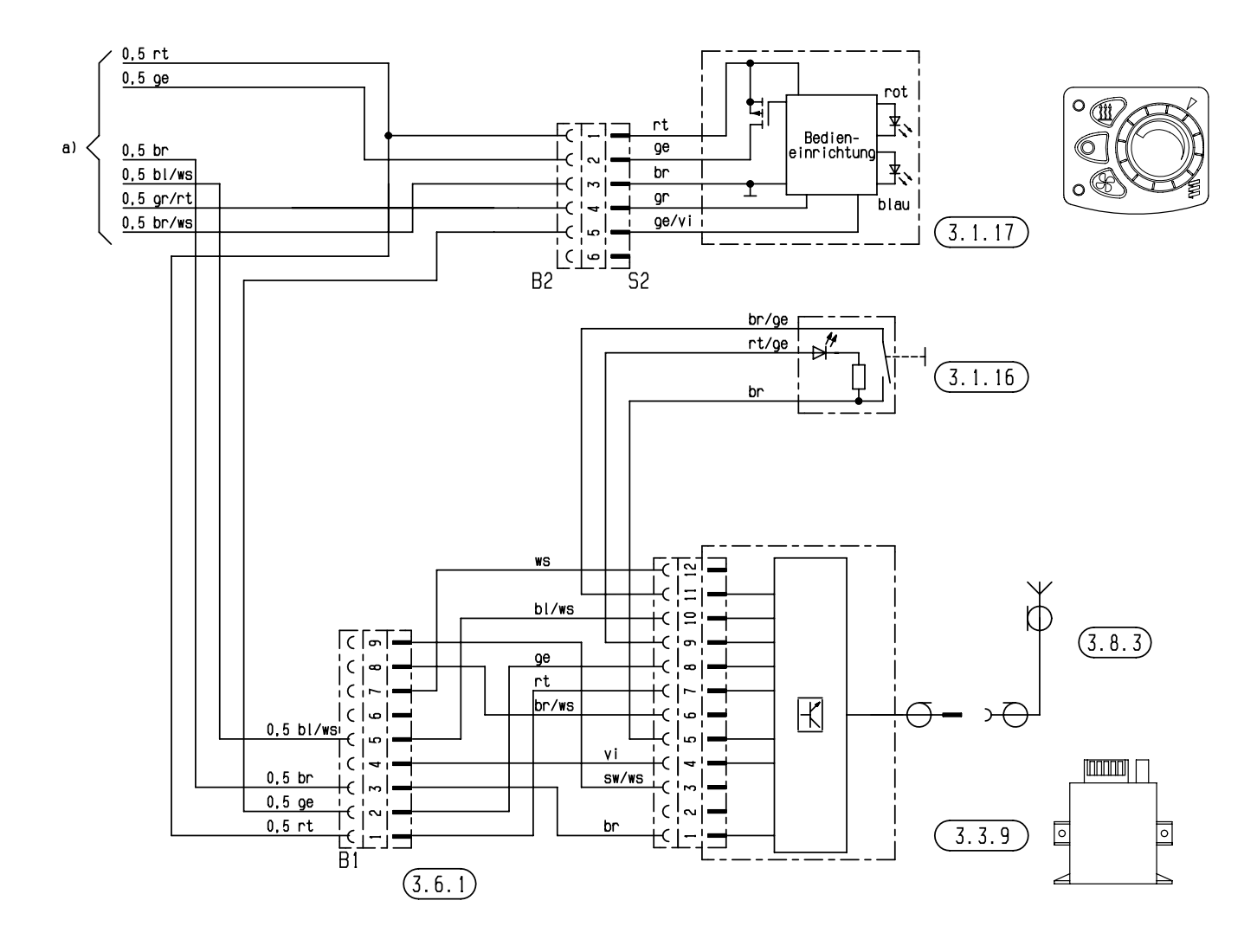

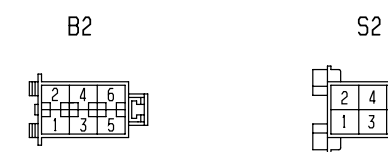

 $\Box$ n

 $\overline{6}$  $\overline{3}$ 

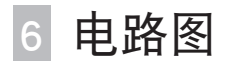

EasyStart R 型操作元件电路图

(带有两根诊断器电缆的控制器)

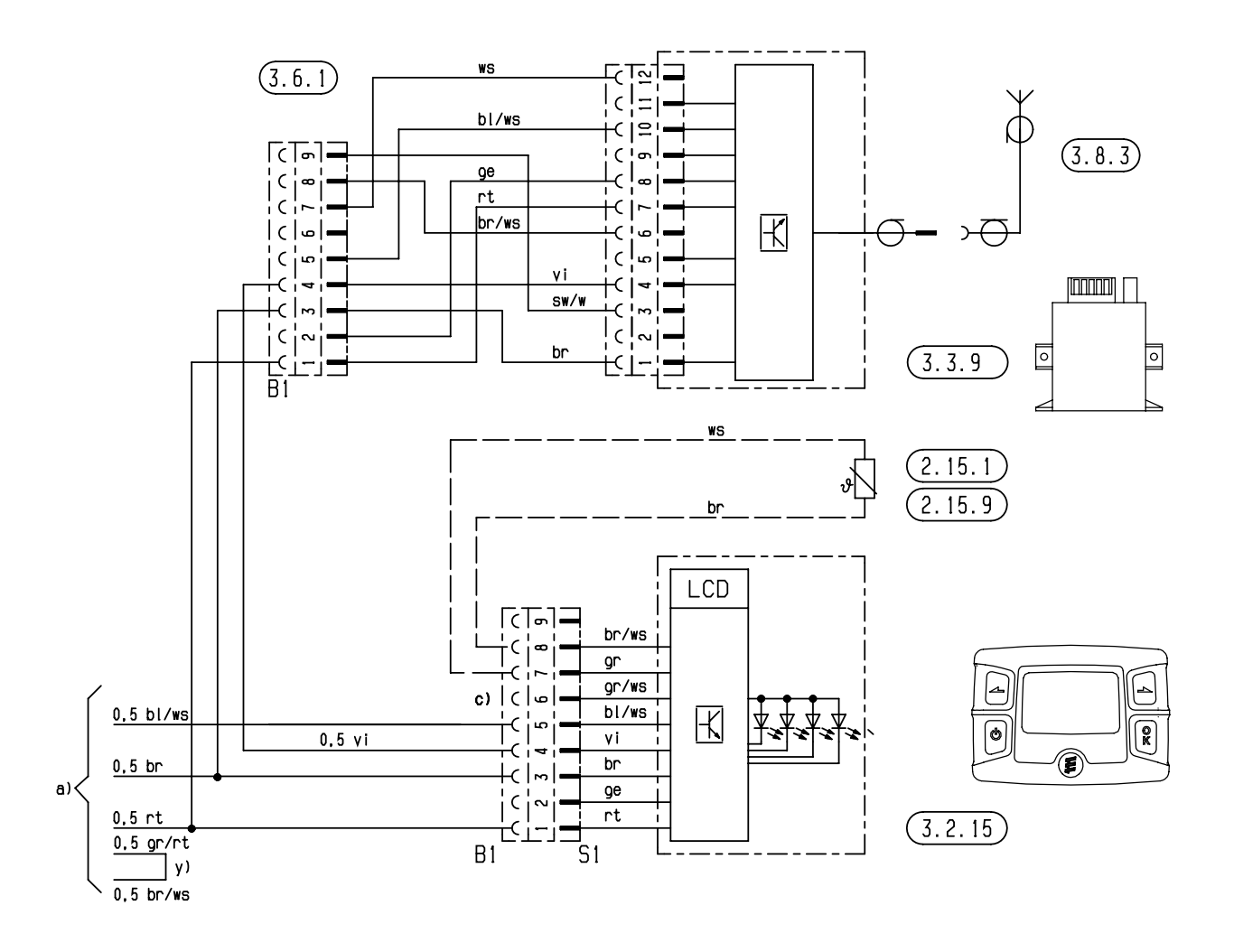

 $B1$ 

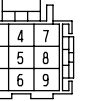

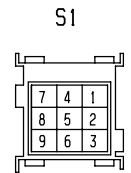

 电路图 6

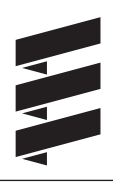

## EasyStart R 型操作元件电路图

(带有一根诊断器电缆的控制器)

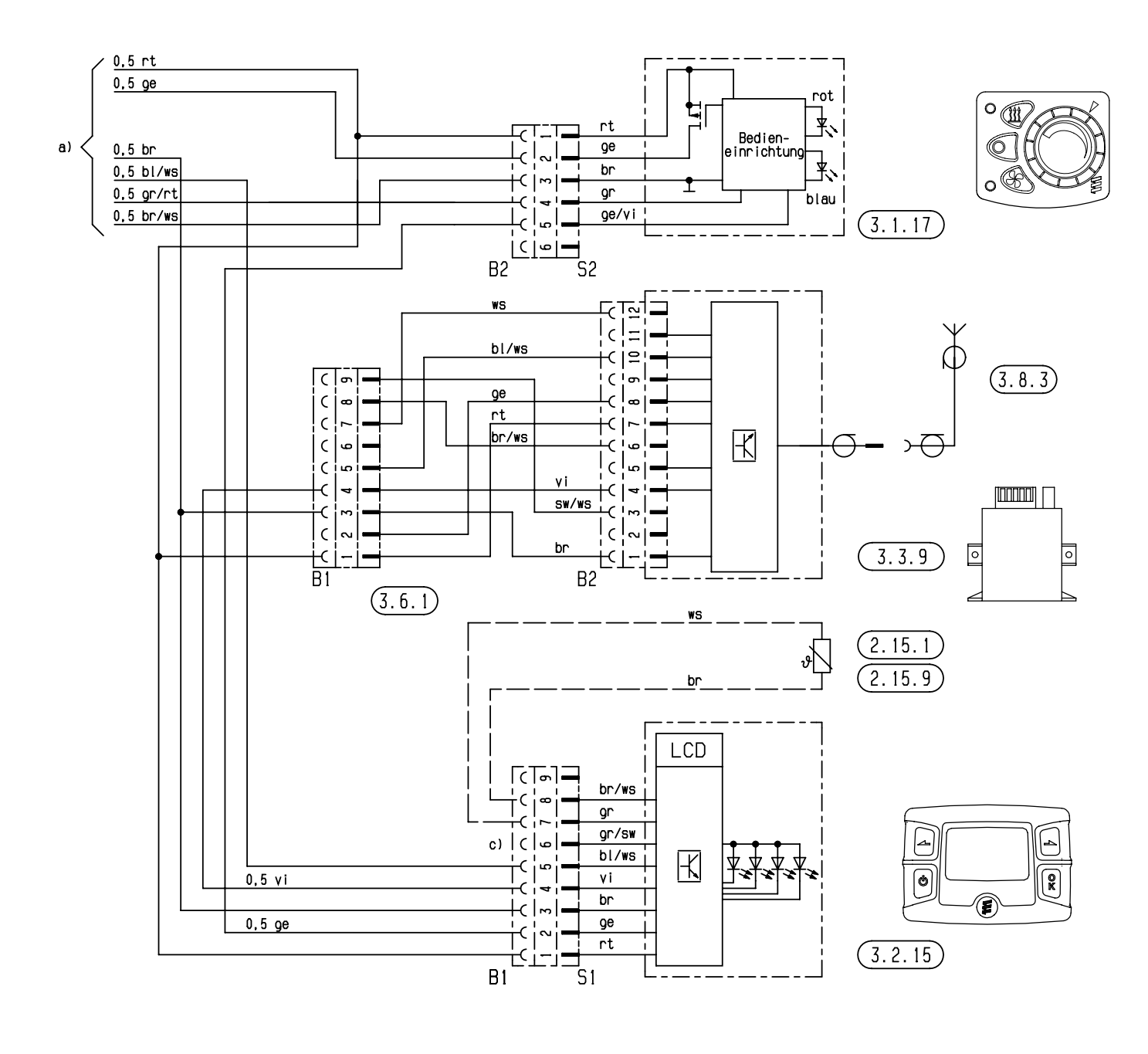

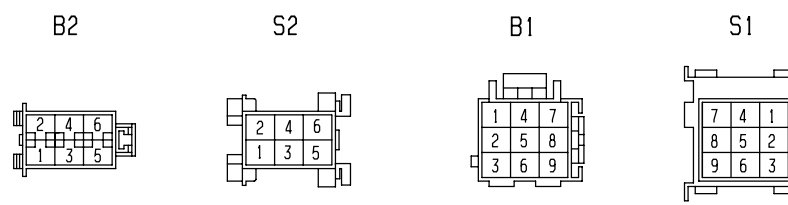

零部件清单参见第 49 页 25 2069 00 97 07 B

 电路图 6

EasyStart T 型操作元件电路图

(带有一根诊断器电缆的控制器)

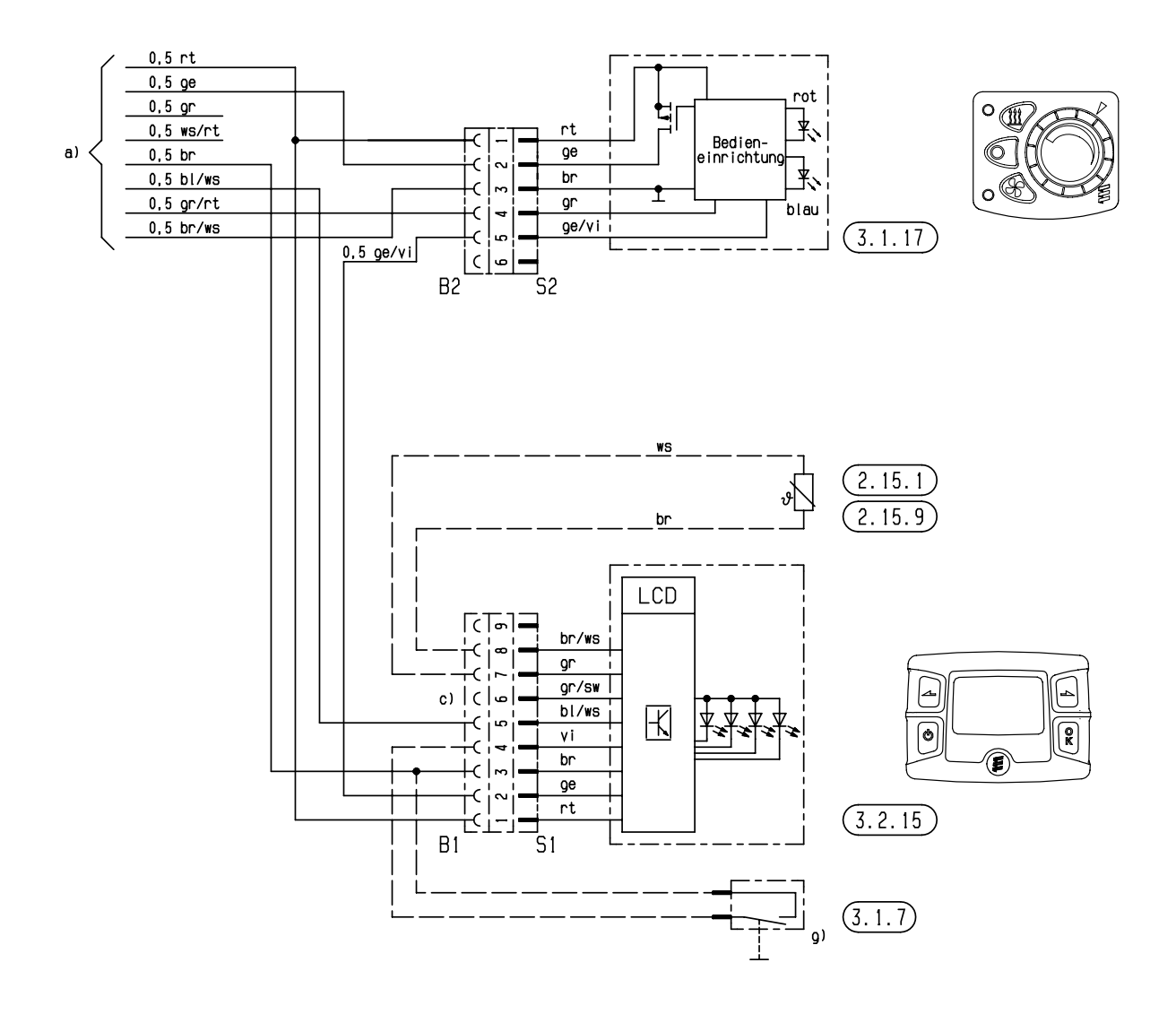

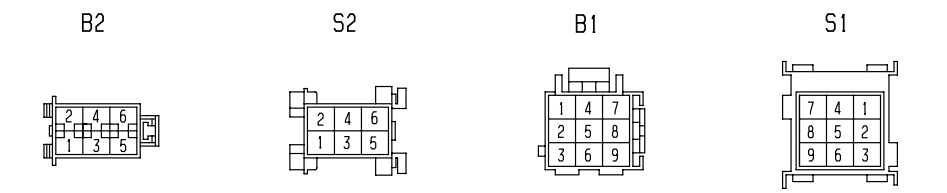

 电路图 6

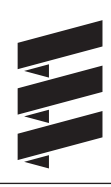

## EasyStart T 型操作元件电路图

(带有两根诊断器电缆的控制器)

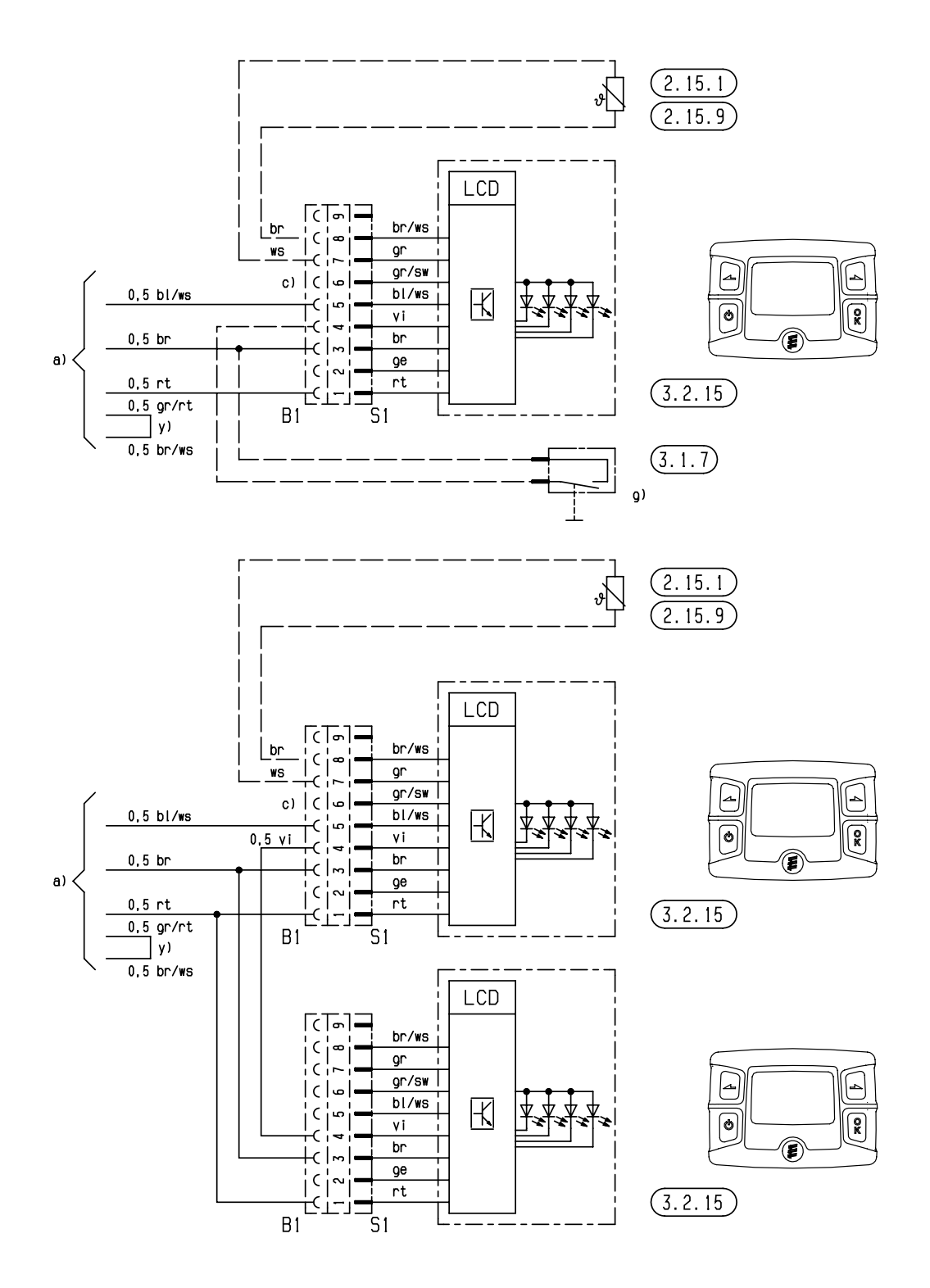

 $B1$ n<del>land</del>ı  $\Lambda$ - 7  $\overline{5}$  $\mathsf{A}$ 

 $\begin{array}{|c|c|c|c|c|}\n\hline\n7 & 4 & 1 \\
\hline\n8 & 5 & 2 \\
\hline\n9 & 6 & 3 \\
\hline\n\end{array}$ 

 $S<sub>1</sub>$ 

零部件清单参见第 49 页 25 2361 00 97 03

 电路图 6

#### Airtronic / Airtronic M – ADR 型电路图的零部件清单

1.1燃烧器电机 1.2 点火塞 1.5过热和火焰传感器 2.1控制器 2.2 剂量油泵 2.7主保险丝 12 Volt = 20 A 24 Volt = 10 A 2.7.1 操作保险丝 5 A 5.1 电池 5.2.1 运行开关的电池 d) (运行,如通过点火开关进行控制) 按照 ADR / ADR99 规定时的紧急关闭功能 – 位置  $5.2.2 - 5.5$ 5.2.2 断路开关的电池 d) 5.3 辅助驱动装置 HA+ 5.3.1 辅助驱动装置的开关 5.5 发生器 D+

请注意!

- • 注意加热器的型号!
- • 务必建立在电路图中用 y) 标记的桥。
- • 绝缘不再需要使用的电线端。
- • 图上显示的是电线输入侧的插头和插座壳体。
- 用于 Airtronic 加热器的电路图的归类
- 通过安装的控制器来将电路图归类:
- • 带有一根诊断器电缆的控制器: 在 16 极插头上, 诊断器电缆 bl/ws 与第 8 腔相连。
- • 带有两根诊断器电缆和 JE 诊断器的控制器: 在 16 极插头上, 诊断器电缆 bl/ws 与第 3 腔相连, 诊断器
- 电路图中电线的颜色

电缆 bl/ge 与第 8 腔相连。

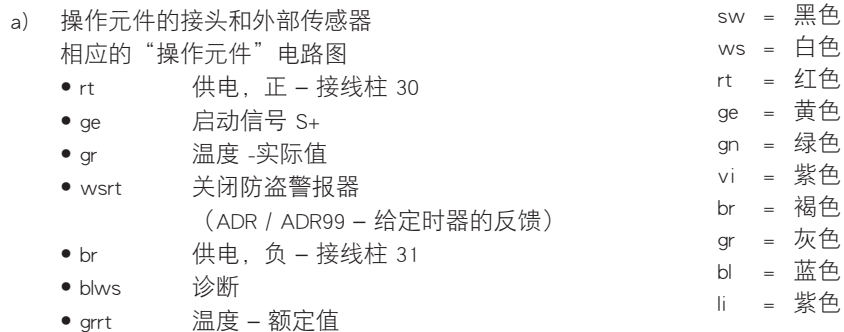

 • brws 外部温度传感器的接地和温度额定值

 c) 按照 ADR 规定(在货运汽车范围内的危险物品运输

 d) 只为 5.2.1 和 5.2.2 项使用一个切换元件时,必须确保在 操作"打开电池断路开关"功能时 (ADR / ADR99 等下 的紧急关闭功能等)始终立即打开开关(无论加热器处 于何种状态),且加热器的所有电流回路与电池中断连

车,如运油汽车列车)运行时的布线

https://eberspacher-russia.ru

b) 选购件

 和 / 或

接。

 • 汽车风扇控制器

 • 单独的新鲜空气风扇

 电路图 6

## Airtronic / Airtronic M – ADR 的电路图

请注意!

本电路图适用于带有一根诊断器电缆的加热器,且其控制器线束被 固定埋封。

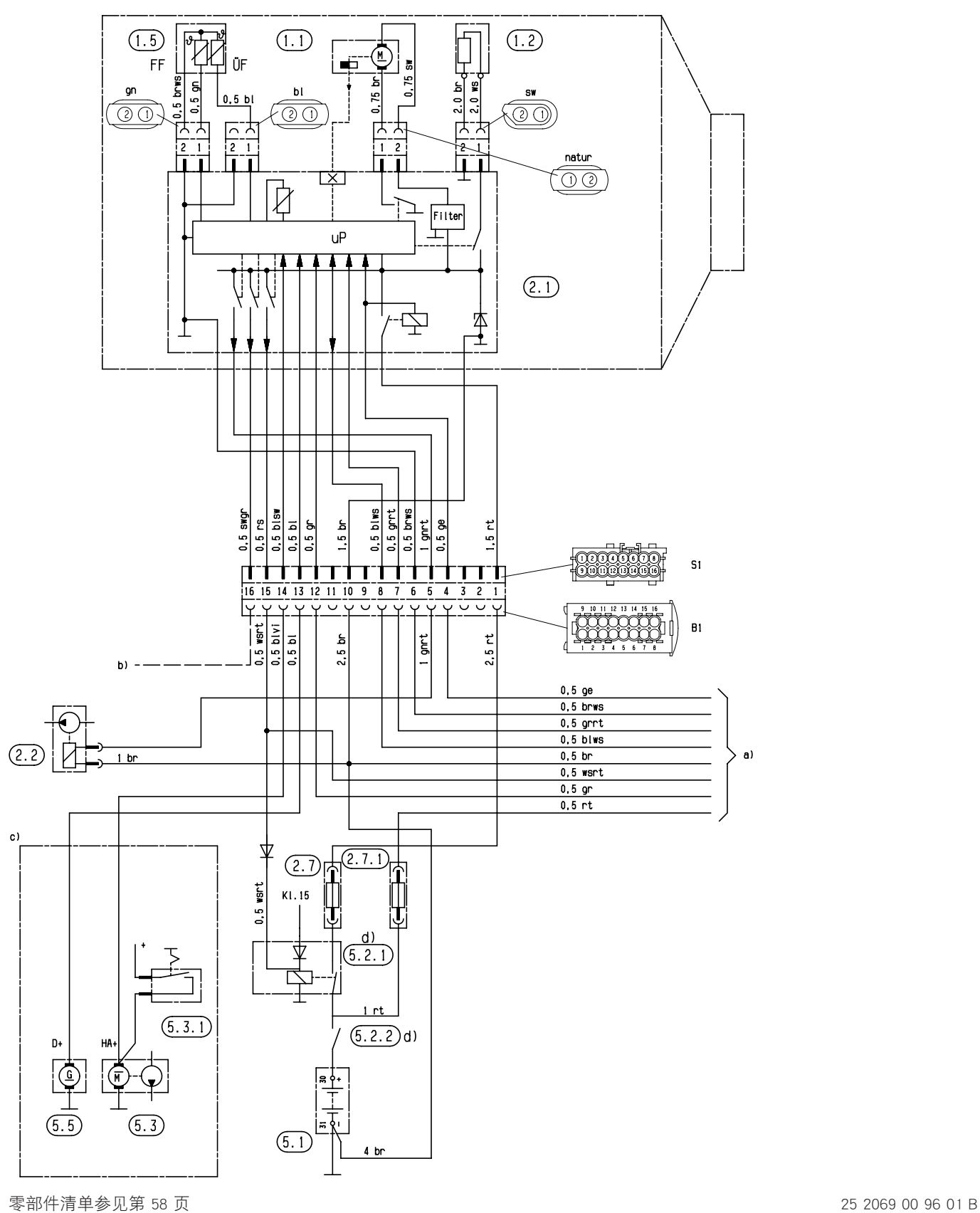

 电路图 6

## Airtronic / Airtronic M – ADR 的电路图

## 请注意!

本电路图适用于带有两根诊断器电缆的加热器,且其控制器线束用线 束捆绑带缠绕。

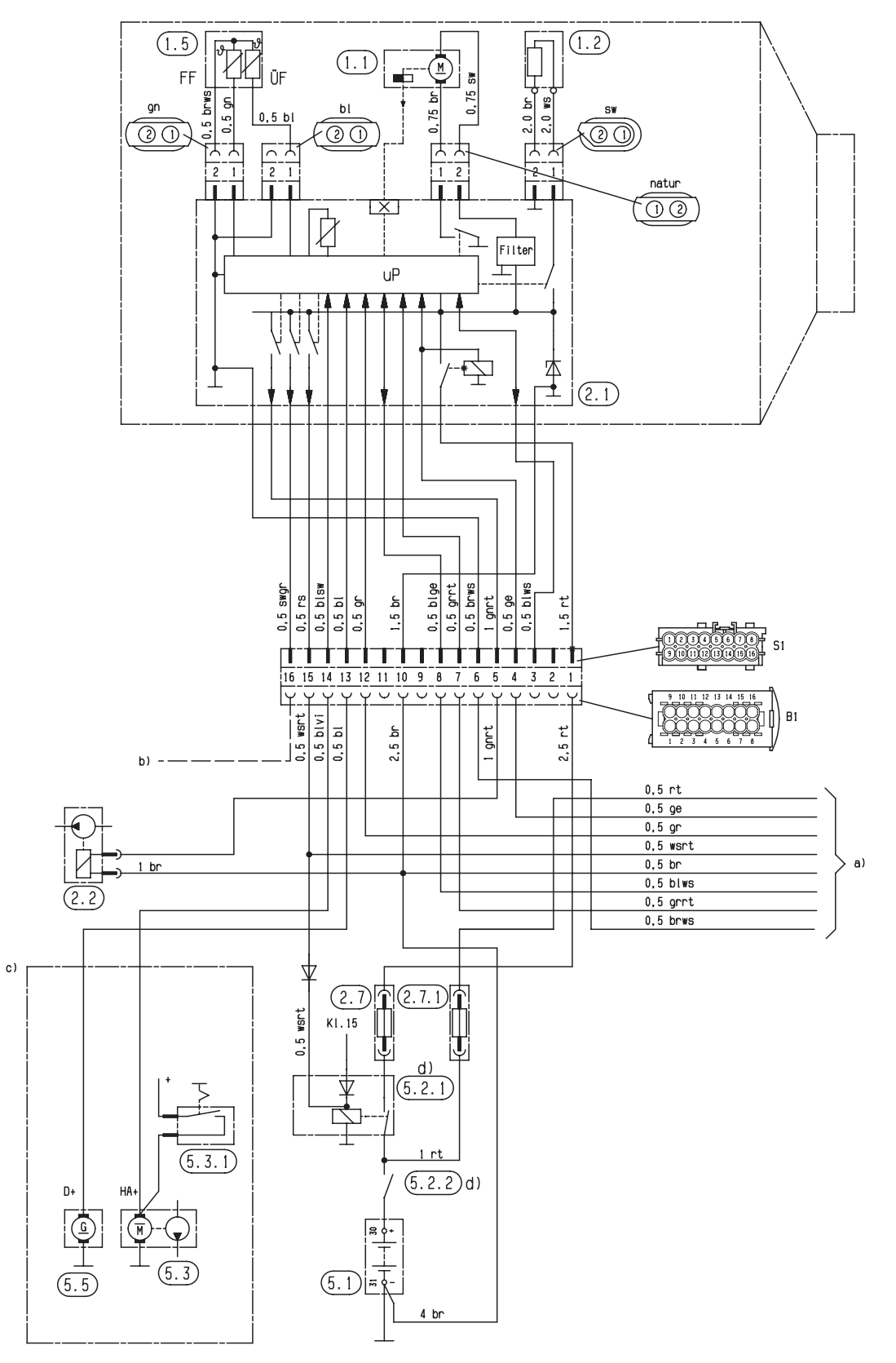

零部件清单参见第 58 页 25 2069 00 96 01 C

# 电路图

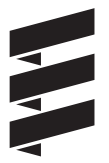

## 操作元件 – ADR 的电路图的零部件清单

2.15.1 外部温度传感器(车内温度)

3.1.11 操作装置,圆形 3.1.17 Airtronic 微型调节器

- 3.2.8 模块表 (ADR 电位计)
- 3.9.1 诊断, JE 诊断
- a) 将操作元件连接到 Airtronic 上
	- rt 供电, 正 接线柱 30
	- ge 启动信号 S+
	- gr 温度 实际值
	- wsrt 关闭防盗警报器
	- (ADR 给定时器的反馈)
	- br 供电, 负 接线柱 31
	- blws 诊断
	- grrt 温度 额定值
	- brws 外部温度传感器的接地和温度额定值
- b) 接线柱 15
- c) 照明灯,接线柱 58
- d) 诊断器接口
- e) 外部温度传感器接口

## 请注意!

- • 绝缘不再需要使用的电线端。
- • 图上显示的是电线输入侧的插头和插座壳体。

#### 电路图中电线的颜色

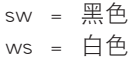

- rt = 红色
- ge = 黄色
- gn = 绿色
- $vi =$  紫色
- br = 褐色
- gr = 灰色
- bl = 蓝色
- li = 紫色

## EasyStart T – ADR 型操作元件电路图的零部件清单

- 3.1.7 键钮"关闭"
- 3.1.17 操作装置"微型调节器"

3.2.15 EasyStart T 型定时器

- a) 加热器上的操作元件接头
- g) 外部"启动 / 关闭"按钮
	- (选购件如订购号:22 1000 32 84 00)
- x) ADR 桥
- y) 连接和绝缘电线端

## 请注意!

- • 务必建立在电路图中用 y) 标记的桥。
- • 绝缘不再需要使用的电线端。
- • 图上显示的是电线输入侧的插头和插座壳体。

## 用于 Airtronic 加热器的电路图的归类

通过安装的控制器来将电路图归类:

- • 带有两根诊断器电缆和 JE 诊断器的控制器: 在 16 极插头上, 诊断器电缆 bl/ws 与第 3 腔相连, 诊断器 电缆 bl/ge 与第 8 腔相连。
- • 带有一根诊断器电缆的控制器: 在 16 极插头上, 诊断器电缆 bl/ws 与第 8 腔相连。

#### 电路图中电线的颜色

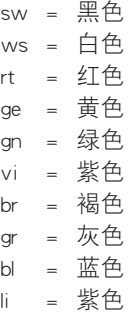

6 电路图

操作元件 – ADR 的电路图

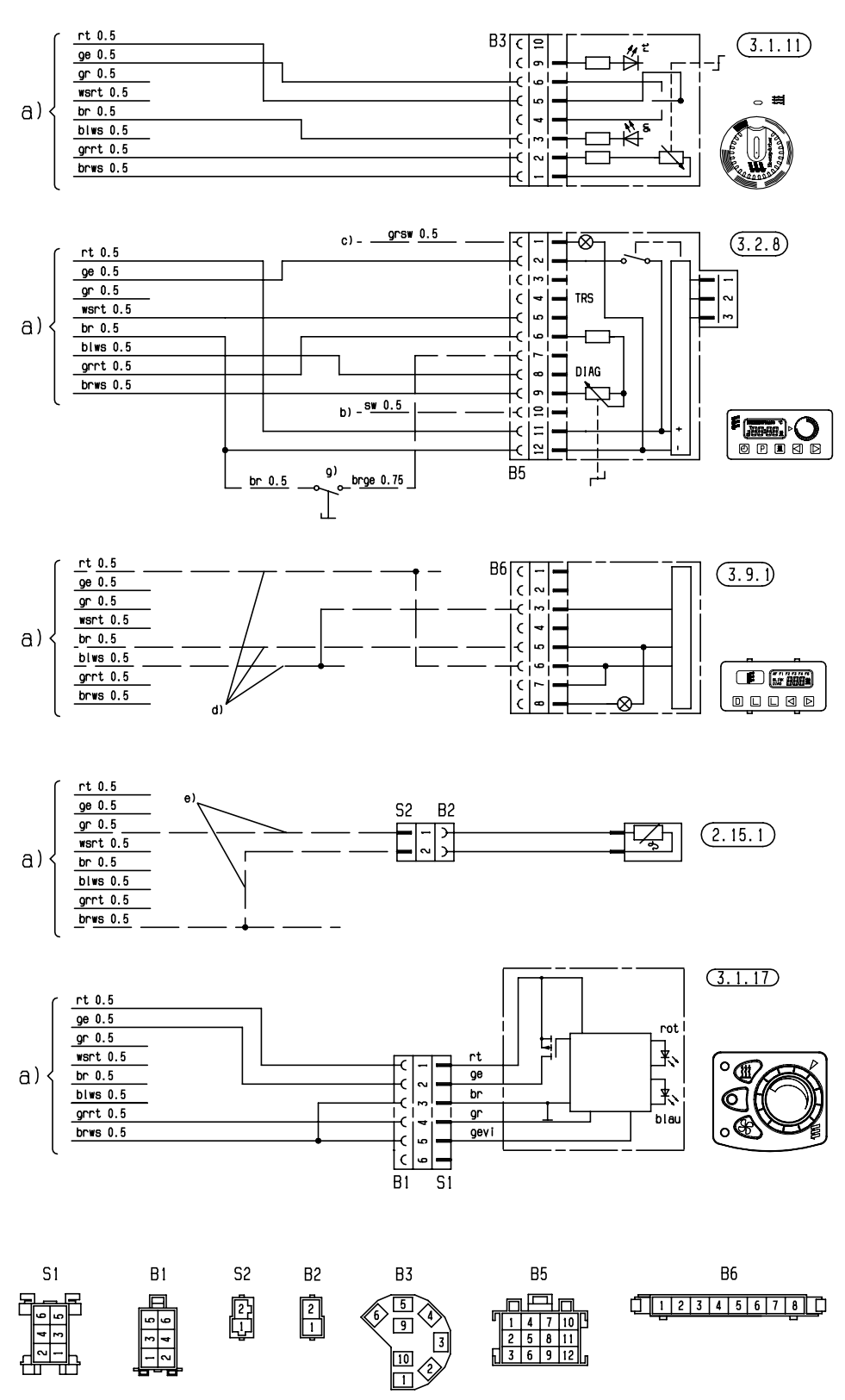

25 2069 00 99 01 B

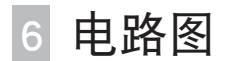

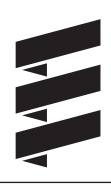

## EasyStart T – ADR 型操作元件的电路图

(带有一根诊断器电缆的控制器)

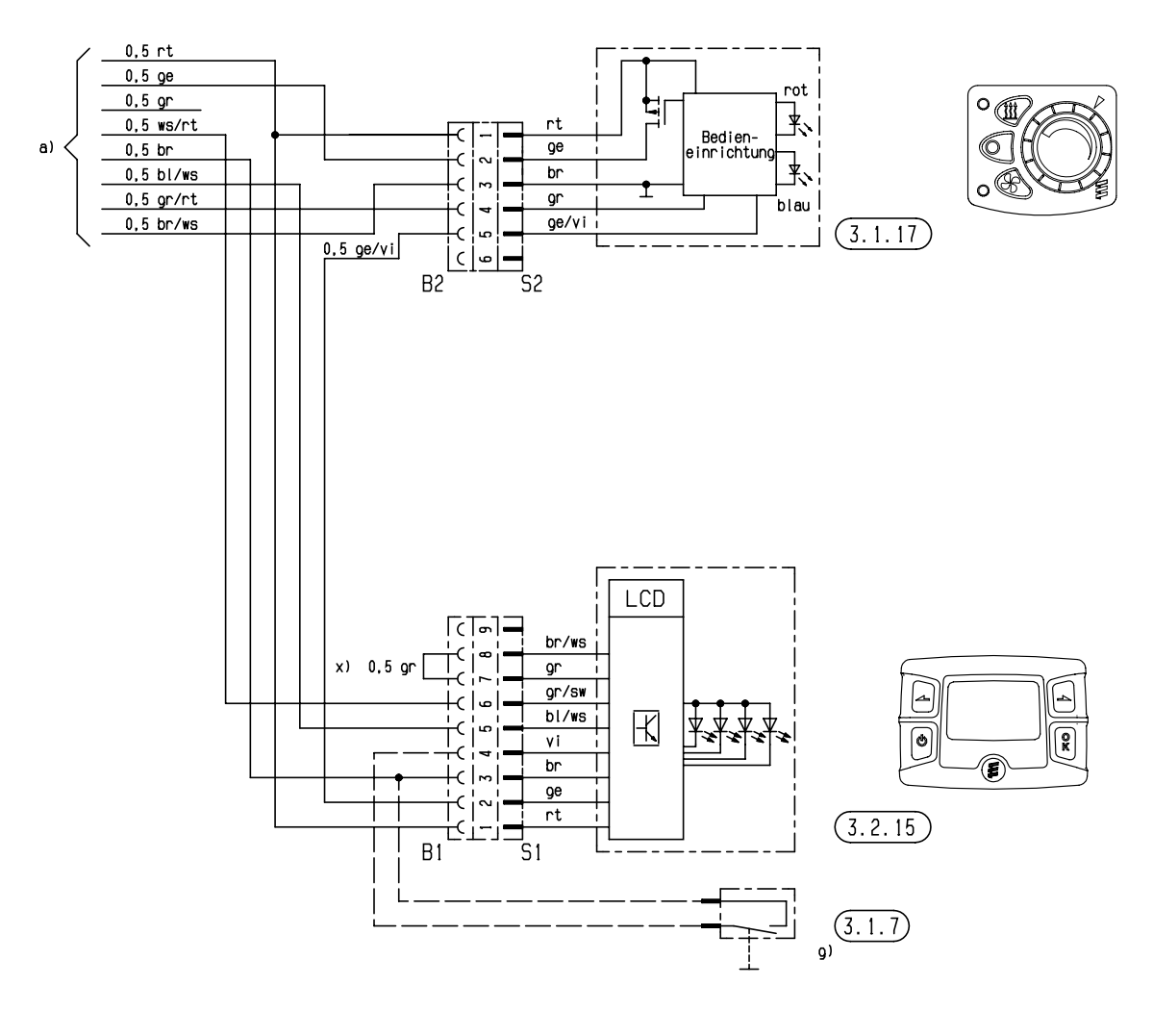

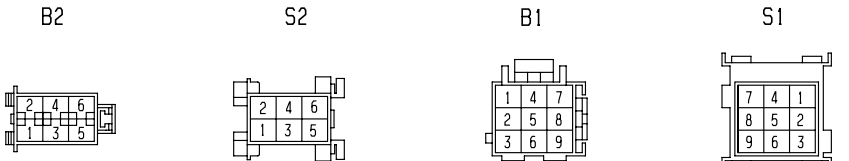

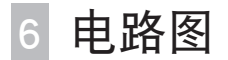

## 操作元件 EasyStart T – ADR 的电路图

(带有两根诊断器电缆的控制器)

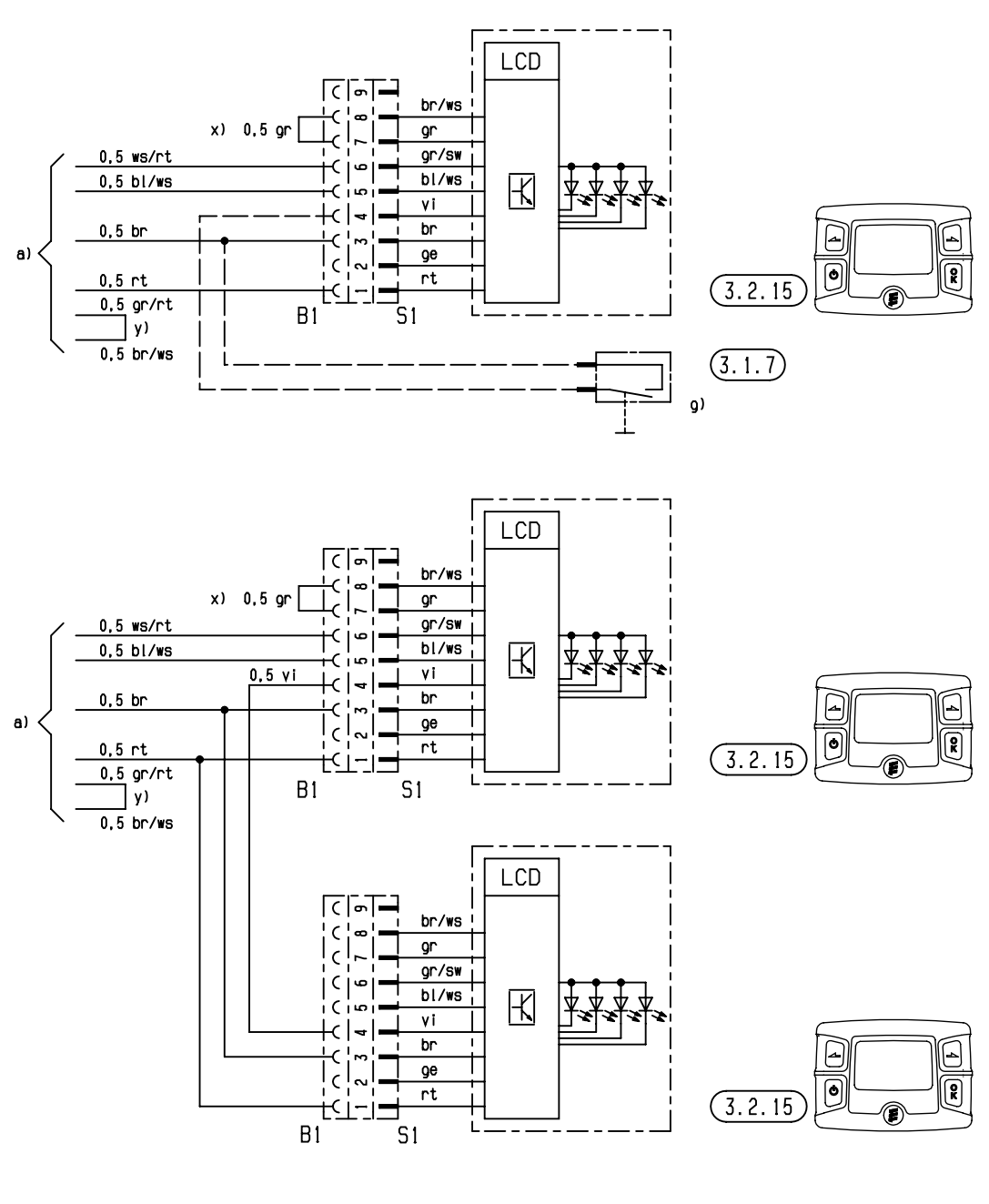

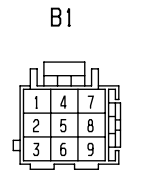

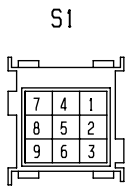

 服务 7

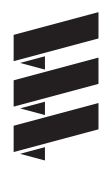

## 认证

Eberspächer 产品的高质量是我们获得成功的关键。

为确保高质量, 我们按照质量管理 (QM) 要求来安排公司里的 所有工作流程。

同时我们还采取各种措施不断改善产品质量,以便满足客户不 断提高了的要求。

我们按照国际标准来保证质量。

它包括产品、流程以及客户与供应商之间的关系。

由官方许可的鉴定人对我们的系统作出评估,由认证机构出 具认证证书。

Eberspächer 公司已经获得了以下标准的认证:

### 符合以下标准的质量管理

DIN EN ISO 9001:2000 和 ISO/TS 16949:1999

#### 符合以下标准的环保管理系统

DIN EN ISO 14001:1996

#### 废旧产品的处理

### 废料的处理

旧设备,损坏了的部件以及包装材料完全按照类别分类,以致 在需要时可以对所有部件做出环保处理或让它们得到再利用。 电机、控制器和传感器(如温度传感器)属于"电器废料"。

## 加热器的拆开

根据当前故障寻找 / 维修说明中的维修步骤来拆开加热器。

## 包装

应保存好加热器的包装物,以备以后寄回时使用。

## 欧共体一致性声明

特此证明,以下所指的

## Airtronic / Airtronic M 型加热器

符合欧盟委员会为平衡各成员国的电磁兼容性标准而制定的法 规 (89 / 336 / EWG), 满足其中的主要保护要求。 本声明适用于所有根据 Airtronic / Airtronic M 加工图纸制造的 产品,这些加工图纸是本声明的组成部分。 评定产品的电磁兼容性时使用了以下标准/ 准则:

- • EN 50081 1 故障发送基本形式。
- • EN 50082 1 故障强度基本形式。
- • 72 / 245 / EWG 更改状态 2006 / 28 / EG 汽车的无线电抗干 扰。

## 服务  $\mathcal{I}$

## 关键词索引 A-Z

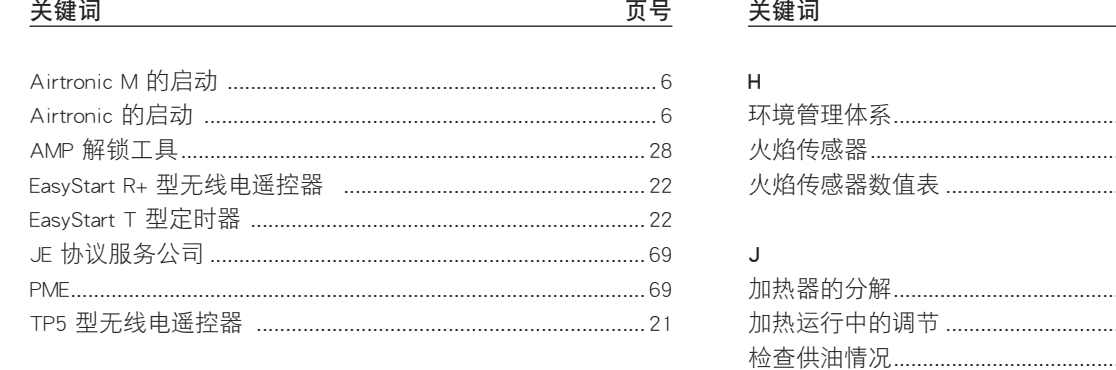

## $\mathsf{A}$

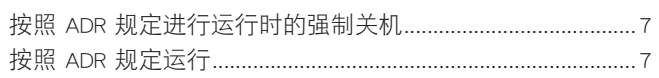

## $\overline{B}$

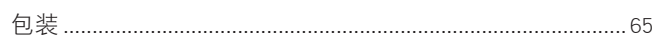

## $\mathsf{C}$

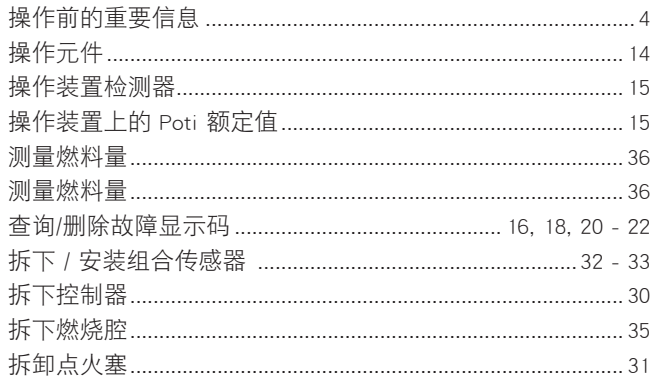

## D

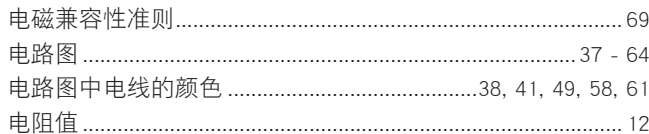

## $\mathsf{H}%$

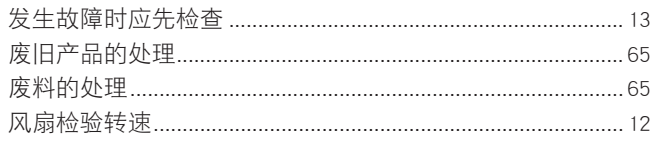

## ${\mathsf G}$

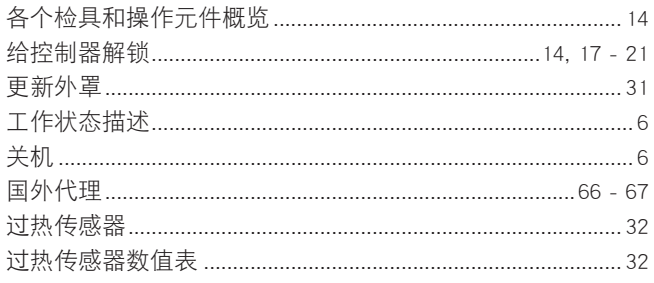

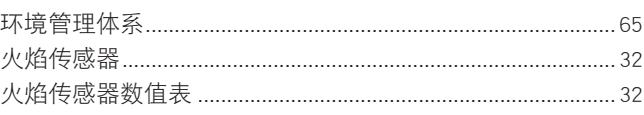

页号

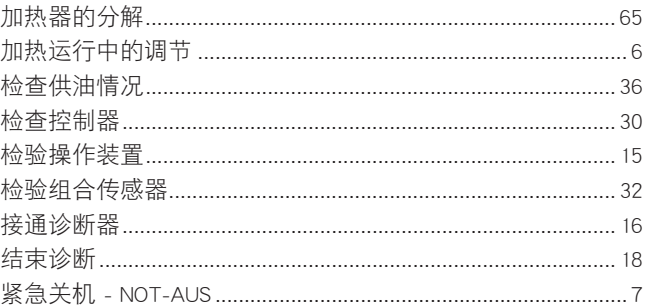

## $\sf K$

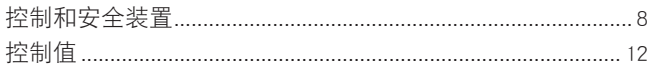

## $\mathsf L$

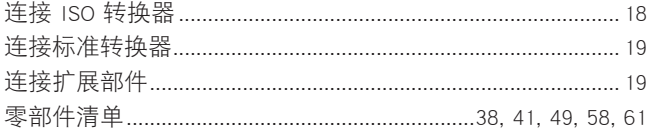

## ${\sf M}$

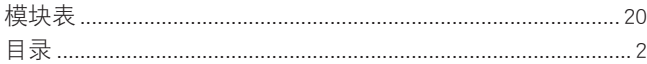

## $\circ$

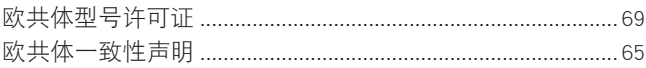

## $\overline{P}$

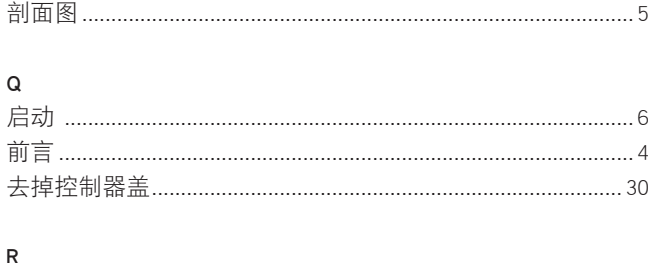

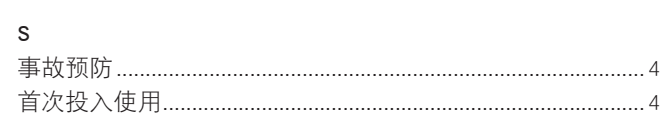

# 服务

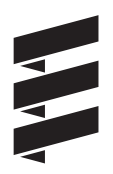

## 关键词索引 A-Z

## 关键词

## $\bar{\rm T}$

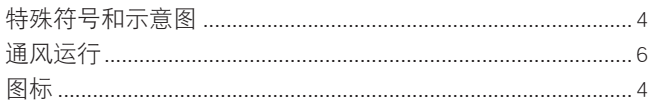

## W

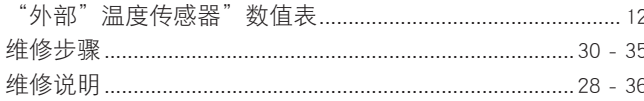

## $\boldsymbol{\mathsf{X}}$

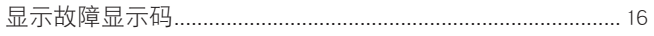

## $\mathsf{Y}$

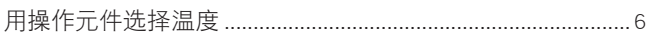

## $\mathsf Z$

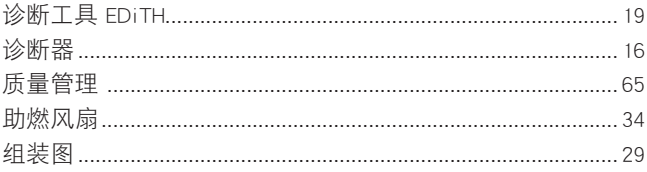

## 缩写目录

## ADR

页号

欧洲制定的有关国际公路运输危险物品的协议。

## 欧共体型号许可证

联邦车辆行驶局准许加热器制造商将产品安装到汽车内的批 准书。

## 电磁兼容性准则

电磁兼容性

## JE 协议服务公司

J. Eberspächer 协议服务公司

## **PME**

符合 DIN V 51606 标准的生态柴油。

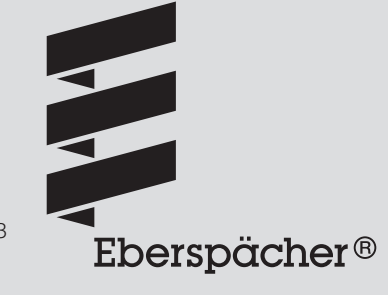

J. Eberspächer GmbH & Co. KG Eberspächerstraße 24 D-73730 Esslingen 电话 +49 (0)711 939-00 传真 +49 (0)711 939-0643